**Study Guide for**

# **Linux System Administration II**

**Lab work for LPI 102 (RPM)**

**released under the GFDL by LinuxIT**

Copyright (c) 2003 LinuxIT. Permission is granted to copy, distribute and/or modify this document under the terms of the GNU Free Documentation License, Version 1.2 or any later version published by the Free Software Foundation; with the Invariant Sections being History, Acknowledgements, with the Front-Cover Texts being "released under the GFDL by LinuxIT".

\_\_\_\_\_\_\_\_\_\_\_\_\_\_\_\_\_\_\_\_\_\_\_\_\_\_\_\_\_\_\_\_\_\_\_\_\_\_\_\_\_\_\_\_\_\_\_\_\_\_\_\_\_\_\_\_\_\_\_\_\_\_\_\_\_\_\_\_\_\_\_\_\_\_

### **GNU Free Documentation License**

Version 1.2, November 2002

Copyright (C) 2000,2001,2002 Free Software Foundation, Inc. 59 Temple Place, Suite 330, Boston, MA 02111-1307 USA Everyone is permitted to copy and distribute verbatim copies of this license document, but changing it is not allowed.

### **0. PREAMBLE**

The purpose of this License is to make a manual, textbook, or other functional and useful document "free" in the sense of freedom: to assure everyone the effective freedom to copy and redistribute it, with or without modifying it, either commercially or noncommercially. Secondarily, this License preserves for the author and publisher a way to get credit for their work, while not being considered responsible for modifications made by others.

This License is a kind of "copyleft", which means that derivative works of the document must themselves be free in the same sense. It complements the GNU General Public License, which is a copyleft license designed for free software.

We have designed this License in order to use it for manuals for free software, because free software needs free documentation: a free program should come with manuals providing the same freedoms that the software does. But this License is not limited to software manuals; it can be used for any textual work, regardless of subject matter or whether it is published as a printed book. We recommend this License principally for works whose purpose is instruction or reference.

### **1. APPLICABILITY AND DEFINITIONS**

This License applies to any manual or other work, in any medium, that contains a notice placed by the copyright holder saying it can be distributed under the terms of this License. Such a notice grants a world-wide, royalty-free license, unlimited in duration, to use that work under the conditions stated herein. The "Document", below, refers to any such manual or work. Any member of the public is a licensee, and is addressed as "you". You accept the license if you copy, modify or distribute the work in a way requiring permission under copyright law.

A "Modified Version" of the Document means any work containing the Document or a portion of it, either copied verbatim, or with modifications and/or translated into another language.

A "Secondary Section" is a named appendix or a front-matter section of the Document that deals exclusively with the relationship of the publishers or authors of the Document to the Document's overall subject (or to related matters) and contains nothing that could fall directly within that overall subject. (Thus, if the Document is in part a textbook of mathematics, a Secondary Section may not explain any mathematics.) The relationship could be a matter of historical connection with the subject or with related matters, or of legal, commercial, philosophical, ethical or political position regarding them.

The "Invariant Sections" are certain Secondary Sections whose titles are designated, as being those of Invariant Sections, in the notice that says that the Document is released under this License. If a section does not fit the above definition of Secondary then it is not allowed to be designated as Invariant. The Document may contain zero Invariant Sections. If the Document does not identify any Invariant Sections then there are none.

The "Cover Texts" are certain short passages of text that are listed, as Front-Cover Texts or Back-Cover Texts, in the notice that says that the Document is released under this License. A Front-Cover Text may be at most 5 words, and a

\_\_\_\_\_\_\_\_\_\_\_\_\_\_\_\_\_\_\_\_\_\_\_\_\_\_\_\_\_\_\_\_\_\_\_\_\_\_\_\_\_\_\_\_\_\_\_\_\_\_\_\_\_\_\_\_\_\_\_\_\_\_\_\_\_\_\_\_\_\_\_\_\_\_ Back-Cover Text may be at most 25 words.

A "Transparent" copy of the Document means a machine-readable copy, represented in a format whose specification is available to the general public, that is suitable for revising the document straightforwardly with generic text editors or (for images composed of pixels) generic paint programs or (for drawings) some widely available drawing editor, and that is suitable for input to text formatters or for automatic translation to a variety of formats suitable for input to text formatters. A copy made in an otherwise Transparent file format whose markup, or absence of markup, has been arranged to thwart or discourage subsequent modification by readers is not Transparent. An image format is not Transparent if used for any substantial amount of text. A copy that is not "Transparent" is called "Opaque".

Examples of suitable formats for Transparent copies include plain ASCII without markup, Texinfo input format, LaTeX input format, SGML or XML using a publicly available DTD, and standard-conforming simple HTML, PostScript or PDF designed for human modification. Examples of transparent image formats include PNG, XCF and JPG. Opaque formats include proprietary formats that can be read and edited only by proprietary word processors, SGML or XML for which the DTD and/or processing tools are not generally available, and the machine-generated HTML, PostScript or PDF produced by some word processors for output purposes only.

The "Title Page" means, for a printed book, the title page itself, plus such following pages as are needed to hold, legibly, the material this License requires to appear in the title page. For works in formats which do not have any title page as such, "Title Page" means the text near the most prominent appearance of the work's title, preceding the beginning of the body of the text.

A section "Entitled XYZ" means a named subunit of the Document whose title either is precisely XYZ or contains XYZ in parentheses following text that translates XYZ in another language. (Here XYZ stands for a specific section name mentioned below, such as "Acknowledgements", "Dedications", "Endorsements", or "History".) To "Preserve the Title" of such a section when you modify the Document means that it remains a section "Entitled XYZ" according to this definition.

The Document may include Warranty Disclaimers next to the notice which states that this License applies to the Document. These Warranty Disclaimers are considered to be included by reference in this License, but only as regards disclaiming warranties: any other implication that these Warranty Disclaimers may have is void and has no effect on the meaning of this License.

### **2. VERBATIM COPYING**

You may copy and distribute the Document in any medium, either commercially or noncommercially, provided that this License, the copyright notices, and the license notice saying this License applies to the Document are reproduced in all copies, and that you add no other conditions whatsoever to those of this License. You may not use technical measures to obstruct or control the reading or further copying of the copies you make or distribute. However, you may accept compensation in exchange for copies. If you distribute a large enough number of copies you must also follow the conditions in section 3.

You may also lend copies, under the same conditions stated above, and you may publicly display copies.

### **3. COPYING IN QUANTITY**

If you publish printed copies (or copies in media that commonly have printed covers) of the Document, numbering more than 100, and the Document's license notice requires Cover Texts, you must enclose the copies in covers that carry, clearly and legibly, all these Cover Texts: Front-Cover Texts on the front cover, and Back-Cover Texts on the back cover. Both covers must also clearly and legibly identify you as the publisher of these copies. The front cover must present the full title with all words of the title equally prominent and visible. You may add other material on the covers in addition. Copying with changes limited to the covers, as long as they preserve the title of the Document and satisfy these conditions, can be treated as verbatim copying in other respects.

If the required texts for either cover are too voluminous to fit legibly, you should put the first ones listed (as many as fit reasonably) on the actual cover, and continue the rest onto adjacent pages.

If you publish or distribute Opaque copies of the Document numbering more than 100, you must either include a machine-readable Transparent copy along with each Opaque copy, or state in or with each Opaque copy a computernetwork location from which the general network-using public has access to download using public-standard network protocols a complete Transparent copy of the Document, free of added material. If you use the latter option, you must take reasonably prudent steps, when you begin distribution of Opaque copies in quantity, to ensure that this

\_\_\_\_\_\_\_\_\_\_\_\_\_\_\_\_\_\_\_\_\_\_\_\_\_\_\_\_\_\_\_\_\_\_\_\_\_\_\_\_\_\_\_\_\_\_\_\_\_\_\_\_\_\_\_\_\_\_\_\_\_\_\_\_\_\_\_\_\_\_\_\_\_\_ Transparent copy will remain thus accessible at the stated location until at least one year after the last time you distribute an Opaque copy (directly or through your agents or retailers) of that edition to the public.

It is requested, but not required, that you contact the authors of the Document well before redistributing any large number of copies, to give them a chance to provide you with an updated version of the Document.

### **4. MODIFICATIONS**

You may copy and distribute a Modified Version of the Document under the conditions of sections 2 and 3 above, provided that you release the Modified Version under precisely this License, with the Modified Version filling the role of the Document, thus licensing distribution and modification of the Modified Version to whoever possesses a copy of it. In addition, you must do these things in the Modified Version:

- **A.** Use in the Title Page (and on the covers, if any) a title distinct from that of the Document, and from those of previous versions (which should, if there were any, be listed in the History section of the Document). You may use the same title as a previous version if the original publisher of that version gives permission.
- **B.** List on the Title Page, as authors, one or more persons or entities responsible for authorship of the modifications in the Modified Version, together with at least five of the principal authors of the Document (all of its principal authors, if it has fewer than five), unless they release you from this requirement.
- **C.** State on the Title page the name of the publisher of the Modified Version, as the publisher.
- **D.** Preserve all the copyright notices of the Document.
- **E.** Add an appropriate copyright notice for your modifications adjacent to the other copyright notices.
- **F.** Include, immediately after the copyright notices, a license notice giving the public permission to use the Modified Version under the terms of this License, in the form shown in the Addendum below.
- **G.** Preserve in that license notice the full lists of Invariant Sections and required Cover Texts given in the Document's license notice.
- **H.** Include an unaltered copy of this License.
- **I.** Preserve the section Entitled "History", Preserve its Title, and add to it an item stating at least the title, year, new authors, and publisher of the Modified Version as given on the Title Page. If there is no section Entitled "History" in the Document, create one stating the title, year, authors, and publisher of the Document as given on its Title Page, then add an item describing the Modified Version as stated in the previous sentence.
- **J.** Preserve the network location, if any, given in the Document for public access to a Transparent copy of the Document, and likewise the network locations given in the Document for previous versions it was based on. These may be placed in the "History" section. You may omit a network location for a work that was published at least four years before the Document itself, or if the original publisher of the version it refers to gives permission.
- **K.** For any section Entitled "Acknowledgements" or "Dedications", Preserve the Title of the section, and preserve in the section all the substance and tone of each of the contributor acknowledgements and/or dedications given therein.
- **L.** Preserve all the Invariant Sections of the Document, unaltered in their text and in their titles. Section numbers or the equivalent are not considered part of the section titles.
- **M.** Delete any section Entitled "Endorsements". Such a section may not be included in the Modified Version.
- **N.** Do not retitle any existing section to be Entitled "Endorsements" or to conflict in title with any Invariant Section.
- **O.** Preserve any Warranty Disclaimers.

If the Modified Version includes new front-matter sections or appendices that qualify as Secondary Sections and contain no material copied from the Document, you may at your option designate some or all of these sections as invariant. To do this, add their titles to the list of Invariant Sections in the Modified Version's license notice. These titles must be distinct from any other section titles.

You may add a section Entitled "Endorsements", provided it contains nothing but endorsements of your Modified Version by various parties--for example, statements of peer review or that the text has been approved by an organization as the authoritative definition of a standard.

You may add a passage of up to five words as a Front-Cover Text, and a passage of up to 25 words as a Back-Cover Text, to the end of the list of Cover Texts in the Modified Version. Only one passage of Front-Cover Text and one of Back-Cover Text may be added by (or through arrangements made by) any one entity. If the Document already includes a cover text for the same cover, previously added by you or by arrangement made by the same entity you are

\_\_\_\_\_\_\_\_\_\_\_\_\_\_\_\_\_\_\_\_\_\_\_\_\_\_\_\_\_\_\_\_\_\_\_\_\_\_\_\_\_\_\_\_\_\_\_\_\_\_\_\_\_\_\_\_\_\_\_\_\_\_\_\_\_\_\_\_\_\_\_\_\_\_ acting on behalf of, you may not add another; but you may replace the old one, on explicit permission from the previous publisher that added the old one.

The author(s) and publisher(s) of the Document do not by this License give permission to use their names for publicity for or to assert or imply endorsement of any Modified Version.

### **5. COMBINING DOCUMENTS**

You may combine the Document with other documents released under this License, under the terms defined in section 4 above for modified versions, provided that you include in the combination all of the Invariant Sections of all of the original documents, unmodified, and list them all as Invariant Sections of your combined work in its license notice, and that you preserve all their Warranty Disclaimers.

The combined work need only contain one copy of this License, and multiple identical Invariant Sections may be replaced with a single copy. If there are multiple Invariant Sections with the same name but different contents, make the title of each such section unique by adding at the end of it, in parentheses, the name of the original author or publisher of that section if known, or else a unique number. Make the same adjustment to the section titles in the list of Invariant Sections in the license notice of the combined work.

In the combination, you must combine any sections Entitled "History" in the various original documents, forming one section Entitled "History"; likewise combine any sections Entitled "Acknowledgements", and any sections Entitled "Dedications". You must delete all sections Entitled "Endorsements."

### **6. COLLECTIONS OF DOCUMENTS**

You may make a collection consisting of the Document and other documents released under this License, and replace the individual copies of this License in the various documents with a single copy that is included in the collection, provided that you follow the rules of this License for verbatim copying of each of the documents in all other respects.

You may extract a single document from such a collection, and distribute it individually under this License, provided you insert a copy of this License into the extracted document, and follow this License in all other respects regarding verbatim copying of that document.

### **7. AGGREGATION WITH INDEPENDENT WORKS**

A compilation of the Document or its derivatives with other separate and independent documents or works, in or on a volume of a storage or distribution medium, is called an "aggregate" if the copyright resulting from the compilation is not used to limit the legal rights of the compilation's users beyond what the individual works permit. When the Document is included in an aggregate, this License does not apply to the other works in the aggregate which are not themselves derivative works of the Document.

If the Cover Text requirement of section 3 is applicable to these copies of the Document, then if the Document is less than one half of the entire aggregate, the Document's Cover Texts may be placed on covers that bracket the Document within the aggregate, or the electronic equivalent of covers if the Document is in electronic form. Otherwise they must appear on printed covers that bracket the whole aggregate.

#### **8. TRANSLATION**

Translation is considered a kind of modification, so you may distribute translations of the Document under the terms of section 4. Replacing Invariant Sections with translations requires special permission from their copyright holders, but you may include translations of some or all Invariant Sections in addition to the original versions of these Invariant Sections. You may include a translation of this License, and all the license notices in the Document, and any Warranty Disclaimers, provided that you also include the original English version of this License and the original versions of those notices and disclaimers. In case of a disagreement between the translation and the original version of this License or a notice or disclaimer, the original version will prevail.

If a section in the Document is Entitled "Acknowledgements", "Dedications", or "History", the requirement (section 4) to Preserve its Title (section 1) will typically require changing the actual title.

### **9. TERMINATION**

You may not copy, modify, sublicense, or distribute the Document except as expressly provided for under this License. Any other attempt to copy, modify, sublicense or distribute the Document is void, and will automatically terminate your rights under this License. However, parties who have received copies, or rights, from you under this License will

\_\_\_\_\_\_\_\_\_\_\_\_\_\_\_\_\_\_\_\_\_\_\_\_\_\_\_\_\_\_\_\_\_\_\_\_\_\_\_\_\_\_\_\_\_\_\_\_\_\_\_\_\_\_\_\_\_\_\_\_\_\_\_\_\_\_\_\_\_\_\_\_\_\_ not have their licenses terminated so long as such parties remain in full compliance.

### **10. FUTURE REVISIONS OF THIS LICENSE**

The Free Software Foundation may publish new, revised versions of the GNU Free Documentation License from time to time. Such new versions will be similar in spirit to the present version, but may differ in detail to address new problems or concerns. See http://www.gnu.org/copyleft/.

Each version of the License is given a distinguishing version number. If the Document specifies that a particular numbered version of this License "or any later version" applies to it, you have the option of following the terms and conditions either of that specified version or of any later version that has been published (not as a draft) by the Free Software Foundation. If the Document does not specify a version number of this License, you may choose any version ever published (not as a draft) by the Free Software Foundation.

# **LinuxIT Technical Education Centre Introduction** \_\_\_\_\_\_\_\_\_\_\_\_\_\_\_\_\_\_\_\_\_\_\_\_\_\_\_\_\_\_\_\_\_\_\_\_\_\_\_\_\_\_\_\_\_\_\_\_\_\_\_\_\_\_\_\_\_\_\_\_\_\_\_\_\_\_\_\_\_\_\_

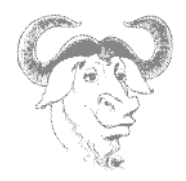

## **Introduction:**

## **Acknowledgements**

The original material was made available by LinuxIT's technical training centre www.linuxit.com. Many thanks to Andrew Meredith for suggesting the idea in the first place. A special thanks to all the students who have helped dilute the technical aspects of Linux administration through their many questions, this has led to the inclusion of more illustrations attempting to introduce concepts in a userfriendly way. Finally, many thanks to Paul McEnery for the technical advice and for starting off some of the most difficult chapters such as the ones covering the X server (101), modems (102), security (102) and the Linux kernel (102).

The manual is available online at http://savannah.nongnu.org/projects/lpi-manuals/. Thank you to the Savannah Volunteers for assessing the project and providing us with the Web space.

## **History**

First release (version 0.0) October 2003. Reviewed by Adrian Thomasset. Second release (revision1) January 2003. Reviewed by Andrew Meredith

## **Audience**

This course is designed as a 3 to 4 days practical course preparing for the LPI 102 exam. It is recommended that candidates have at least one year experience doing Linux administration professionally. However for those who are ready for a challenge the training is designed to provide as much insight and examples as possible to help non specialists understand the basic concepts and command sets which form the core of Linux computing.

## **The LPI Certification Program**

There are currently two LPI certification levels. The first level LPIC-1 is granted after passing both exams LPI 101 and LPI 102. Similarly passing the LPI 201 and LPI 202 exams will grant the second level certification LPIC-2.

There are no pre-requisites for LPI 101 and 102. However the exams for LPIC-2 can only be attempted once LPIC-1 has been obtained.

## **No Guarantee**

The manual comes with no guarantee at all.

# **LinuxIT Technical Education Centre Introduction**

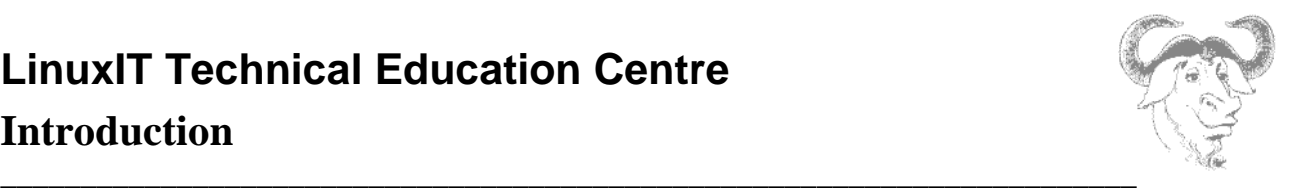

### **Resources**

www.lpi.org www.linux-praxis.de www.lpiforums.com www.tldp.org www.fsf.org www.linuxit.com

## **Notations**

Commands and filenames will appear in the text in **bold**.

The <> symbols are used to indicate a non optional argument. The [] symbols are used to indicate an optional argument

Commands that can be typed directly in the shell are highlighted as below

command

or

 $\blacksquare$ ्रा

command

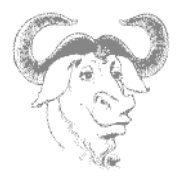

# **Table of Contents**

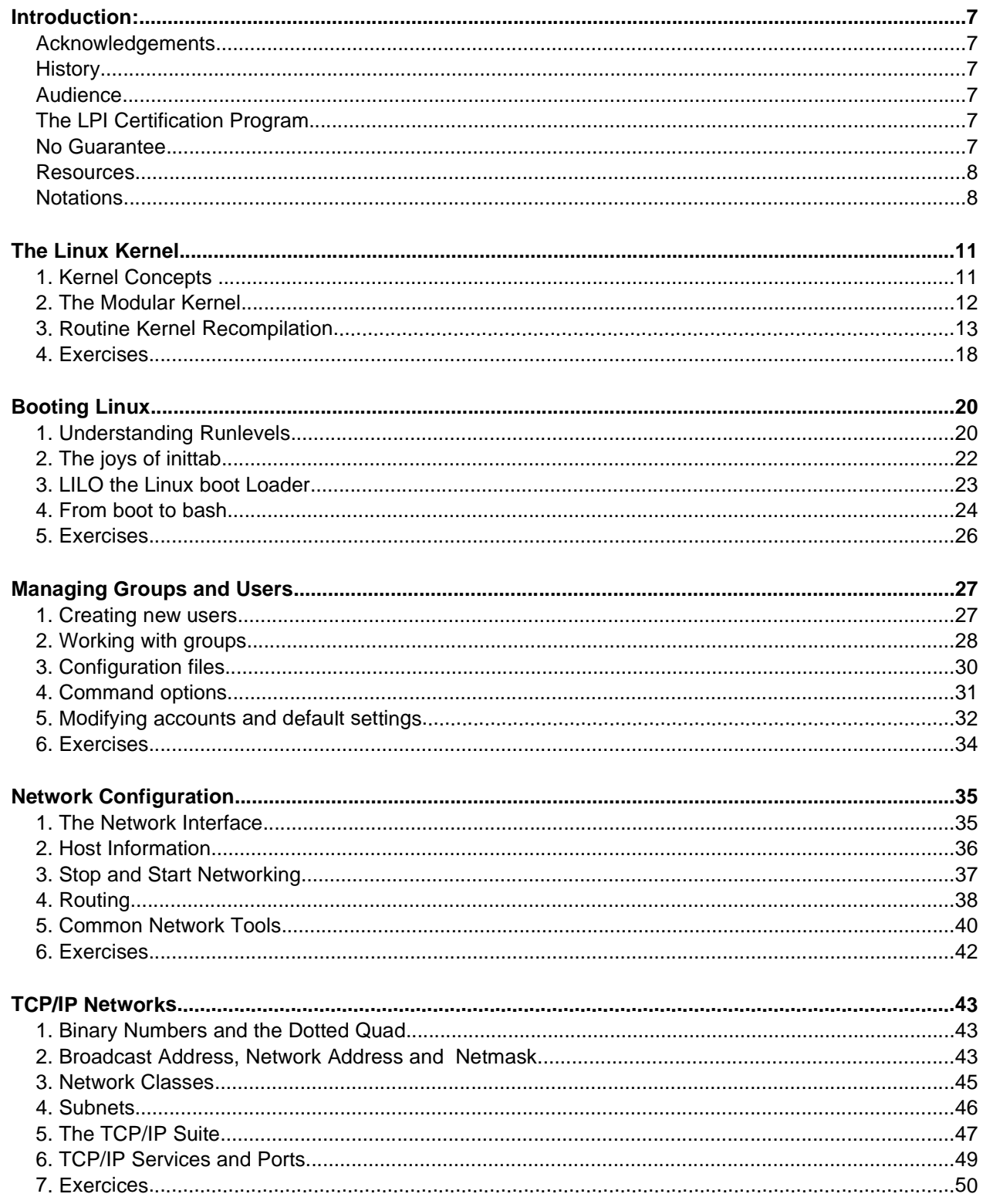

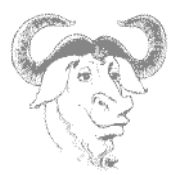

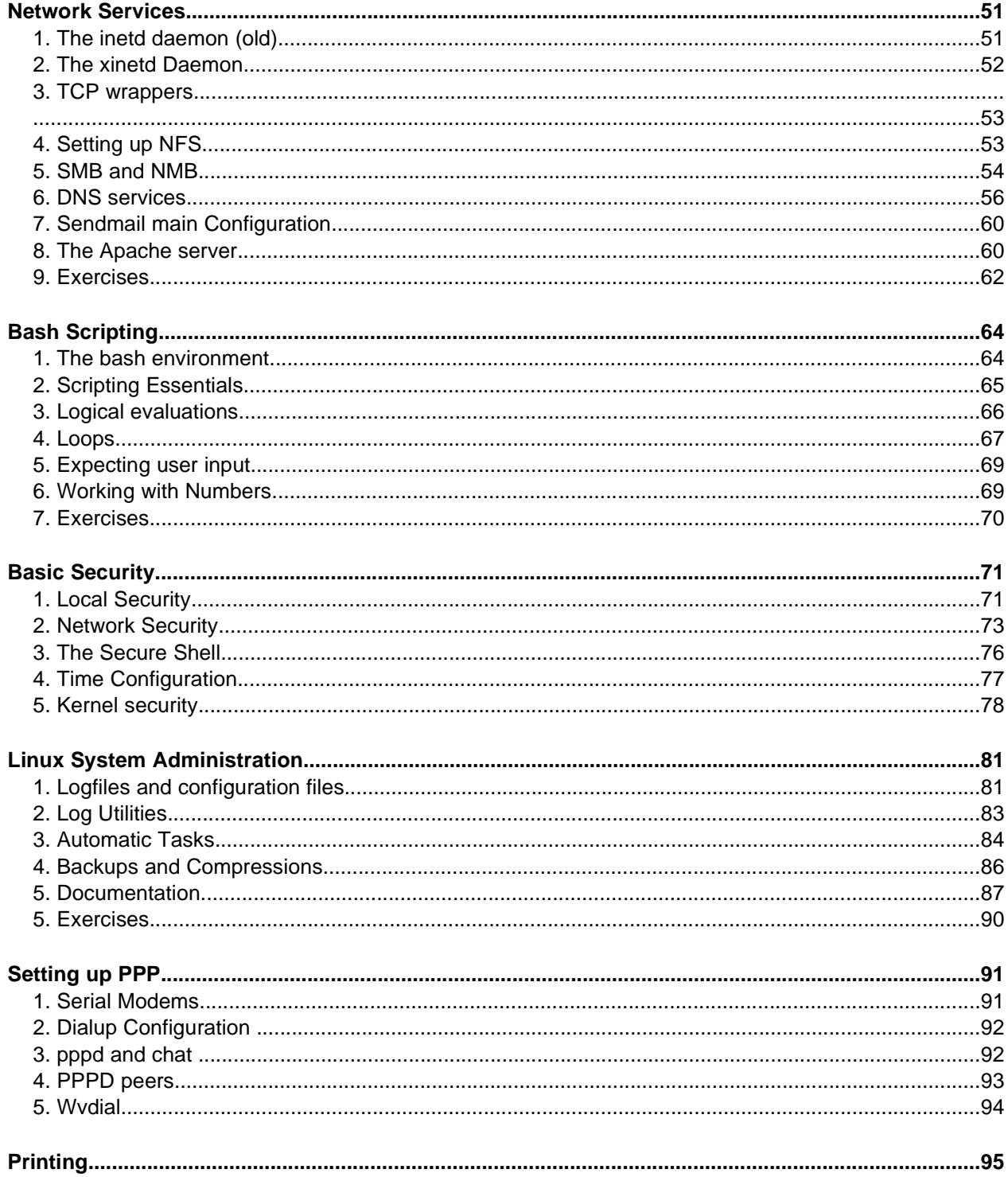

# **LinuxIT Technical Education Centre Contents**

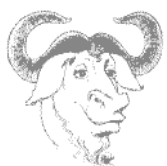

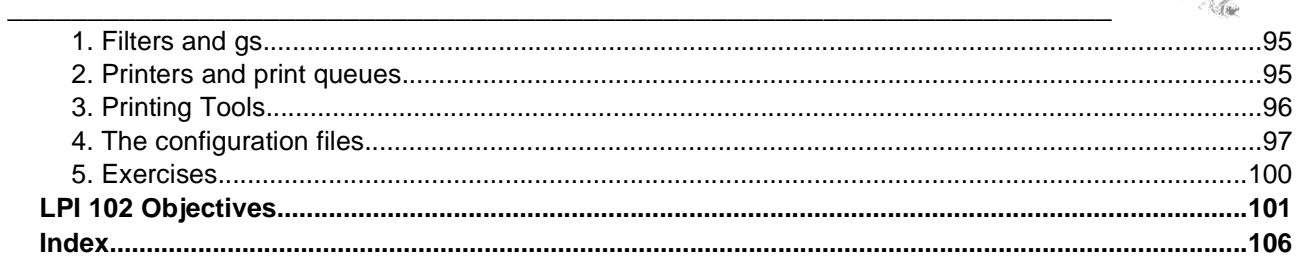

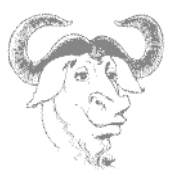

# **The Linux Kernel**

## **1. Kernel Concepts**

The two different types of Linux kernel are:

### **A: Monolithic**

A monolithic kernel is one which has support for all hardware, network, and filesystem compiled into a single image file.

\_\_\_\_\_\_\_\_\_\_\_\_\_\_\_\_\_\_\_\_\_\_\_\_\_\_\_\_\_\_\_\_\_\_\_\_\_\_\_\_\_\_\_\_\_\_\_\_\_\_\_\_\_\_\_\_\_\_\_\_\_\_\_\_\_\_\_\_\_

### **B: Modular**

A modular kernel is one which has some drivers compiled as object files, which the kernel can load and remove on demand. Loadable modules are kept in **/lib/modules**.

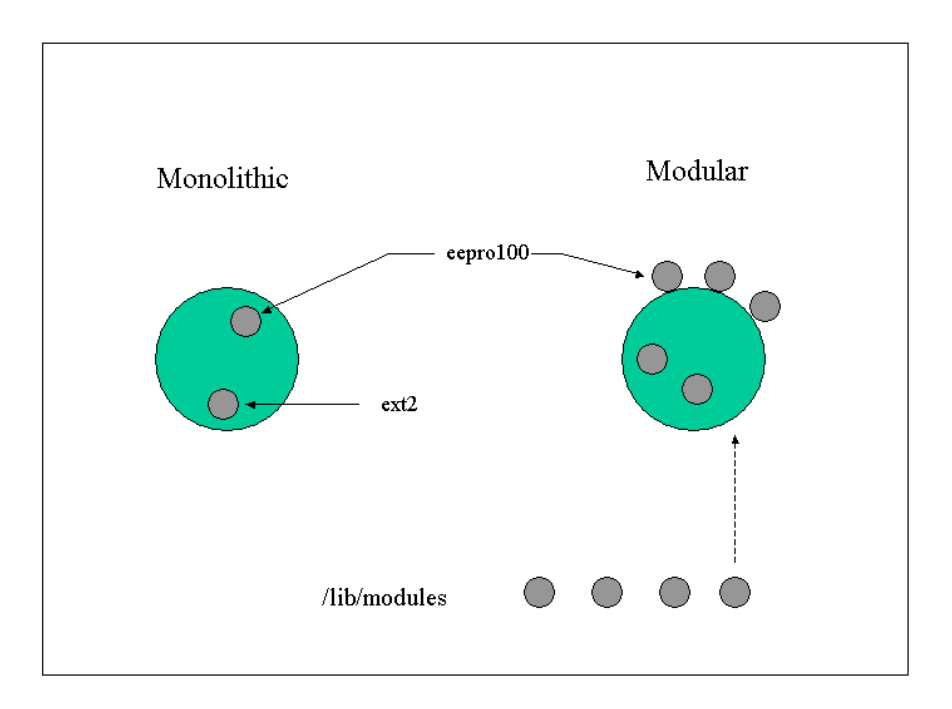

The advantage of a modular kernel is that it doesn't always need to be recompiled when hardware is added or replaced on the system. Monolithic kernels boot slightly faster than modular kernels, but do not outperform the modular kernel

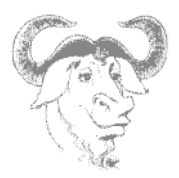

## **2. The Modular Kernel**

Many components of the Linux kernel may be compiled as modules which the kernel can dynamically load and remove as required.

The modules for a particular kernel are stored in **/lib/modules/**<kernel-version>.

\_\_\_\_\_\_\_\_\_\_\_\_\_\_\_\_\_\_\_\_\_\_\_\_\_\_\_\_\_\_\_\_\_\_\_\_\_\_\_\_\_\_\_\_\_\_\_\_\_\_\_\_\_\_\_\_\_\_\_\_\_\_\_\_\_\_\_\_\_

 $\bullet$  The best components to modularise are ones not required at boot time, for example peripheral devices and supplementary file systems.

 $\bullet$  Kernel modules are controlled by utilities supplied by the **modutils** package:

- **lsmod**
- **rmmod**
- **insmod**
- **modprobe**
- **modinfo**

Many modules are dependant on the presence of other modules. A flat file database of module dependencies **/lib/modules/**<kernel-version>**/modules.dep** is generated by the **depmod** command. This command is run by the **rc.sysinit** script when booting the system.

-- **modprobe** will load any module and dependent modules listed in **modules.dep**

-- **/etc/modules.conf** is consulted for module parameters (IRQ and IO ports) but most often contains a list of aliases. These aliases allow applications to refer to a device using a common name. For example the first ethernet device is always referred to as  $e$ th0 and not by the name of the particular driver.

Fig1: Sample /etc/modules.conf file:

```
alias eth0 e100
alias usb-core usb-uhc
alias sound-slot-0 i810_audio
alias char-major-108 ppp generic
alias ppp-compress-18 ppp_mppe
# 100Mbps full duplex
options eth0 e100_speed_duplex=4
```
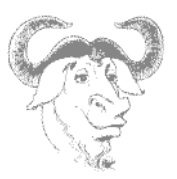

## **3. Routine Kernel Recompilation**

### **3.1 Source extraction**

The kernel source is stored in the **/usr/src/linux** directory tree, which is a symbolic link to the **/usr/src/(kernel-version)** directory. When extracting a new kernel source archive it is recommended to:

\_\_\_\_\_\_\_\_\_\_\_\_\_\_\_\_\_\_\_\_\_\_\_\_\_\_\_\_\_\_\_\_\_\_\_\_\_\_\_\_\_\_\_\_\_\_\_\_\_\_\_\_\_\_\_\_\_\_\_\_\_\_\_\_\_\_\_\_\_

remove the symbolic link to the old kernel source directory tree

rm linux

Kernel sources which have been packaged as an RPM often create a link called **linux-2-4**

• extract the new source archive (e.g linux-2.4.20.tar.bz2)

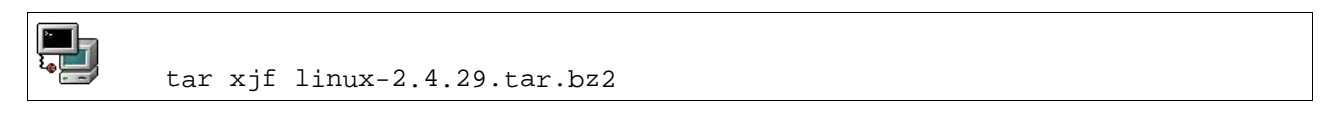

**Note:** The archived 2.2 series kernels create a directory called linux instead of linux-version. This is why the first step is important, otherwise you may overwrite an old source tree with the new one. Since kernel 2.4 the name of the directory is linux-version.

• create a symbolic link called **linux** from the newly created directory

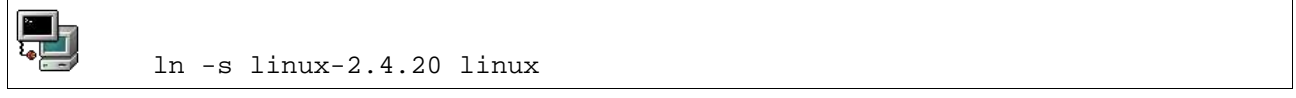

• The kernel is almost ready to be configured now, but first we need to make sure that all old binary files are cleared out of the source tree, and this is done with the **make mrproper** command.

**Note:** mrproper is a Scandinavian brand of cleaner that gets things "cleaner than clean", it is one step beyond "make clean".

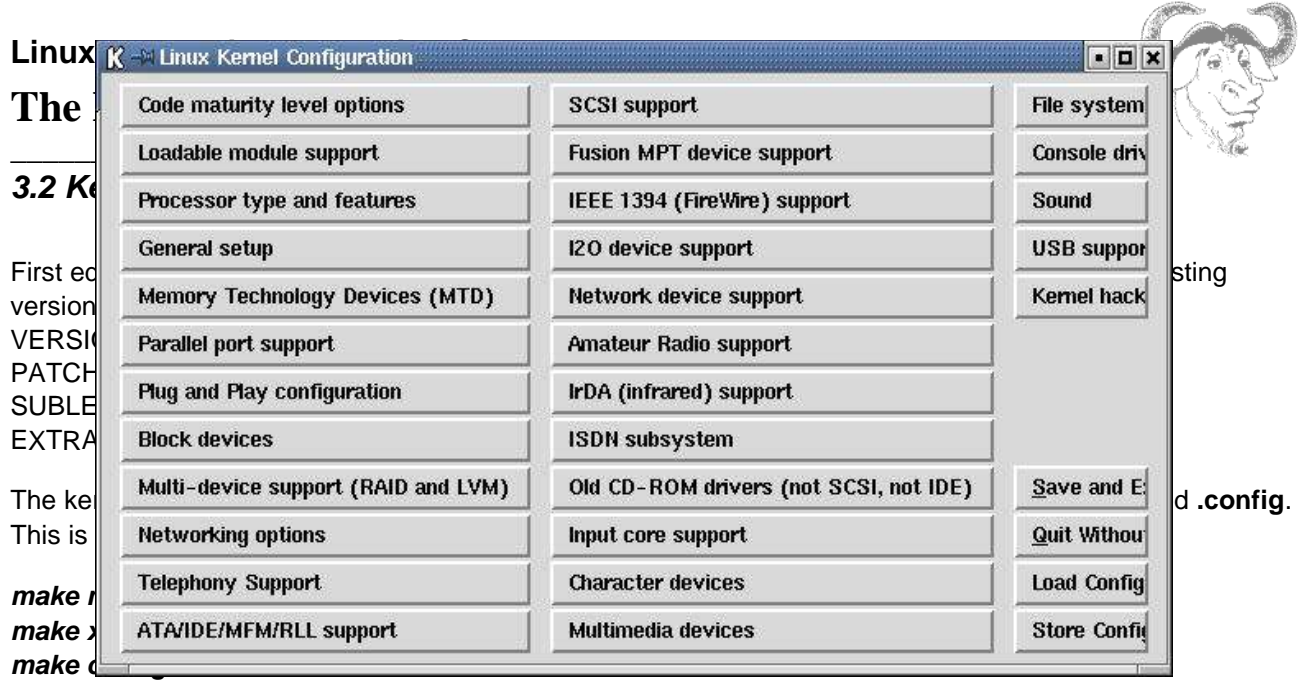

All these methods will save the configuration file as **/usr/src/linux/.config**

It is often easier to configure a new kernel using an older .config file by using the **make oldconfig** command. This will prompt the user only for new features in the kernel source tree (if the kernel is newer or has been patched).

**Notice:** Some distributions such as RedHat have a **configs** subdirectory containing files to be used as **. config** files with predefined configurations.

To enable kernel features (with **make menuconfig**) you will enter the top level category by moving with the arrow keys and pressing enter to access the desired category. Once in the particular category, pressing the space bar will change the kernel support for a feature or driver.

Possible support types are

- supported (statically compiled) **[\*]**
- modular (dynamically compiled) **[M]**
- not supported **[ ]**

The same choices are available with the other menu editors **config** and **xconfig**.

Fig 2: The make xconfig top level menu:

### **3.3 Kernel Compilation**

**make dep**

## **LinuxIT Technical Education Centre The Linux Kernel**

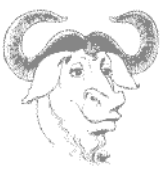

\_\_\_\_\_\_\_\_\_\_\_\_\_\_\_\_\_\_\_\_\_\_\_\_\_\_\_\_\_\_\_\_\_\_\_\_\_\_\_\_\_\_\_\_\_\_\_\_\_\_\_\_\_\_\_\_\_\_\_\_\_\_\_\_\_\_\_\_\_ Once the kernel configuration is complete, it is necessary to reflect these choices in all the subdirectories of the kernel source tree. This is done with the **make dep** command. Files called .depend containing paths to header files present in the kernel source tree (/usr/src/linux/include) are generated with the **dep** target..

### **make clean**

The **make** command gets instructions from the **Makefile** and will build what is needed. If some files are already present **make** will use them as is. In particular files with **\*.o** extensions. To make sure that all the configuration options in **.config** are used to rebuild the files needed one has to run **make clean** (this deletes \*.o files)

**Notice:** you do not need to do "make clean" at this stage if you already prepared the source directory with "make mrproper"

The kernel itself is compiled compiled with one of the commands:

### **make zImage make bzImage**

When the command exits without any errors, there will be a file in the **/usr/src/linux/** directory called **vmlinux**. This is the uncompressed kernel.

The two other commands will write an additional file in **/usr/src/linux/arch/i386/boot/** called **zImage** and **bzImage** respectively. These are compressed kernels using gzip and bzip2. See the next section **Installing the New Kernel** to find out how to proceed with these files.

#### **make modules**

The modules are compiled with **make modules**.

#### **make modules\_install**

Once the modules are compiled they need to be copied to the corresponding subdirectory in **/lib/modules**. The **make modules\_install** command will do that.

The sequence of commands are depicted in Fig 3.

Fig 3: kernel compilation commands:

make dep make clean make bzImage make modules make modules\_install

# **LinuxIT Technical Education Centre The Linux Kernel**

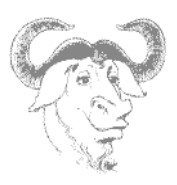

### \_\_\_\_\_\_\_\_\_\_\_\_\_\_\_\_\_\_\_\_\_\_\_\_\_\_\_\_\_\_\_\_\_\_\_\_\_\_\_\_\_\_\_\_\_\_\_\_\_\_\_\_\_\_\_\_\_\_\_\_\_\_\_\_\_\_\_\_\_ **3.4 Installing a New Kernel**

The new kernel can be found in **/usr/src/linux/arch/i386/boot/bzImage**, depending on your architecture of your system. This file must be copied to the **/boot** directory, and named **vmlinuz-<full-kernel-version>**

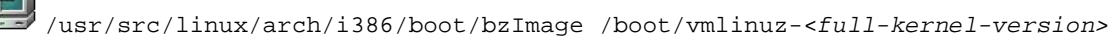

Next the **/etc/lilo.conf** or **/boot/grub/grub.conf** file needs to be edited to add our newly compiled kernel to the boot menu. Copy the "image" section from your existing kernel and add a new image section at the bottom of the file, as shown below:

Editing the /etc/lilo.conf file

**Parties** 

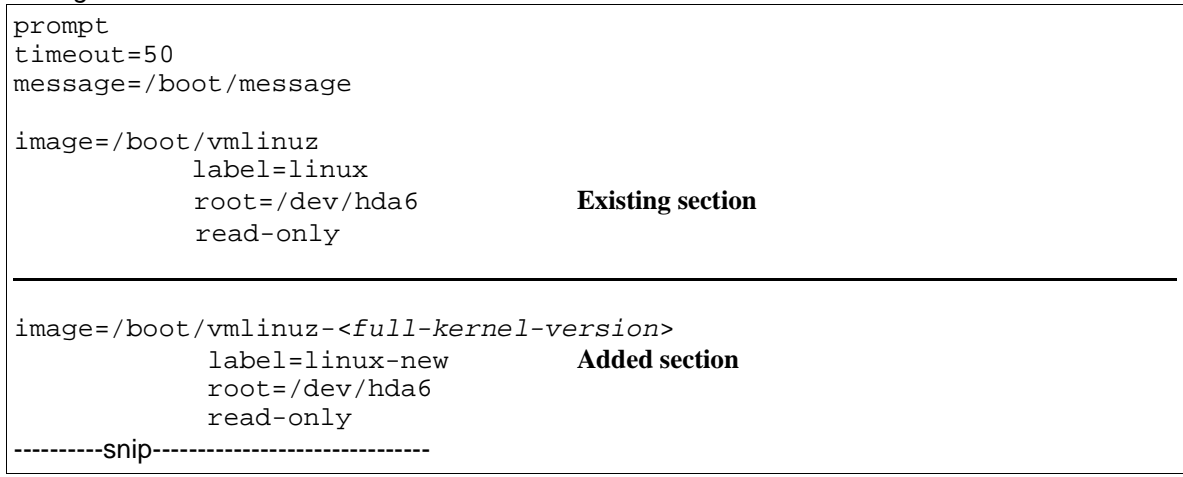

The symbol table for the various kernel procedures can be copied to the /boot directory:

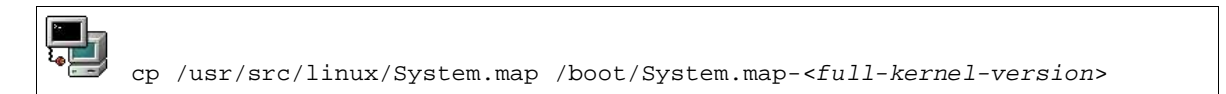

### **3.5 The full kernel version**

On a system, the version of the running kernel can be printed out with

### **uname -r**

This kernel version is also displayed on the virtual terminals if the **\k** option is present in **/etc/issue**.

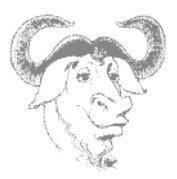

### **3.5 Initial Ramdisks**

If any dynamically compiled kernel modules are required at boot time (e.g a scsi driver, or the filesystem module for the root partition) they will be loaded using an initial ramdisk.

The initial ramdisk is created with the **mkinitrd** command which only takes two parameters: the filename, and the kernel version number.

If you use an initial ramdisk then you will need to add an **initrd=** line in your **/etc/lilo.conf**

\_\_\_\_\_\_\_\_\_\_\_\_\_\_\_\_\_\_\_\_\_\_\_\_\_\_\_\_\_\_\_\_\_\_\_\_\_\_\_\_\_\_\_\_\_\_\_\_\_\_\_\_\_\_\_\_\_\_\_\_\_\_\_\_\_\_\_\_\_

Example:

mkinitrd /boot/initrd-\$(uname -r).img \$(uname -r)

### **3.6 Optional**

It is recommended to copy the **/usr/src/linux/.config** file to **/boot/config-<fiull-kernel-version>**, just to keep track of the capabilities for the different kernels that have been compiled.

### **3.7 Rerunning LILO**

Finally lilo needs to be run in order to update the boot loader . First **lilo** can be run in test mode to see if there are any errors in the configuration file:

NOTICE

The LILO bootloader needs to be updated using **lilo** everytime a changed is made in **/etc/lilo.conf**

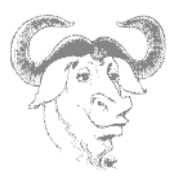

## **4. Exercises**

Before starting with the exercises make sure you don't have an existing kernel tree in **/usr/src/**. If you do, pay attention to the /usr/src/linux symbolic link.

\_\_\_\_\_\_\_\_\_\_\_\_\_\_\_\_\_\_\_\_\_\_\_\_\_\_\_\_\_\_\_\_\_\_\_\_\_\_\_\_\_\_\_\_\_\_\_\_\_\_\_\_\_\_\_\_\_\_\_\_\_\_\_\_\_\_\_\_\_

**1.** Manually recompile the kernel following the compilation steps.

- Get the **kernel**-version**.src.rpm** package from rpmfind or a CD. Installing this package will also give you a list of dependencies, such as the **gcc** compiler or **binutils** package if they haven't yet been met.

- Install the package with **–i** (this will put all the code in /usr/src/ )

- Go into the **/usr/src/linux-**version directory and list the **configs** directory

- Copy the kernel config file that matches your architecture into the current directory and call it .config

- Run

make oldconfig

at the command line to take into account this new .config file.

- Edit the Makefile and make sure the version is not the same as your existing kernel. You can get information on your current kernel by running **uname –a** at the command line or list the **/lib/modules** directory.

- Run

make menuconfig (or menu or xconfig)

and remove ISDN support from the kernel.

- When you exit the above program the .config file is altered but the changes have not yet taken place in the rest of the source tree. You next need to run

make dep

- Finally to force new object files (.o) to be compiled with these changes you delete all previously compiled code with

make clean

- You can now build the kernel the modules and install the modules with:

```
make bzImage modules modules_install
```
# **LinuxIT Technical Education Centre The Linux Kernel**

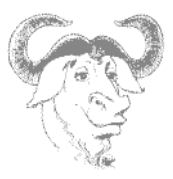

- The modules are now installed in the **/lib/modules/**version directory. The kernel is called **bzImage** and is in the following directory:

\_\_\_\_\_\_\_\_\_\_\_\_\_\_\_\_\_\_\_\_\_\_\_\_\_\_\_\_\_\_\_\_\_\_\_\_\_\_\_\_\_\_\_\_\_\_\_\_\_\_\_\_\_\_\_\_\_\_\_\_\_\_\_\_\_\_\_\_\_

**/usr/src/linux/arch/i386/boot/** We need to manually install this kernel (2 steps):

### **(i)**

cp /usr/src/linux/arch/i386/boot/bzImage /boot/vmlinuz-<full-kernel-version>

**(ii)** That was easy! now edit **/etc/lilo.conf** and add an 'image' paragraph that will tell LILO where to find this kernel and the root filesystem.

- Run **/sbin/lilo** and reboot

**2.** Since we downloaded the kernel-version.src.rpm package we can now use this package to recompile a 'RedHat preconfigured' kernel. Notice that although no intervention is needed you won't be able to change the .config menu.

- First rebuild the compiled binary package with

rpm --rebuild kernel-version.src.rpm (...wait!)

- This will eventually generate the **kernel-**version**.i368.rpm** in **/usr/src/redhat/RPMS/i386/**.

- Next, upgrade you kernel with the RPM manager using the **–U** option.

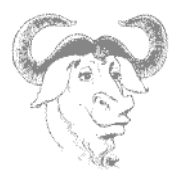

# **Booting Linux**

## **Overview**

Taking a closer look at the booting process helps troubleshooting when dealing with both hardware and administrative tasks.

\_\_\_\_\_\_\_\_\_\_\_\_\_\_\_\_\_\_\_\_\_\_\_\_\_\_\_\_\_\_\_\_\_\_\_\_\_\_\_\_\_\_\_\_\_\_\_\_\_\_\_\_\_\_\_\_\_\_\_\_\_\_\_\_\_\_\_\_

We first focus on the role of the **init** program and its' associated configuration file **/etc/inittab**. The role of LILO at boot time is investigated in greater depth. Finally we summarize the booting process. The document "From Power to Bash Prompt" written by Greg O'Keefe as well as the boot(7) manpage are both good references for this module.

## **1. Understanding Runlevels**

Unlike most non-UNIX operating systems which only have 2 modes of functionality (on and off), UNIX operating systems, including Linux, have different runlevels such as "maintenance" runlevel or "multi-user" runlevel, etc. Runlevels are numbered from 0 to 6.

Listing 1: Linux runlevels Runlevel 0 **shuts down** the machine safely, Runlevel 6 **restarts** the machine safely Runlevel 1 is **single user** mode Runlevel 2 is **multi-user** mode, but does not start NFS Runlevel 3 is **full multi-user** mode Runlevel 4 is not defined and generally unused Runlevel 5 is like runlevel 3 but runs a Display Manager as well

Both **init** and **telinit** are used to switch from one runlevel to another. Remember that **init** is the first program launched after the kernel has been initialised at boot time. The PID for **init** is always 1.

Listing 2: The PID for init is always 1

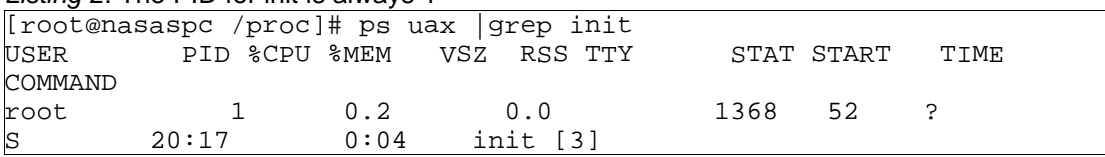

At each runlevel the system will stop or start a set of specific services. These programs are kept in **/ etc/rc.d/init.d**. This directory contains all the services that the system may run. Once these programs are launched they will stay active until a new runlevel is called. The following services are also called daemons.

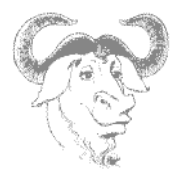

Listing 3: List of typicalservices (or daemons) in /etc/rc.d/init.d/

ls /etc/rc.d/init.d/

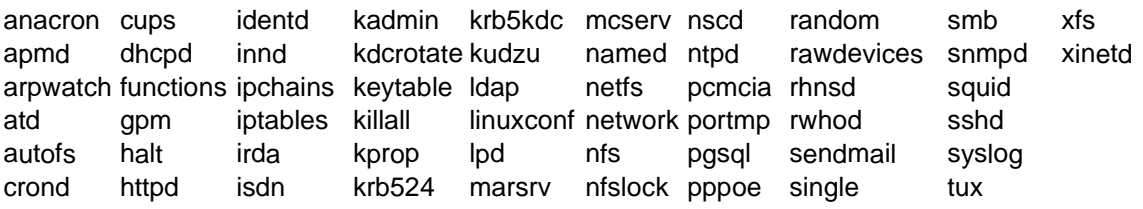

\_\_\_\_\_\_\_\_\_\_\_\_\_\_\_\_\_\_\_\_\_\_\_\_\_\_\_\_\_\_\_\_\_\_\_\_\_\_\_\_\_\_\_\_\_\_\_\_\_\_\_\_\_\_\_\_\_\_\_\_\_\_\_\_\_\_\_\_

Note: It is possible to stop or start manually a given daemon in /etc/rc.d/init.d by giving the appropriate argument. For example if you want to restart the **apache** server you would type:

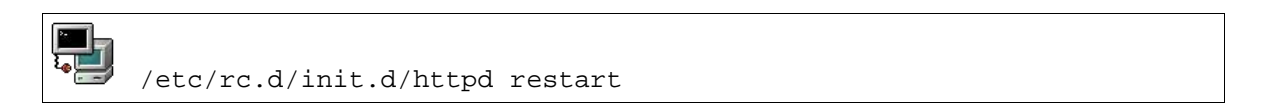

When working with runlevels you will instruct a specific predefined set of programs to run and another predefined set of programs to stop running. Say you want to be in runlevel 2, you would type

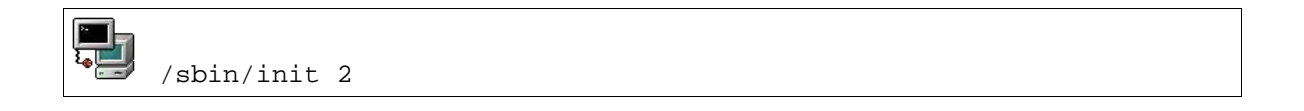

This in turn forces **init** to read its configuration file **/etc/inittab** to find out what should happen at this runlevel.

In particular (assuming we are switching to runlevel 2) the following line in **inittab** is executed:

l2:wait:/etc/rc.d/rc 2

If you look in **/etc/inittab** the "**/etc/rc.d/rc N**" command starts all services in the **/etc/rc.d/rcN.d** starting with an S and will stop of services starting with a K. These services are symbolic links pointing to the rc-scripts in **/etc/rc.d/init.d**.

If you don't want a process to run in a given runlevel N you can delete the corresponding symlink in / etc/rc.d/rN.d beginning with a K.

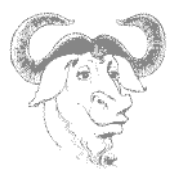

## **2. The joys of inittab**

As promised let's take a look at **/etc/inttab**.

The file has the following structure:

### **id : runlevel : action : command**

\_\_\_\_\_\_\_\_\_\_\_\_\_\_\_\_\_\_\_\_\_\_\_\_\_\_\_\_\_\_\_\_\_\_\_\_\_\_\_\_\_\_\_\_\_\_\_\_\_\_\_\_\_\_\_\_\_\_\_\_\_\_\_\_\_\_\_\_

Figure 3: the /etc/inittab file:

```
id:3:initdefault:
# System initialization.
si::sysinit:/etc/rc.d/rc.sysinit
l0:0:wait:/etc/rc.d/rc 0
l1:1:wait:/etc/rc.d/rc 1
l2:2:wait:/etc/rc.d/rc 2
l3:3:wait:/etc/rc.d/rc 3
l4:4:wait:/etc/rc.d/rc 4
l5:5:wait:/etc/rc.d/rc 5
l6:6:wait:/etc/rc.d/rc 6
-----------------------snip----------------------------------
# Trap CTRL-ALT-DELETE
ca::ctrlaltdel:/sbin/shutdown -t3 -r now
-----------------------snip----------------------------------
# Run gettys in standard runlevels
1:2345:respawn:/sbin/mingetty tty1
2:2345:respawn:/sbin/mingetty tty2
3:2345:respawn:/sbin/mingetty tty3
4:2345:respawn:/sbin/mingetty tty4
5:2345:respawn:/sbin/mingetty tty5
6:2345:respawn:/sbin/mingetty tty6
# Run xdm in runlevel 5
x:5:respawn:/etc/X11/prefdm –nodaemon
```
The **id** field can be anything. If a **runlevel** is specified then the **command** and the required **action** will be performed only at that specific runlevel. If no number is specified then the line is executed at any run level.

Recognisable features in the /etc/inittab file:

## **LinuxIT Technical Education Centre Booting Linux**

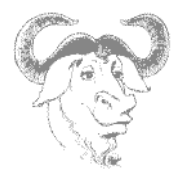

\_\_\_\_\_\_\_\_\_\_\_\_\_\_\_\_\_\_\_\_\_\_\_\_\_\_\_\_\_\_\_\_\_\_\_\_\_\_\_\_\_\_\_\_\_\_\_\_\_\_\_\_\_\_\_\_\_\_\_\_\_\_\_\_\_\_\_\_ **The default runlevel:** this is set at the beginning of the file with the id **id** and the action **initdefault**. Notice that no command is given. This line simply tells **init** what the default runlevel is.

**First program called by init:** /etc/rc.d/rc.sysinit. This script sets system defaults such as the PATH variable, determines if networking is allowed, the hostname, etc ...

**Default runlevel services:** If the default runlevel is 3 then only the line "l3" will be executed. The action is "wait", no other program is launched until all services in run level 3 are running.

**The getty terminals:** The lines with id's 1-to-6 launch the virtual terminals. This is where you can alter the number of virtual terminals.

**Runlevel 5:** The final line in **inittab** launches the Xwindow manager if runlevel 5 is reached.

### Remarks:

1. You can set a modem to listen for connections in **inittab**. If your modem is linked to /dev/ttyS1 then the following line will allow data connections (no fax) after 2 rings:

```
S1:12345:respawn:/sbin/mgetty -D -x 2 /dev/ttyS1
```
2. When making changes to **/etc/inittab** you need to force **init** to reread this configuration file. This is most easily done using:

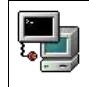

/sbin/init q

## **3. LILO the Linux boot Loader**

Information needed by the loader is updated by **/sbin/lilo** (the bootloader installer) which in turn reads its' configuration file **/etc/lilo.conf**.

During bootup LILO needs to know essential information such as where the kernel is kept (usually in /boot) and where the filesystem root partition is.

LILO has no understanding of filesystem layout or of where things are. Only offsets on the physical disks. If you are installing a second Linux distribution B that is not running while setting up **lilo.conf**, you will need to mount partitions such as the **/boot** partition of B. You must also keep track of where B's root partition is.

### **init parameters**:

## **LinuxIT Technical Education Centre Booting Linux**

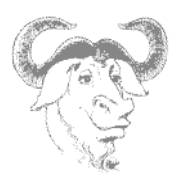

Likewise, LILO can also parse the runlevel parameters to **init**. Once the kernel is loaded, **init** takes over the booting process. If no parameters are given, **init** will launch the default runlevel specified in **/etc/inittab**.

\_\_\_\_\_\_\_\_\_\_\_\_\_\_\_\_\_\_\_\_\_\_\_\_\_\_\_\_\_\_\_\_\_\_\_\_\_\_\_\_\_\_\_\_\_\_\_\_\_\_\_\_\_\_\_\_\_\_\_\_\_\_\_\_\_\_\_\_

Parsing runlevel instructions to init at the LILO prompt

Boot: linux s

### **Parsing Kernel parameters**:

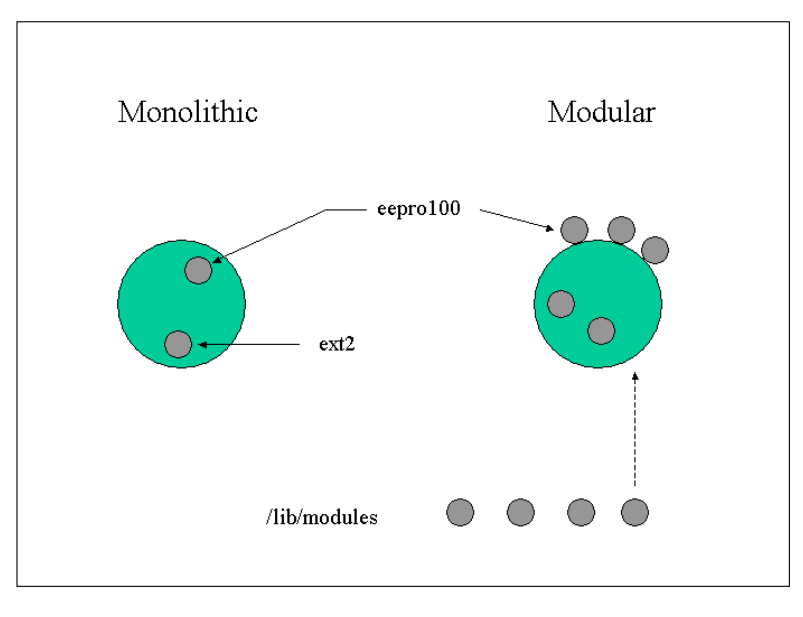

Parameters for the kernel can be parsed at the LILO prompt or specified in **/etc/lilo.conf** with the **append** option.

**Examples** 

```
append= "pci=bisoirq"
append="ram=16M"
append="/dev/hdc=ide-scsi" (for CD writers)
```
Parameters parsed to the kernel at boot time are intended for modules that have been compiled into the kernel, and often help detecting hardware.

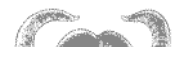

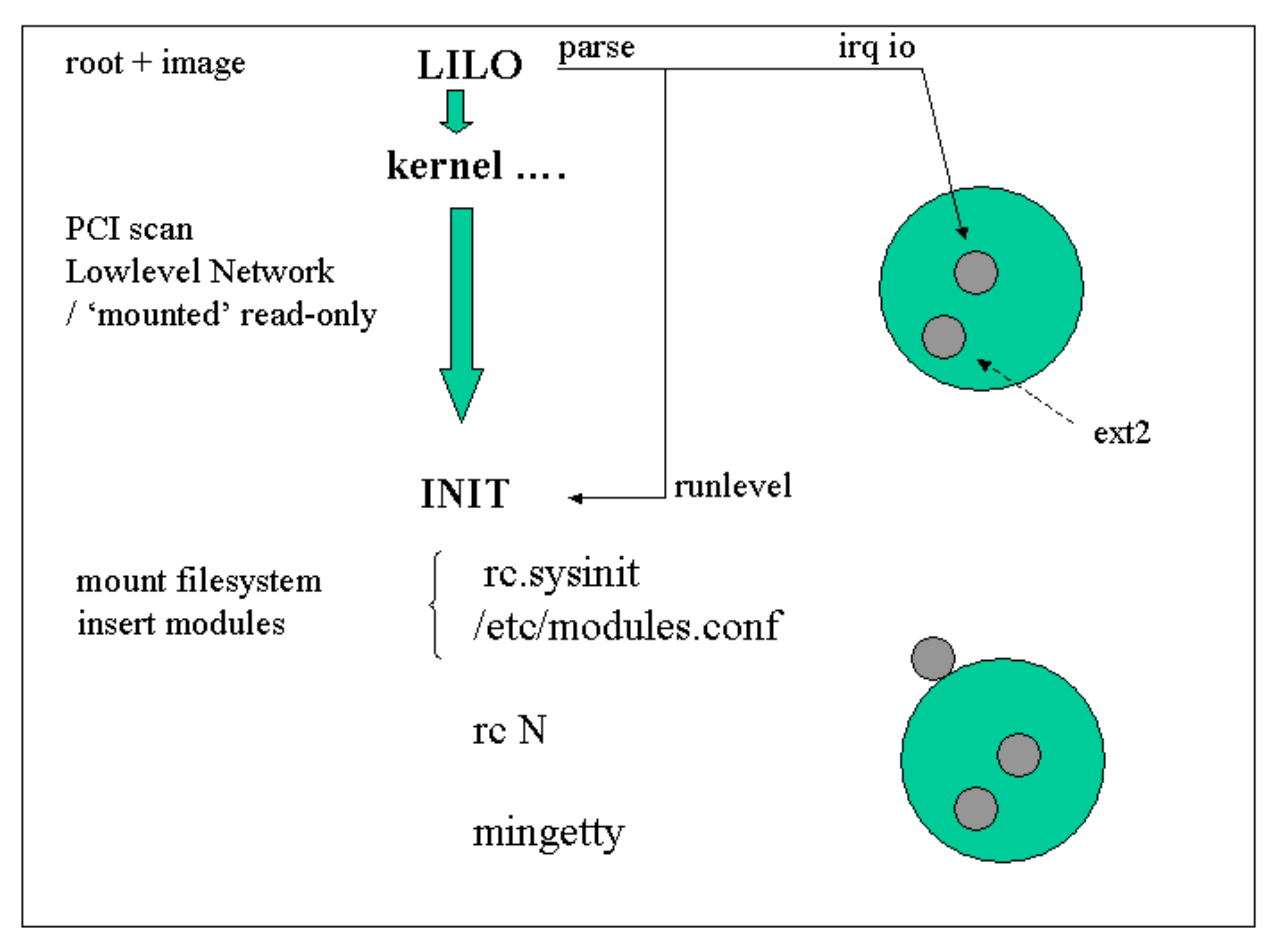

The prompt to login is now managed by the gettys on the ttys. After the user has typed in their username and pressed return;

/bin/login is started.

The user is prompted by /bin/login for the password. The user enters a password and presses return.

The password the user is compared to the password in /etc/passwd or /etc/shadow.

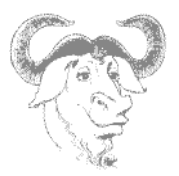

## **5. Exercises**

Take a look at the **boot(7)** manpage, it covers most of what we did in this module.

\_\_\_\_\_\_\_\_\_\_\_\_\_\_\_\_\_\_\_\_\_\_\_\_\_\_\_\_\_\_\_\_\_\_\_\_\_\_\_\_\_\_\_\_\_\_\_\_\_\_\_\_\_\_\_\_\_\_\_\_\_\_\_\_\_\_\_\_

- **1.** Change the system's default run level to 3 and then 5.
	- How do you know your current runlevel?
- **2.** Enable the Ctrl+Alt+Del in runlevel 3 only.
- **3.** Add a new login prompt on tty7.
	- How can you force **init** to read its' configuration file?
- **4.** Use **dmesg** to read the chipset of your ethernet card.
- **5.** Investigate differences between **shutdown**, **halt** and **reboot**.
	- Which option to **shutdown** will force an **fsck** at the next boot?
- **6.** Use the tools **chkconfig** or **ntsysv** to disable the **sshd** daemon in runlevel 2,3,4, and 5 Verify that the symbolic links in the rc2.d, rc3.d, rc4.d and rc5.d directories have changed.

**7.** Reboot the system. At the boot prompt give the appropriate **init=** parameter to skip **/sbin/init** and start a simple bash session.

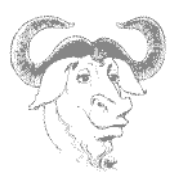

# **Managing Groups and Users**

### **1. Creating new users**

### Step 1: Create an account

The **/usr/sbin/useradd** command adds new users to the system and the symbolic link **adduser** points to it.

\_\_\_\_\_\_\_\_\_\_\_\_\_\_\_\_\_\_\_\_\_\_\_\_\_\_\_\_\_\_\_\_\_\_\_\_\_\_\_\_\_\_\_\_\_\_\_\_\_\_\_\_\_\_\_\_\_\_\_\_\_\_\_\_\_\_\_\_\_\_

Syntax:

**useradd [options] login-name**

Example: add a user with login-name rufus

useradd rufus

Default values will be used when no options are specified. You can list these values with **useradd –D**.

```
Default options listed with useradd –D
GROUP=100
HOME=/home
INACTIVE=-1
EXPIRE=
SHELL=/bin/bash
SKEL=/etc/skel
```
Notice that this information is also available in the file **/etc/default/useradd**

### Step 2: Activate the account with a new password

To allow a user to access his or her account the administrator must allocate a password to the user using the **passwd** tool.

Syntax:

**passwd login-name**

These steps create a new user. This has also defined the user's environment such as a home directory and a default shell. The user has also been assigned to a group, his primary group.

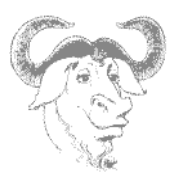

## **2. Working with groups**

Every new user is assigned to an initial (or *primary*) group. Two conventions exist.

\_\_\_\_\_\_\_\_\_\_\_\_\_\_\_\_\_\_\_\_\_\_\_\_\_\_\_\_\_\_\_\_\_\_\_\_\_\_\_\_\_\_\_\_\_\_\_\_\_\_\_\_\_\_\_\_\_\_\_\_\_\_\_\_\_\_\_\_\_\_

Traditionally this primary group is the same for all users and is called **users** with a group id (GID) of **100**. Many Linux distributions adhere to this convention such as Suse and Debian.

The User Private Group scheme (UPG) was introduced by RedHat and changes this convention without changing the way in which UNIX groups work. With UPG each new user belongs to their own *primary* group. The group has the same name as the login-name (default), and the GID is in the 500 to 60000 range (same as UIDs).

As a consequence, when using the traditional scheme for groups the user's **umask** (see LPI 101) is set to **022**, whereas in the UPG scheme the **umask** is set to **002**.

### Belonging to groups

A user can belong to any number of groups. However at any one time (when creating a file for example) only one group is the effective group.

The list of all groups a user belongs to is obtained with either the **groups** or **id** commands.

Example for user root:

List all ID's:

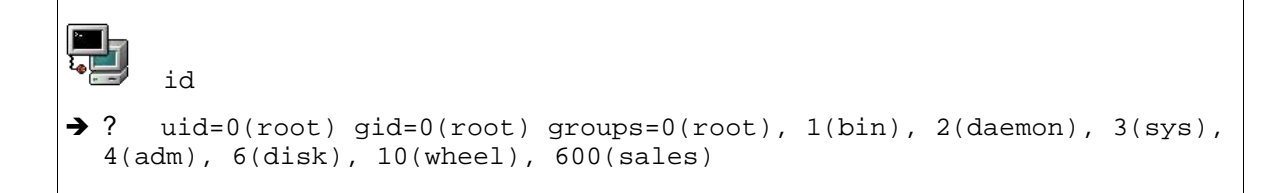

List all groups:

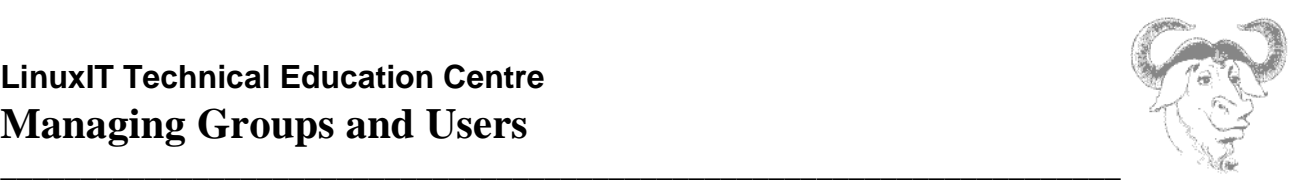

groups  $\rightarrow$  ? root bin daemon sys adm disk wheel sales

### Joining a group

**Part** 

Joining a group changes the user's effective group and starts a new session from which the user can then logout. This is done with the **newgrp** command.

Example: joining the sales group

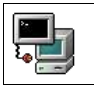

newgrp sales

If the **groups** command is issued, the first group on the list would no longer be root but sales.

### Creating a new group

The **groupadd** tool is used to administer groups. This will add an entry in the **/etc/group** file.

Example: Create the group devel

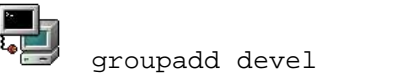

### Adding a user to a group

Administration tasks can be carried out with the **gpasswd** tool. One can add (**-a**) or remove (**-d**) users from a group and assign an administrator (**-A**). The tool was originally designed to set a single password on a group, allowing members of the same group to login with the same password. For security reasons this feature no longer works.

## **LinuxIT Technical Education Centre Managing Groups and Users**

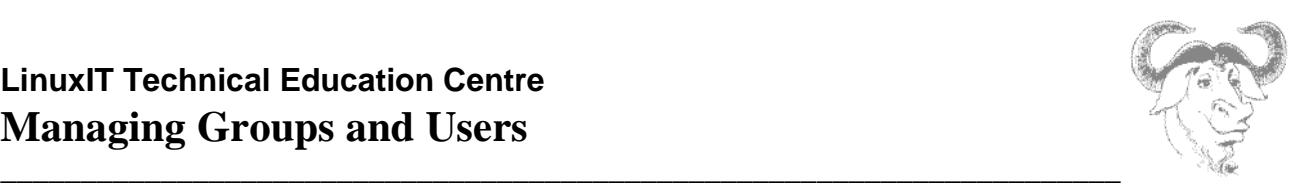

Example: Add rufus to the group devel

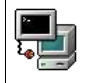

gpasswd -a rufus devel

## **3. Configuration files**

### **The /etc/passwd and /etc/shadow files**:

The names of all the users on the system are kept in **/etc/passwd**. This file has the following stucture:

1. Login name

- 2. Password (or x if using a shadow file)
- 3. The UID
- 4. The GID
- 5. Text description for the user
- 6. The user's home directory
- 7.The user's shell

These 7 fields are separated by colons. As in the example below.

/etc/passwd entry with encrypted passwd:

george:\$1\$K05gMbOv\$b7ryoKGTd2hDrW2sT.h:Dr G Micheal:/home/georges:/bin/bash

In order to hide the encrypted passwords from ordinary users you should use a shadow file. The **/ etc/shadow** file then holds the user names and encrypted passwords and is readable only by root.

If you don't have a shadow file in /etc then you should issue the following command:

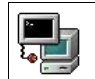

/usr/sbin/pwconv (passwd -> shadow)

## **LinuxIT Technical Education Centre Managing Groups and Users**

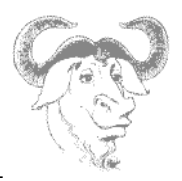

\_\_\_\_\_\_\_\_\_\_\_\_\_\_\_\_\_\_\_\_\_\_\_\_\_\_\_\_\_\_\_\_\_\_\_\_\_\_\_\_\_\_\_\_\_\_\_\_\_\_\_\_\_\_\_\_\_\_\_\_\_\_\_\_\_\_\_\_\_\_ This will leave an '**x**' in the 2<sup>nd</sup> field of /etc/passwd and create the /etc/shadow file. If you don't wish to use shadow passwords you can do so using

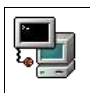

/usr/sbin/pwunconv (shadow -> passwd)

**Caution**: When using a shadow password file the **/etc/passwd** file may be world readable (644) and the **/ etc/shadow** file must be more restritcted (600 or even 400). Howvever when using **pwunconv** make sure to change the permissions on **/etc/password** (600 or 400).

### **The /etc/group and gshadow files**:

In the same way, information about groups is kept in **/etc/group**. This file has 4 fields separated by colons.

1. Group name

- 2. The group password (or x if gshadow file exists)
- 3. The GID
- 4. A comma separated list of members

### Example **/etc/group** entry:

```
java:x:550:jade, eric, rufus
```
As for users there is a **/etc/gshadow** file that is created when using shadow group passwords. The utilities used to switch backwards and forward from shadow to non-shadow files are as follow

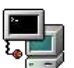

/usr/sbin/grpconv creates the /etc/gshadow file

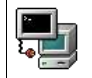

/usr/sbin/grpunconv deletes the gshadow file

### **The /etc/login.defs and /etc/skel/ files**

The /etc/login.defs file contains the following information:

- the mail spool directory: MAIL\_DIR
- password aging controls:
	- PASS\_MAX\_DAYS, PASS\_MIN\_DAYS, PASS\_MAX\_LEN, PASS\_WARN\_AGE
- max/min values for automatic UID selection in **useradd**: UID\_MIN, UID\_MAX
- max/min values for automatic GID selection in **groupadd**:

## **LinuxIT Technical Education Centre Managing Groups and Users**

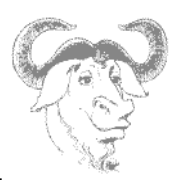

- \_\_\_\_\_\_\_\_\_\_\_\_\_\_\_\_\_\_\_\_\_\_\_\_\_\_\_\_\_\_\_\_\_\_\_\_\_\_\_\_\_\_\_\_\_\_\_\_\_\_\_\_\_\_\_\_\_\_\_\_\_\_\_\_\_\_\_\_\_\_ GID\_MIN, GID\_MAX
	- automatically create a home directory with **useradd**: CREATE\_HOME

The /etc/skel directory contains default files that will be copied to the home directory of newly created users: **.bashrc**, **.bash\_profiles**, ...

## **4. Command options**

**useradd (options)**

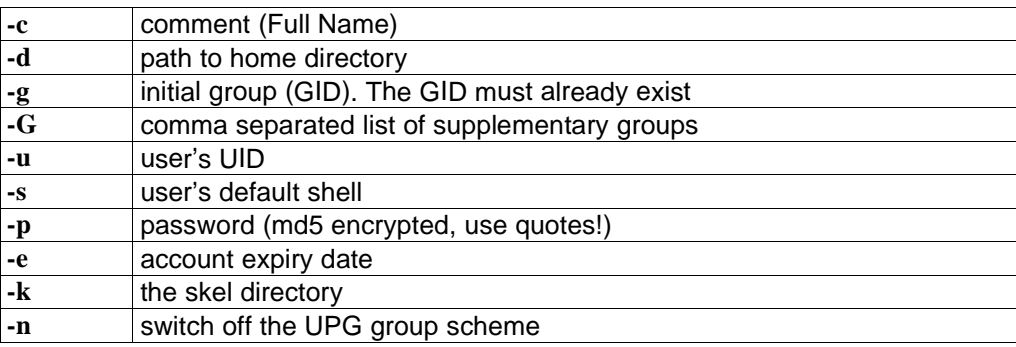

### **groupadd (options)**

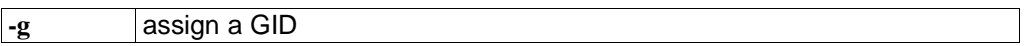

## **5. Modifying accounts and default settings**

All available options while creating a user or a group can be modified. The **usermod** utility has the following main options:

### **usermod (options)**

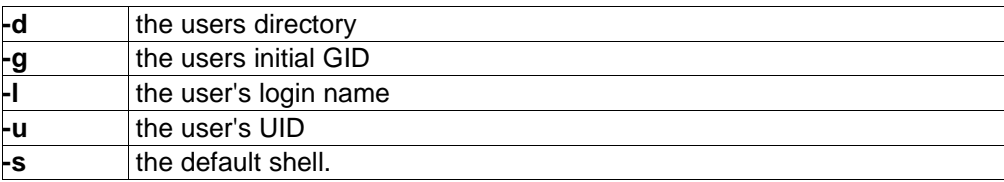

Notice these options are the same as for **useradd**.

Likewise, you can change details about a group with the **groupmod** utility. There are mainly two options:

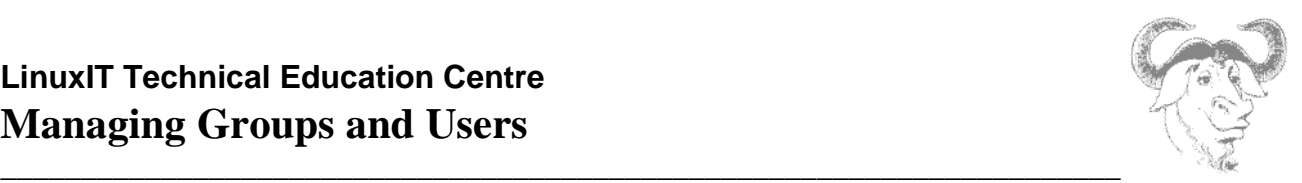

### **groupmod (options)**

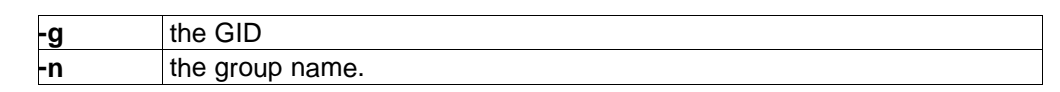

### Locking an account

• A user's account can be locked by prefixing an exclamation mark to the user's password. This can also be done with the following command line tools:

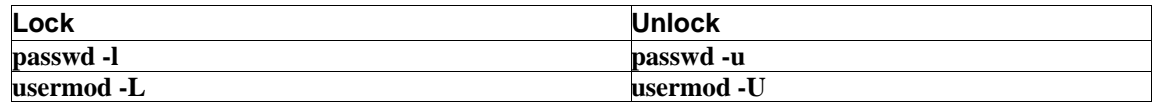

- When using shadow passwords, replace the **x** with a **\***
- A less useful option is to remove the password entirely with **passwd -d**.
- Finally, one can also assign **/bin/false** to the user's default shell in **/etc/passwd**.

### Changing the password expiry dates:

By default a user's password is valid for 99999 days, that is 2739 years (default PASS\_MAX\_DAYS). The user is warned for 7 days that his password will expire (default PASS\_WARN\_AGE) with the following message as he logs in:

Warning: your password will expire in 6 days

There is another password aging policy number that is called PASS\_MIN\_DAYS. This is the minimum number of days before a user can change his password; it is set to zero by default.

The **chage** tool allows an administrator to change all these options.

```
Usage: chage [ -l ] [ -m min_days ] [ -M max_days ] [ -W warn ]
  [ -I inactive ] [ -E expire ] [ -d last_day ] user
```
The first option **–l** lists the current policy values for a user. We will only discuss the **–E** option. This locks an account at a given date. The date is either in UNIX days or in YYYY/MM/DD format.

Notice that all these values are stored in the **/etc/shadow** file, and can be edited directly.

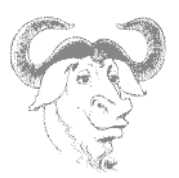

### Removing an account:

A user's account may be removed with the **userdel** command line. To make sure that the user's home directory is also deleted use the -**r** option.

\_\_\_\_\_\_\_\_\_\_\_\_\_\_\_\_\_\_\_\_\_\_\_\_\_\_\_\_\_\_\_\_\_\_\_\_\_\_\_\_\_\_\_\_\_\_\_\_\_\_\_\_\_\_\_\_\_\_\_\_\_\_\_\_\_\_\_\_\_\_

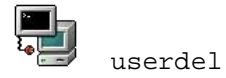

userdel -r jade

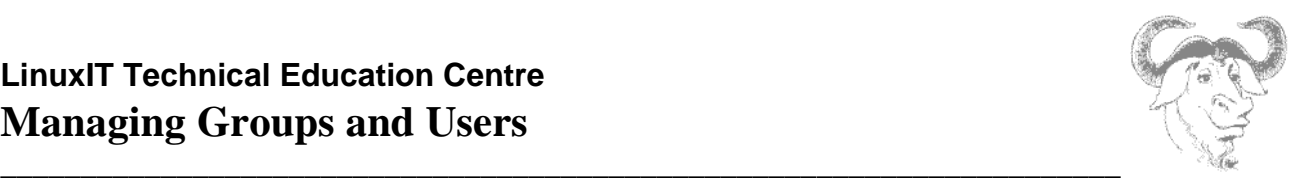

## **6. Exercises**

### **1. Creating users**

Use **adduser** to create a user called tux with user ID 600 and group ID 550

Use **usermod** to change this user's home directory.

Does the new directory need to be created? Is the content of /etc/skel copied to the new directory? Can the contents of the old home directory still be accessed by user tux?

Use **usermod** to add tux to the group wheel.

### **2. Working with groups**

Create a group called sales using **groupadd**.

Add tux to this group using **gpasswd**.

Login as tux and join the group sales using **newgrp**.

### **3. Conifiguration files**

Add a user to the system by editing /etc/passwd and /etc/group Create a group called share and add user tux to this group by manually editing /etc/group

### **4. Modifying an Account**

Change the expiry date for user tux's account using **usermod**. Lock the user's account. (Use tools or edit /etc/shadow ...) Prevent the user from login in by changing the user's default shell to /bin/false Change the PASS\_MAX\_DAYS for user tux to 1 in /etc/shadow

### **5. Changing default settings**

Use **useradd -D** to change the system's default settings such that every new user will be assigned /bin/sh instead of /bin/bash. (Notice that this will change the file in /etc/defaults/)

Edit /etc/login.defs and change the default PASS\_MAX\_DAYS so that new users need to change their password every 5 days
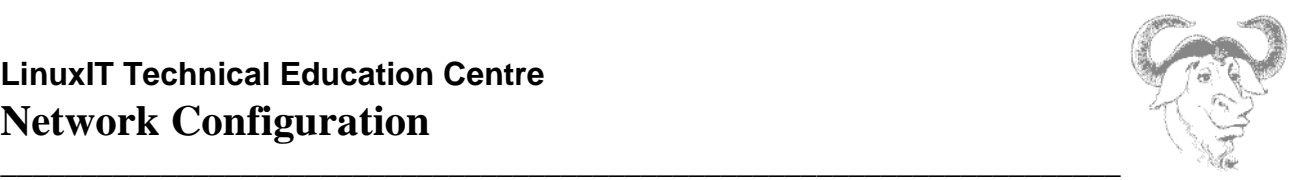

## **Network Configuration**

## **1. The Network Interface**

The network interface card (NIC) must be supported by the kernel. To determine which card you are using you can get information from **dmesg**, **/proc/interrupts**, **/sbin/lsmod**. or **/etc/modules.conf**

Example:

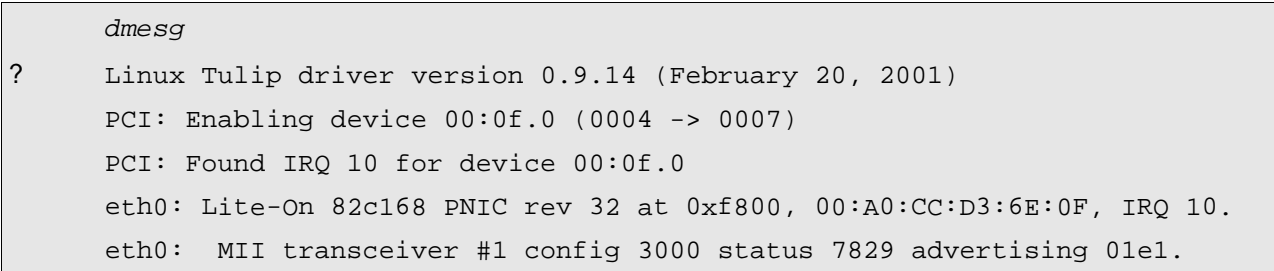

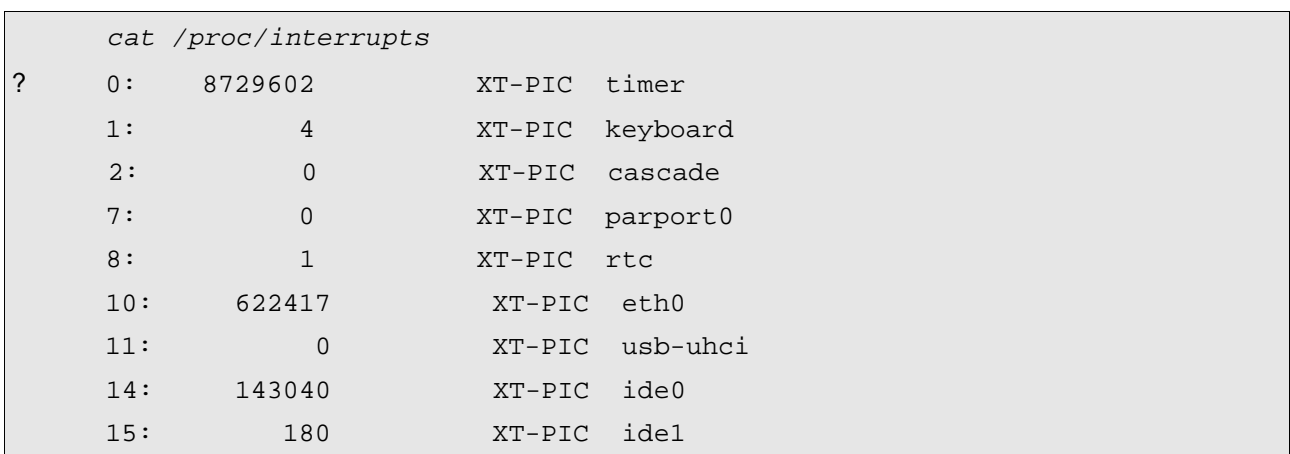

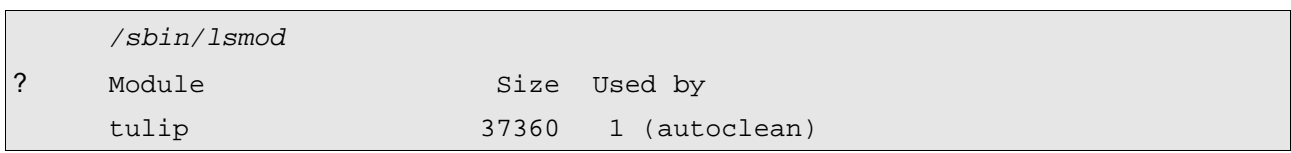

## **LinuxIT Technical Education Centre Network Configuration**

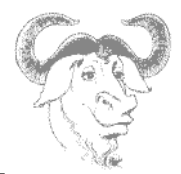

\_\_\_\_\_\_\_\_\_\_\_\_\_\_\_\_\_\_\_\_\_\_\_\_\_\_\_\_\_\_\_\_\_\_\_\_\_\_\_\_\_\_\_\_\_\_\_\_\_\_\_\_\_\_\_\_\_\_\_\_\_\_\_\_\_\_\_\_\_\_ From the example above we see that the Ethernet card's chipset is Tulip, the i/o address is 0xf800 and the IRQ is 10. This information can be used either if the wrong module is being used or if the resources (i/o or IRQ) are not available.

This information can either be used to insert a module with a different i/o address (using the **modprobe** or **insmod** utilities) or can be saved in **/etc/modules.conf** (this will save the settings for the next bootup).

### **2. Host Information**

The following files are used to store networking information.

• **/etc/resolv.conf** contains a list of DNS servers

nameserver 192.168.1.108 nameserver 192.168.1.1 search linuxit.org

- **/etc/HOSTNAME** is used to give a name to the PC
- One can also associate a name to a network interface. This is done in differently across distributions.
- **/etc/hosts** contains your machine's IP number as well as a list of known hosts

```
# Do not remove the following line, or various programs
# that require network functionality will fail.
127.0.0.1 localhost localhost.localdomain
# other hosts
192.168.1.108 mesa mesa.domain.org
192.168.1.119 pico
```
• **/etc/sysconfig/network** defines if networking must be started. (can also contain the HOSTNAME variable)

```
NETWORKING=yes
HOSTNAME=mesa.domain.org
GATEWAY=192.168.1.1
GATEWAYDEV=
```
• **/etc/sysconfig/network-scripts/ifcfg-eth0** The configuration parameters for eth0

## **LinuxIT Technical Education Centre Network Configuration**

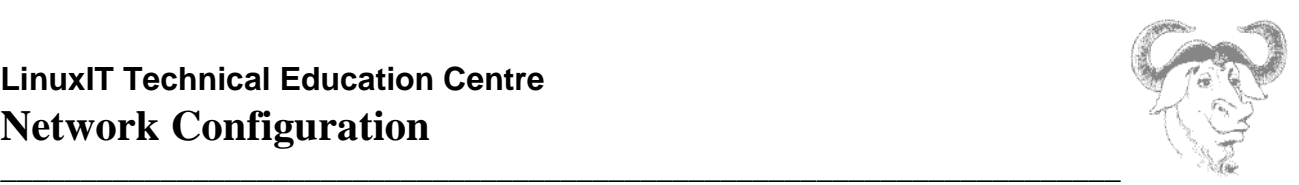

DEVICE=eth0 BOOTPROTO=none BROADCAST=192.168.1.255 IPADDR=192.168.1.108 NETWORK=192.168.1.0 ONBOOT=yes USERCTL=no

## **3. Stop and Start Networking**

#### ? From the command line

The main tool used to bring up the network interface is **/sbin/ifconfig**. Once initialised the kernel module aliased to eth0 in **/etc/modules.conf** (e.g tulip.o) is loaded and assigned an IP and netmask value.

As a result the interface can be switched on and off without loosing this information as long as the kernel module is inserted.

Examples: Using **ifconfig**.

/sbin/ifconfig eth0 192.168.10.1 netmask 255.255.128.0 /sbin/ifconfig eth0 down /sbin/ifconfig eth0 up

Another tool is **/sbin/ifup**. This utility reads the system's configuration files in **/etc/sysconfig/** and assigns the stored values for a given interface. The script for **eth0** is called **ifcfg-eth0** and has to be configured. If a boot protocol such as DHCP is defined then **ifup** will start the interface with that protocol.

#### Examples: Using **ifup**.

/sbin/ifup eth0 /sbin/ifup ppp0 /sbin/ifdown eth0

#### ?. Using the network script

At boot time the ethernet card is initialised with the **/etc/rc.d/init.d/network** script. All the relevant networking files are sourced in the **/etc/sysconfig/** directory.

In addition the script also reads the **sysctl** options in **/etc/sysctl.conf**, this is where you can configure the system as a router (allow IP forwarding in the kernel). For example the line:

net.ipv4.ip forward =  $1$ 

### **LinuxIT Technical Education Centre**

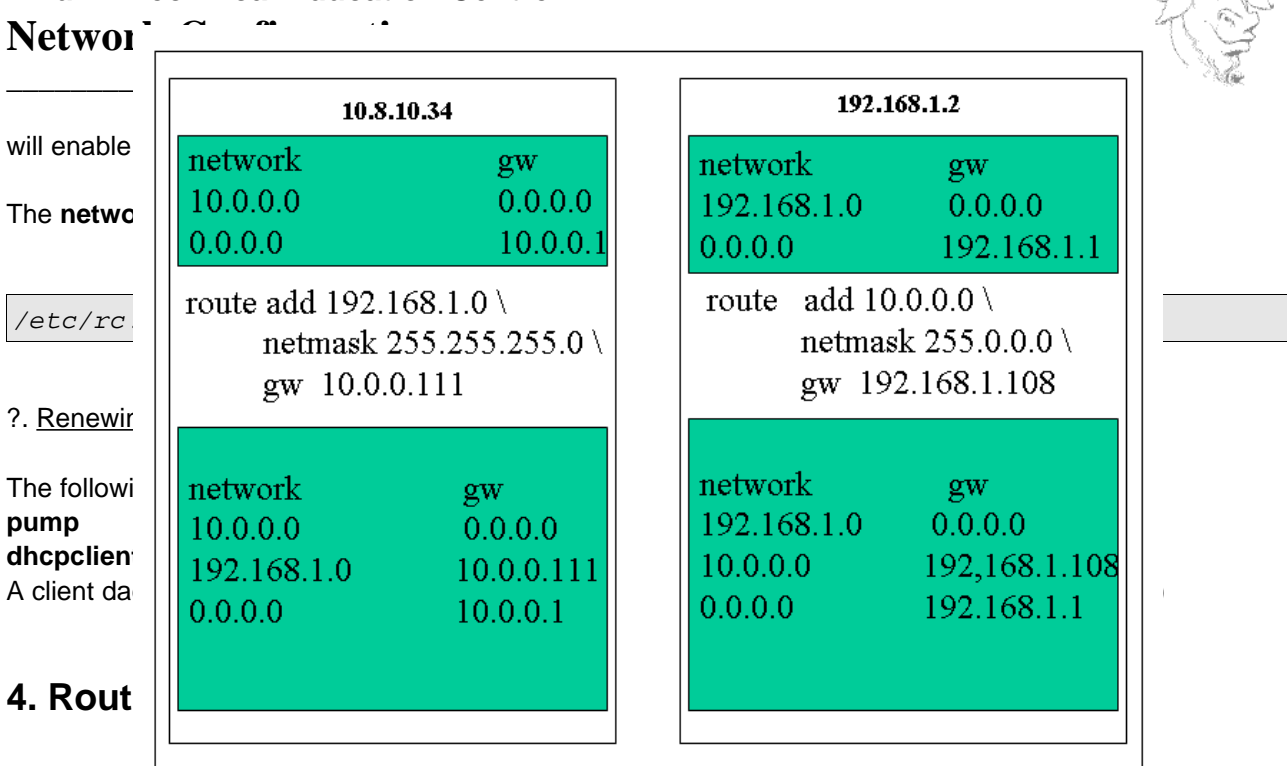

#### A noticeable difference when using **ifup** is the system's routing table. This is because either the **/**

**etc/sysconfig/network** file is read, where a **default gateway** is stored, or the DHCP server has sent this information together with the IP number. The routing tables are configured, checked and changed with the **/ sbin/route** tool.

#### Routing examples:

Add a static route to the network 10.0.0.0 through the device eth1 and use 192.168.1.108 as the gateway for that network:

/sbin/route add -net 10.0.0.0 gw 192.168.1.108 dev eth1

Add a default gateway:

/sbin/route add default gw 192.168.1.1 eth0

Listing the kernel routing table:

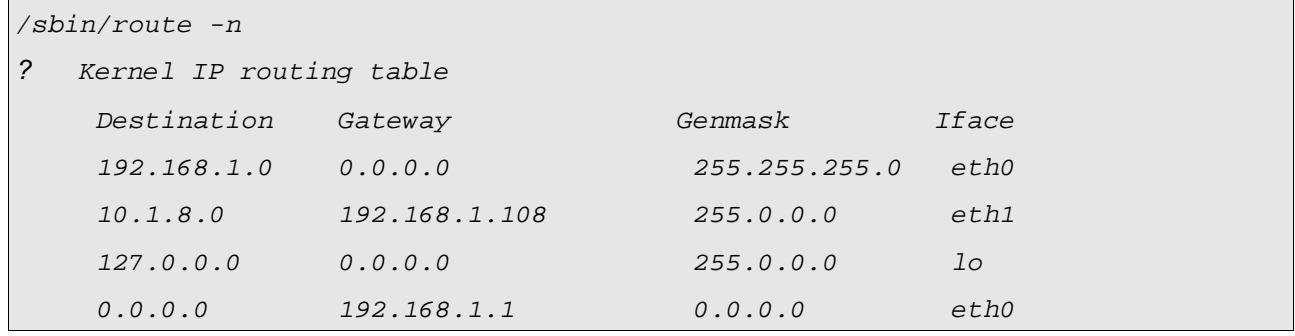

## **LinuxIT Technical Education Centre Network Configuration**

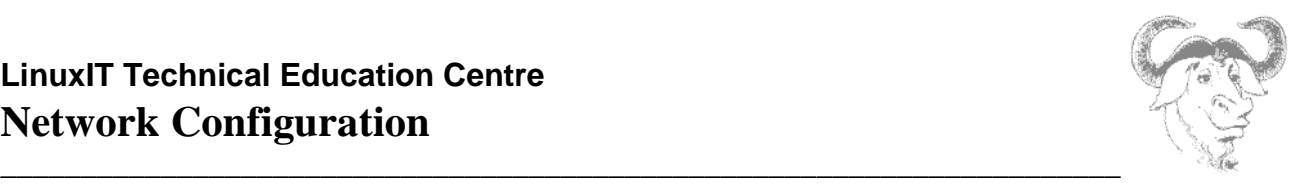

#### **Default Gateway**:

In the last listing, the Destination field is a list of networks. In particular, 0.0.0.0 means 'anywhere'. With this in mind, there are two IP's in the Gateway field. Which one is the default gateway ?

To avoid having to enter static routes by hand special daemons

#### **gated** or **routed**

are run to dynamically update routing tables across a network

If you belong to the 192.168.10.0 network and you add a route to the 192.168.1.0 network you may find that machines in the latter network are not responding. This is because no route has been set from the 192.168.1.0 network back to your host!! This problem is solved using dynamic routing.

#### **Permanent Static Routes**

If you have several networks with more than one gateway you can use the **/etc/sysconfig/static-routes** (instead of routing daemons). These routes will be added at boot time by the **network** script.

A routing scenario:

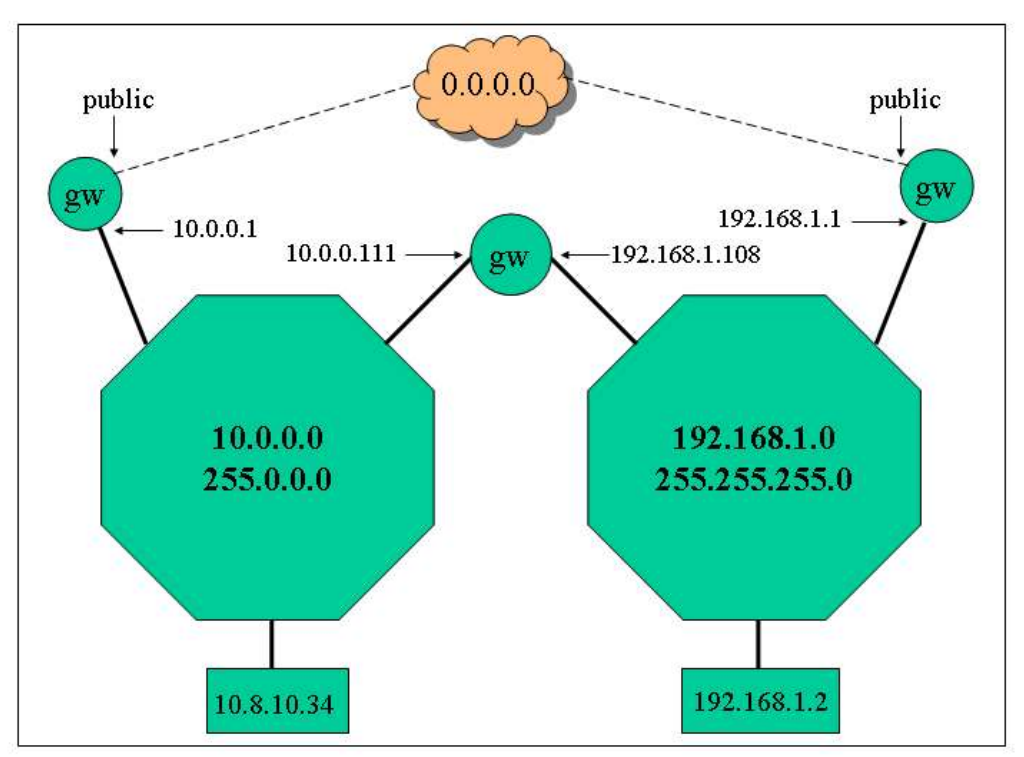

### **5. Common Network Tools**

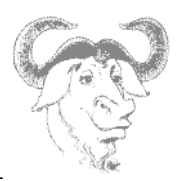

\_\_\_\_\_\_\_\_\_\_\_\_\_\_\_\_\_\_\_\_\_\_\_\_\_\_\_\_\_\_\_\_\_\_\_\_\_\_\_\_\_\_\_\_\_\_\_\_\_\_\_\_\_\_\_\_\_\_\_\_\_\_\_\_\_\_\_\_\_\_ Here is a short list of tools helpful when trouble shouting network connections.

#### ping host**:**

This tool sends an ICMP ECHO\_REQUEST datagram to a host and expects an ICMP ECHO\_RESPONSE.

#### Options for **ping**:

- **-b** ping a broadcast address
- **-c** N send N packets
- **-q** quiet mode: display only start and end messages

#### netstat:

You may get information on current network connections, the routing table or interface statistics depending on the options used.

#### Options for **netstat**:

- **-r** same as /sbin/route
- **-I** display list of interfaces
- **-n** don't resolve IP addresses
- **-p** returns the PID and names of programs (only for root)
- **-v** verbose
- **-c** continuous update

Example: Output of netstat --inet -n :

? Active Internet connections (w/o servers) Proto Recv-Q Send-Q Local Address Foreign Address State<br>tcp 0 0 192.168.1.10:139 192.168.1.153:1992 ESTABL tcp 0 0 192.168.1.10:139 192.168.1.153:1992 ESTABLISHED tcp 0 0 192.168.1.10:22 192.168.1.138:1114 ESTABLISHED<br>tcp 0 0 192.168.1.10:80 192.168.1.71:18858 TIME\_WAIT  $192.168.1.71:18858$ 

In the above listing you can see that the local host has established connections on ports 139, 22 and 80.

arp:

Display the kernel address resolution cache.

#### Example:

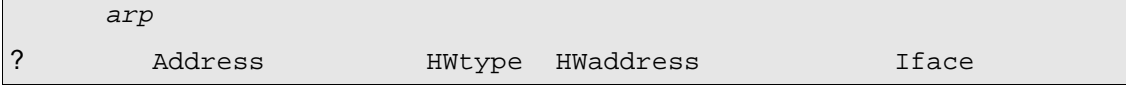

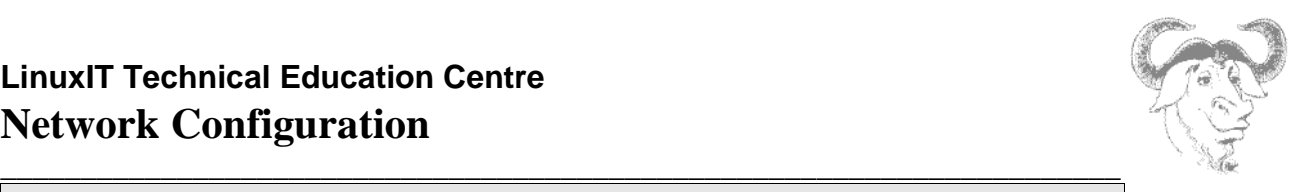

192.168.1.71 ether 00:04:C1:D7:CA:2D eth0

#### traceroute:

Displays the route taken from the local host to the destination host. Traceroute forces intermediate routers to send back error messages (ICMP TIME\_EXCEEDED) by deliberately setting the tty (time to live) value too low. After each TIME\_EXEEDED notification **traceroute** increments the tty value, forcing the next packet to travel further, until it reaches its' destination.

#### Example:

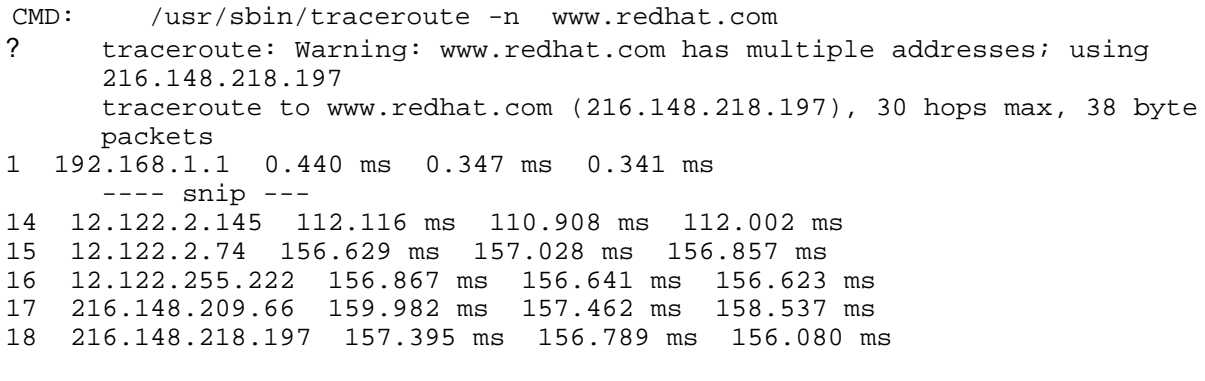

#### Options for **traceroute**:

- **-f** ttl change the initial time to live value to ttl instead of 1
- **-n** do not resolve IP numbers
- **-v** verbose
- **-w** sec set the timeout on returned packets to sec

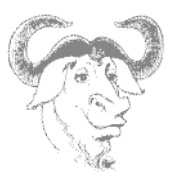

## **6. Exercises**

**1.** In the **Routing Scenario** section of this chapter give the routing table for the LAN's gateway.

\_\_\_\_\_\_\_\_\_\_\_\_\_\_\_\_\_\_\_\_\_\_\_\_\_\_\_\_\_\_\_\_\_\_\_\_\_\_\_\_\_\_\_\_\_\_\_\_\_\_\_\_\_\_\_\_\_\_\_\_\_\_\_\_\_\_\_\_\_\_

**2.** Start your network interface manually ifconfig eth0 192.168.0.x

List the kernel modules. Make sure that the eth0 module is loaded (check /etc/modules.conf).

**3.** Stop the network interface with:

(i) ifconfig eth0 down

Verify that you can bring the interface back up without entering new information:

(ii) ifconfig eth0 up

**4.** Stop the interface and remove the kernel module (rmmod module). What happens if you repeat step 3(ii)?

**5.** Divide the class into two networks A (192.168.1.0) and B (10.0.0.0).

- Try accessing machines across networks
- Choose an existing machine to be the gateway (on either network)
- **On the gateway machine only!** do the following: -- allow IP forwarding:

echo 1 > /proc/sys/net/ipv4/ip\_forward

-- bring up an aliased interface (this will work as a second interface). If you are on the 192.168.1.0 network then do the following ifup eth $0:1$  10.0.0. $x$  (where x is a an available IP). add a route to the new network **forcing it to use the eth0:1 device**

-- add a route to the other network using the gateway machine (you will need to know either the eth0 or eth0:1 setting of this gw depending on which network you are on)

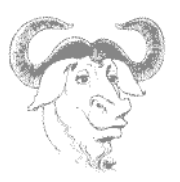

## **TCP/IP Networks**

## **1. Binary Numbers and the Dotted Quad**

**Binary numbers** 

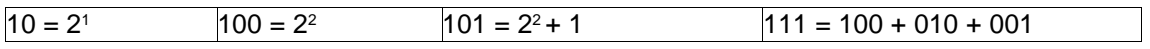

\_\_\_\_\_\_\_\_\_\_\_\_\_\_\_\_\_\_\_\_\_\_\_\_\_\_\_\_\_\_\_\_\_\_\_\_\_\_\_\_\_\_\_\_\_\_\_\_\_\_\_\_\_\_\_\_\_\_\_\_\_\_\_\_\_\_\_\_\_\_

This means that a binary number can easily be converted into a decimal as follows:

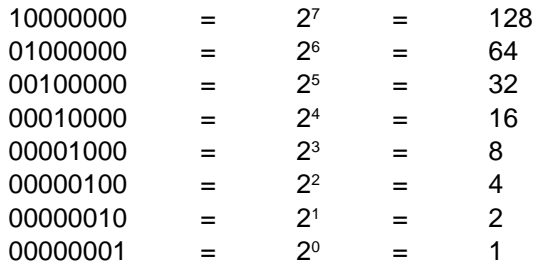

The Dotted Quad:

The familiar IP address assigned to an interface is called a dotted quad. In the case of an ipv.4 address this is 4 bytes (4 times 8 bits) separated by dots.

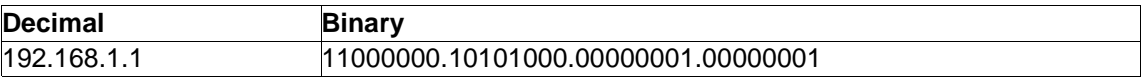

## **2. Broadcast Address, Network Address and Netmask**

An IP number contains information about both the host address (or interface) and network address.

#### **C** The Netmask

A netmask is used to define which part of the IP address is used for the network, it is also called a subnet mask.

#### A 16 bit and 17 bit netmask:

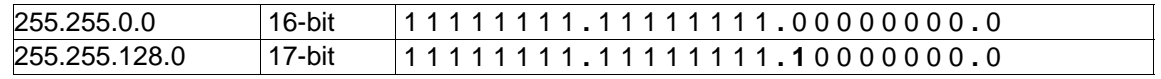

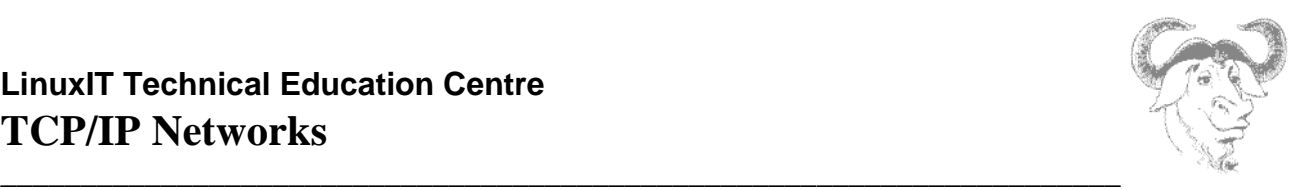

The broadcast is usually given in decimal.

Example: with a 16-bit netmask the following IPs are on the same networks:

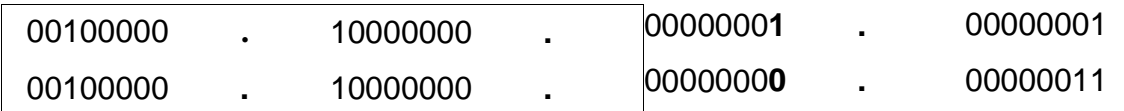

This means that any bits that are changed **inside** the box (8+8=16 bits) will change the network address and the interfaces will need a gateway to connect to each other.

In the same way, any bits that are changed **ouside** the box will change the interface address without changing networks.

For example with a 24-bit netmask the above two IPs would be on different neworks:

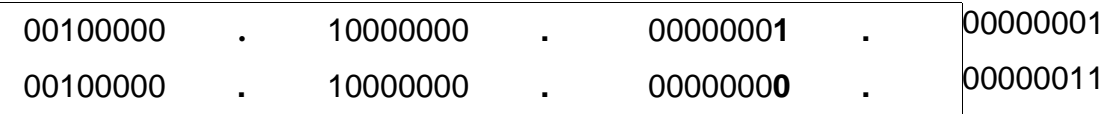

#### **C** The Network Address

Every network has a number which is needed when setting up routing. The network number is a portion of the dotted quad. The host address portion is replaced by zero's.

Typical network address: 192.168.1.0

#### **C** The Broadcast Address

A machine's broadcast address is a range of hosts/interfaces that can be accessed on the same network. For example a host with the broadcast address 10.1.255.255 will access any machine with an IP address of the form 10.1.x.x. Typical broadcast: 192.168.1.255

The dotted quad revisited

Simple logical operations can be applied to the broadcast, netmask and network numbers.

To retrieve the network address from an IP number simply AND the IP with the netmask..

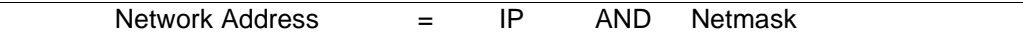

Similarly the broadcast address is found with the network address OR 'not MASK'.

Broadcast Address = Network OR not[Netmask]

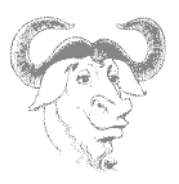

Here AND and OR are logical operations on the binary form of these addresses

#### Example:

Take the IP **192.168.3.5** with a net mask **255.255.255.0**. We can do the following operations:

\_\_\_\_\_\_\_\_\_\_\_\_\_\_\_\_\_\_\_\_\_\_\_\_\_\_\_\_\_\_\_\_\_\_\_\_\_\_\_\_\_\_\_\_\_\_\_\_\_\_\_\_\_\_\_\_\_\_\_\_\_\_\_\_\_\_\_\_\_\_

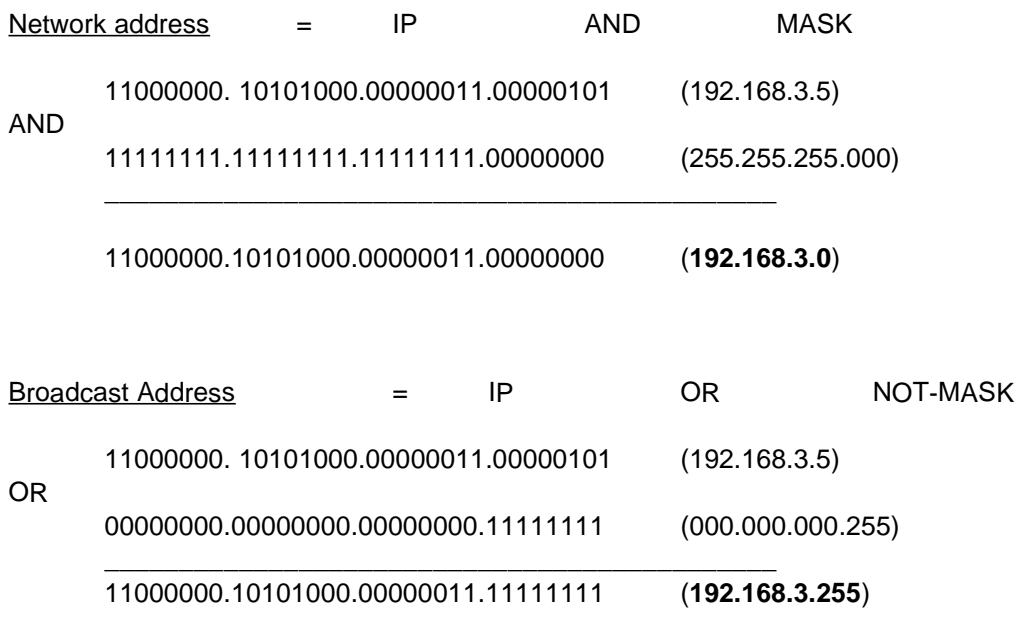

It is clear from the above example that an IP number together with a netmask is enough to retrieve all the information relative to the network and the host.

### **3. Network Classes**

• ? Reserved IP addresses

For private networks a certain number of IP addresses are allocated which are never used on the Internet. These reserved IP's are typically used for LAN's. The following table displays the various private/reserved classes.

Table1: Reserved addresses

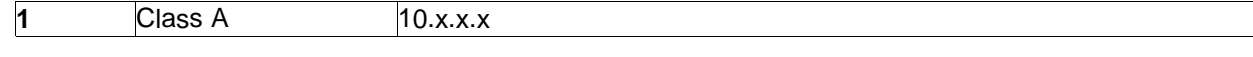

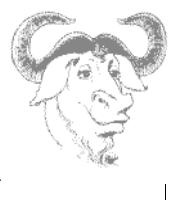

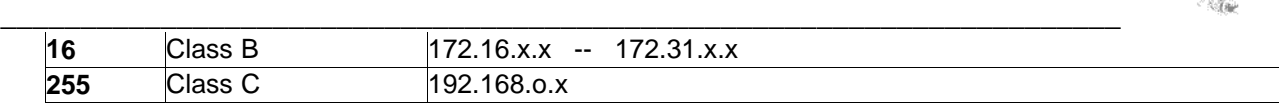

#### • ? IP classes

**Class A**: 8-bit network address and 24-bit host address

The first byte of the IP number is reserved for the network address. So the default subnet mask would be **255.0.0.0**. The 3 remaining bytes are available to set host interfaces.

Since 255.255.255 and 0.0.0 are invalid host numbers there are  $2^{24}$  – 2 = 16 777 214 possible hosts. IP numbers have the first byte ranging from **1** to **127**. This corresponds to a binary range of 00000001 to 01111111. The first two bits of a class A address can be set to "**00**" or "**01**".

**Class B**: 16-bit network address and 16-bit host address

The two first bytes of the IP number are reserved for the network address. The default subnet mask is **255.255.0.0**. There are  $2^{16} - 2 = 65534$  possible hosts.

The first byte ranges from **128** to **191**. Notice that the binary range of the first byte is 10000000 to 10111111. That is the first two bits of a class B address are always set to "**10**".

**Class C**: 24-bit network address and 8-bit host address

The three first bytes are reserved for the network address. The default subnet mask is **255.255.255.0**. There are  $2^8 - 2 = 254$  possible hosts.

The first byte ranges from **192** to **223**. This corresponds to a binary range from 11000000 to 11011111. From this we conclude that the first two bits of a class C address is always set to "**11**".

## **4. Subnets**

Subneting occurs when bits reserved for hosts are used for the network. This is determined by the netmask and results in networks being split.

For example a regular class A netmask 255.0.0.0 can be altered to allow the first 1-bit of the second byte to be part of the network. This results in a 9-bit network address and a 23-bit host address IP.

The binary netmask looks like

11111111.10000000.00000000.00000000 or 255.128.0.0

Another way to indicate that a 9-bit network address is in use is to give the IP number 10.1.8.1 as 10.1.8.1/9

We will take the example of a class C address **192.168.1.0**. We investigate a 25-bit then a 26-bit network.

#### **25-bit network**

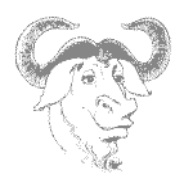

\_\_\_\_\_\_\_\_\_\_\_\_\_\_\_\_\_\_\_\_\_\_\_\_\_\_\_\_\_\_\_\_\_\_\_\_\_\_\_\_\_\_\_\_\_\_\_\_\_\_\_\_\_\_\_\_\_\_\_\_\_\_\_\_\_\_\_\_\_\_ Netmask: 11111111.11111111.11111111.**10000000** or 255.255.255.128

Since Network = IP AND Netmask, we see from the netmask that two network addresses can be formed depending on the hosts range:

1. Host addresses in the 192.168.1.**0xxxxxxx** range result in a 192.168.1.**0** network. We say the network number is 0

2. Host addresses in the 192.168.1.**1xxxxxxx** range result in a 192.168.1.**128** network. We say the network number is 128

Table2: In both cases substitution of the x's bye zeros or ones have a special meaning

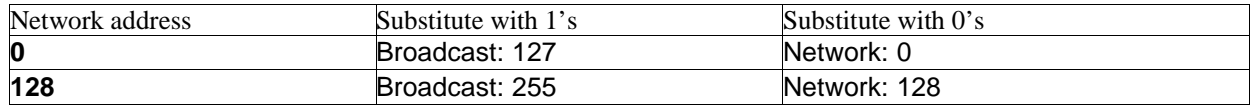

We are left with the task of counting the number of hosts on each network. Since the host address is 7-bit long and we exclude 2 values (all 1's and all 0's) we have  $2^7 - 2 = 126$  hosts on each network or a total of 252 hosts.

Notice that if the default subnet mask 255.255.255.0 is used we have 254 available host addresses. In the above example 192.168.1.127 and 192.168.1.128 have a special meaning and that is why only 252 host addresses can be used.

#### **26-bit network**

Netmask: 11111111.11111111.11111111.**11000000** or 255.255.255.192

Here again depending on the host's address 4 different network addresses can be determined with the AND rule.

- 1. Host addresses in the 192.168.1.**00xxxxxx** range result in a 192.168.1.**0** network.
- 2. Host addresses in the 192.168.1.**01xxxxxx** range result in a 192.168.1.**64** network.
- 3. Host addresses in the 192.168.1.**10xxxxxx** range result in a 192.168.1.**128** network.
- 4. Host addresses in the 192.168.1.**11xxxxxx** range result in a 192.168.1.**192** network.

Substituting the x's with 1's in the numbers above give us the corresponding broadcast addresses: 192.168.1.63, 192.168.1.127, 192.168.1.191, 192.168.1.255

Each subnet has  $2^6 - 2 = 62$  possible hosts or a total of 248.

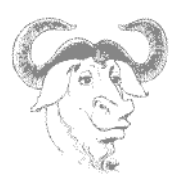

#### \_\_\_\_\_\_\_\_\_\_\_\_\_\_\_\_\_\_\_\_\_\_\_\_\_\_\_\_\_\_\_\_\_\_\_\_\_\_\_\_\_\_\_\_\_\_\_\_\_\_\_\_\_\_\_\_\_\_\_\_\_\_\_\_\_\_\_\_\_\_ **5. The TCP/IP Suite**

TCP/IP is a suite of protocols used on the Internet. The name is meant to describe that several protocols are needed in order to carry data and programs accross a network. The main two protocols are TCP **Transmission Control Protocol** and IP **Internet Protocol**.

To simplify, IP handles packets or datagrams only (destination address, size...) whereas TCP handles the connection between two hosts. The idea is that protocols relay each other, each one doing its' specialised task. In this context one speaks of the TCP/IP stack.

The protocols intervene therefore at various layers of the networking process.

#### Table1:The 4 layer TCP/IP model:

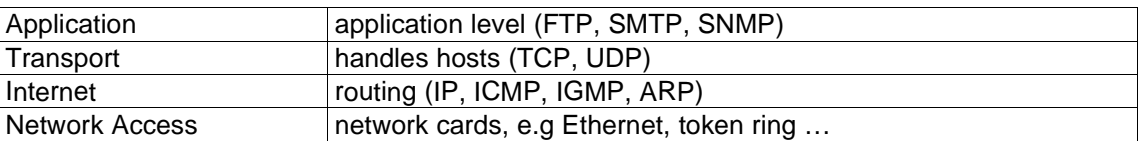

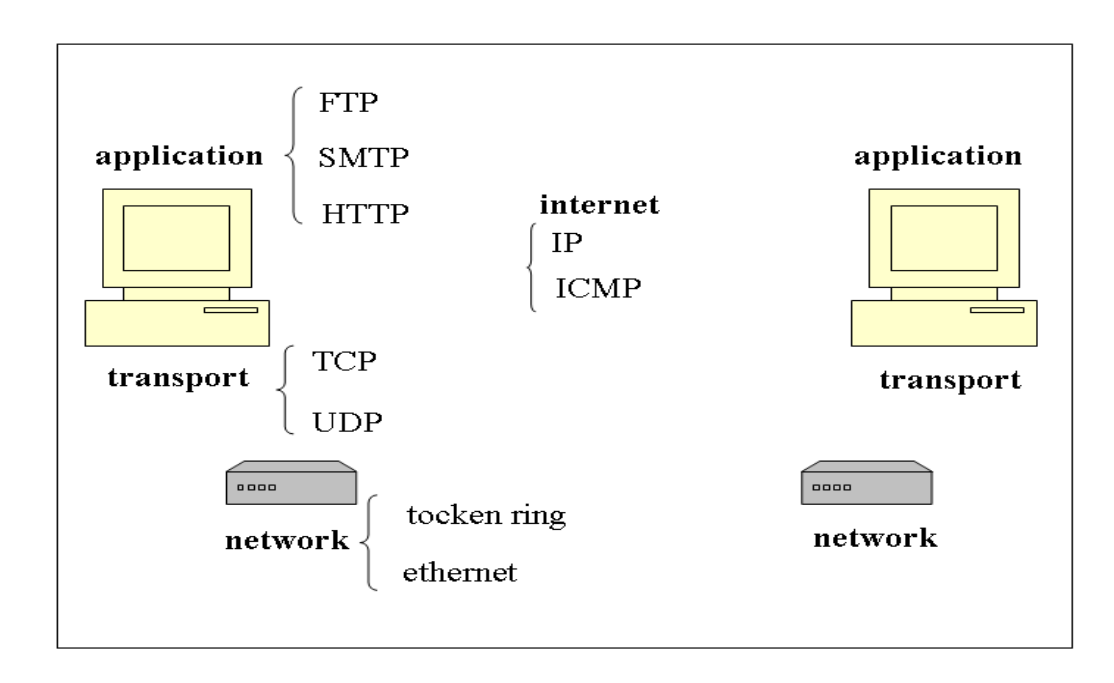

#### ? Protocol Overview

## **LinuxIT Technical Education Centre TCP/IP Networks**

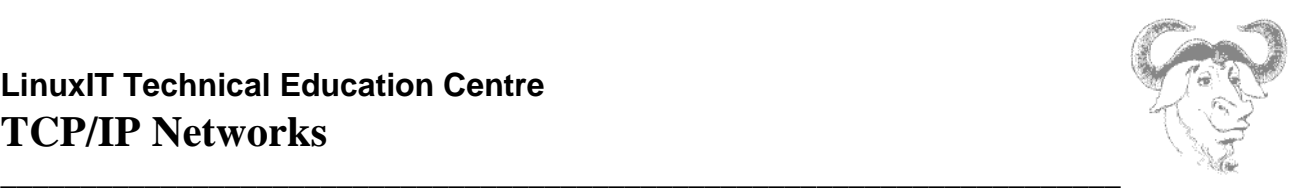

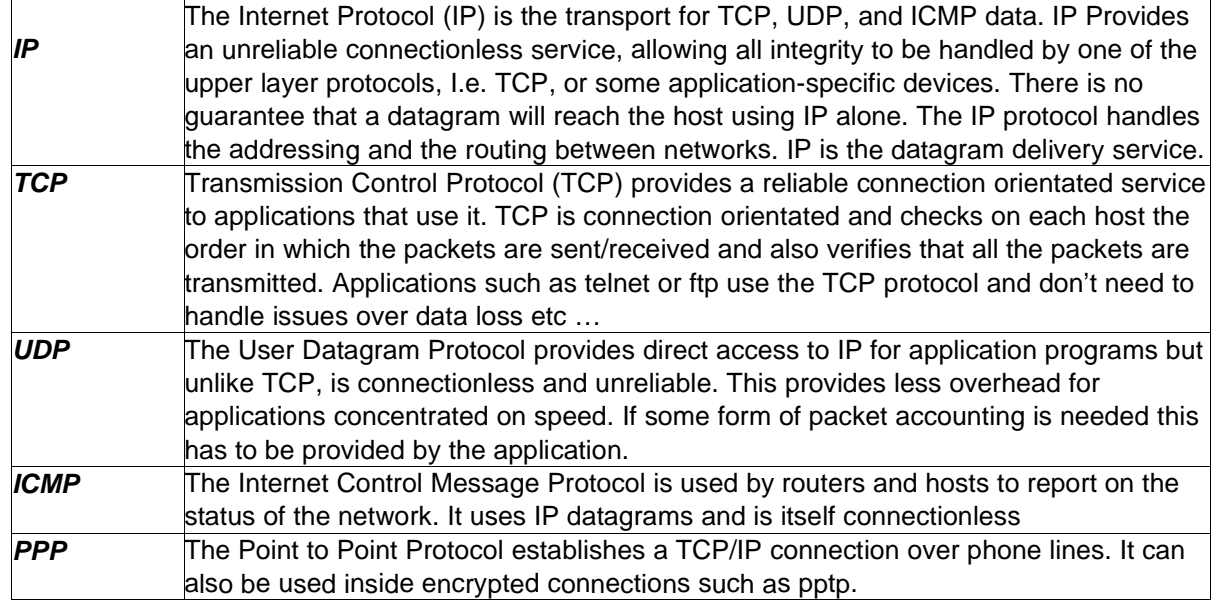

## **6. TCP/IP Services and Ports**

The list of known services and their relative ports is generally found in **/etc/services**. The official list of services and associated ports is managed by the IANA (Internet Assigned Numbers Authority).

Since the port field is a 16-bit digit there are 65535 available numbers. Numbers from 1 to 1023 are privileged ports and are reserved for services run by root. Most known applications will listen on one of these ports.

We will look at the output of portscans. Beware that unauthorised portscanning is illegal although many people use them.

Here is the output of a portscan:

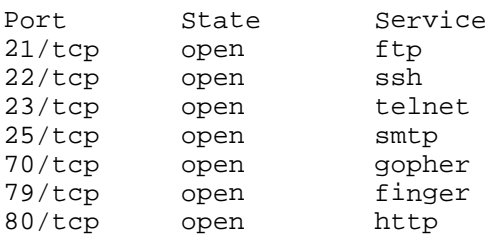

This shows open ports, these are ports being used by an application.

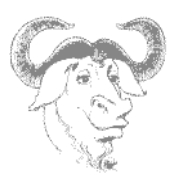

The /etc/services main ports:

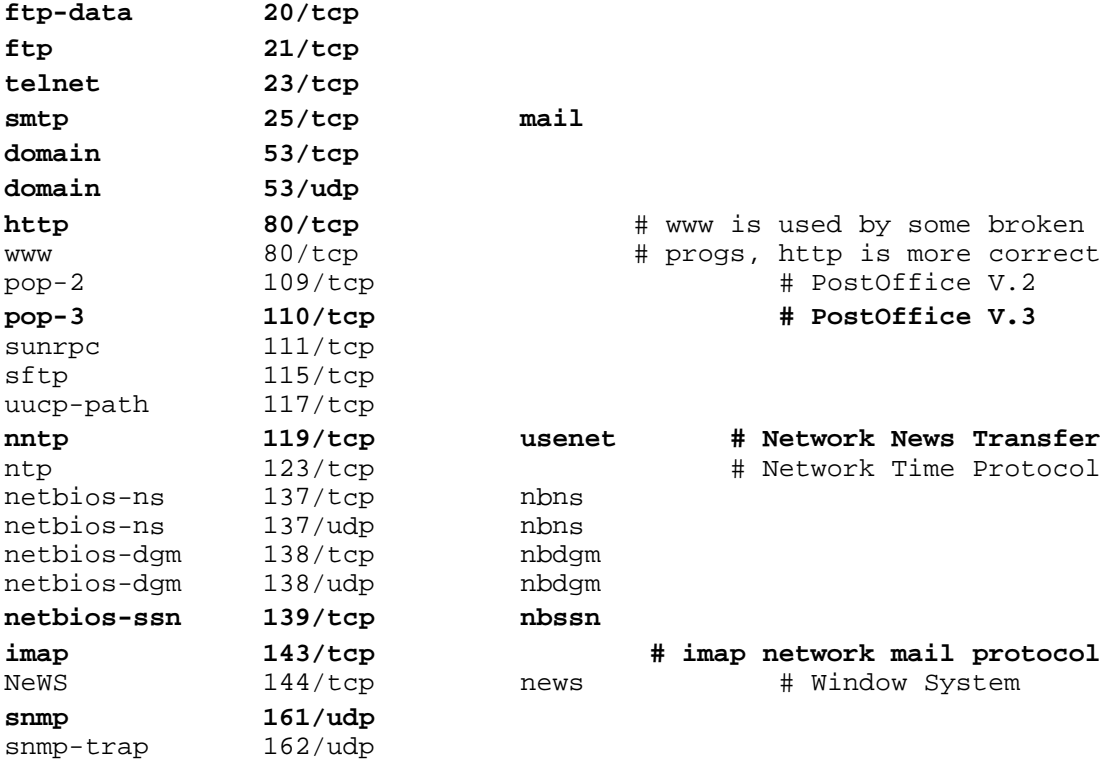

\_\_\_\_\_\_\_\_\_\_\_\_\_\_\_\_\_\_\_\_\_\_\_\_\_\_\_\_\_\_\_\_\_\_\_\_\_\_\_\_\_\_\_\_\_\_\_\_\_\_\_\_\_\_\_\_\_\_\_\_\_\_\_\_\_\_\_\_\_\_

## **7. Exercices**

{

#### **Registering a service with xinetd**

**1.** Write a bash script that echo's "Welcome" to stdout. Save it in **/usr/sbin/hi**

**2.** In **/etc/xinetd.d** create a new file called **fudge** with the following:

```
service fudge
```
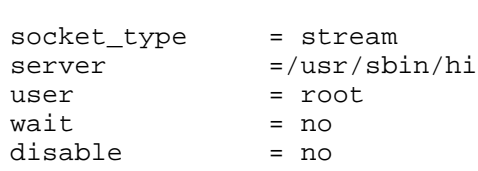

}

- **3.** Add a service called **fudge** in **/etc/services** that will use port 60000.
- **4.** Restart **xinetd** and telnet to port 60000
- **5.** You have been assigned a range of IPs on the 83.10.11.0/27 network.
	- How many networks have the same first 4 bytes as you?
		- How many hosts are on your network?

What is the broadcast address for this first network?

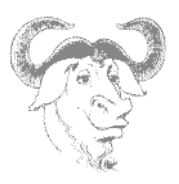

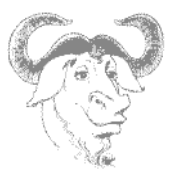

## **Network Services**

Network services can either continuously run as standalone applications which listen for connections and handle clients directly or they can be called by the network daemon **inetd** (old) or **xinetd**.

\_\_\_\_\_\_\_\_\_\_\_\_\_\_\_\_\_\_\_\_\_\_\_\_\_\_\_\_\_\_\_\_\_\_\_\_\_\_\_\_\_\_\_\_\_\_\_\_\_\_\_\_\_\_\_\_\_\_\_\_\_\_\_\_\_\_\_\_\_

## **1. The inetd daemon (old)**

This daemon is started at boot time and listens for connections on specific ports. This allows the server to run a specific network daemon only when needed.

For example, the **telnet** service has a daemon **/usr/sbin/in.telnetd** which handles telnet sessions. Instead of running this daemon all the time **inetd** is instructed to listen on port 23. These instructions are set in **/ etc/inetd.conf**.

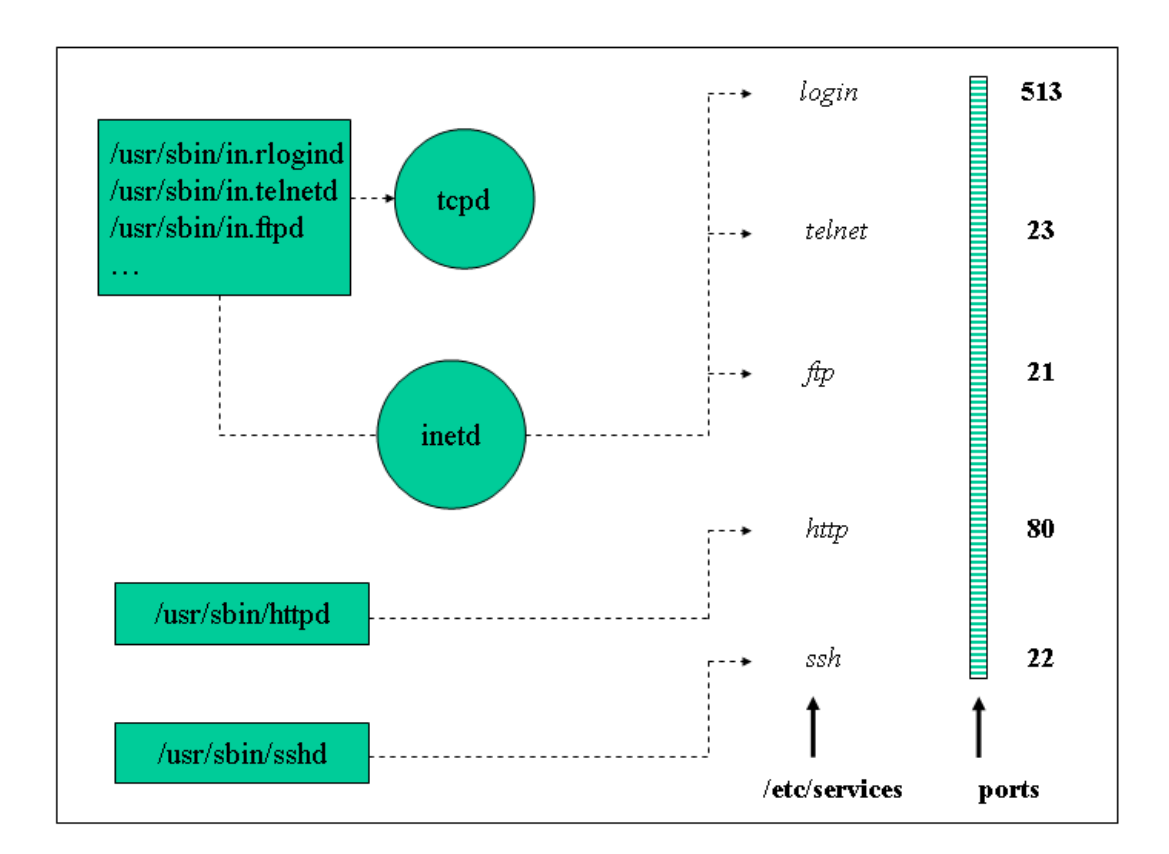

Fig1: The inetd daemon

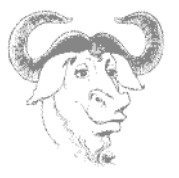

The fields of **/etc/inetd.conf** contain the following:

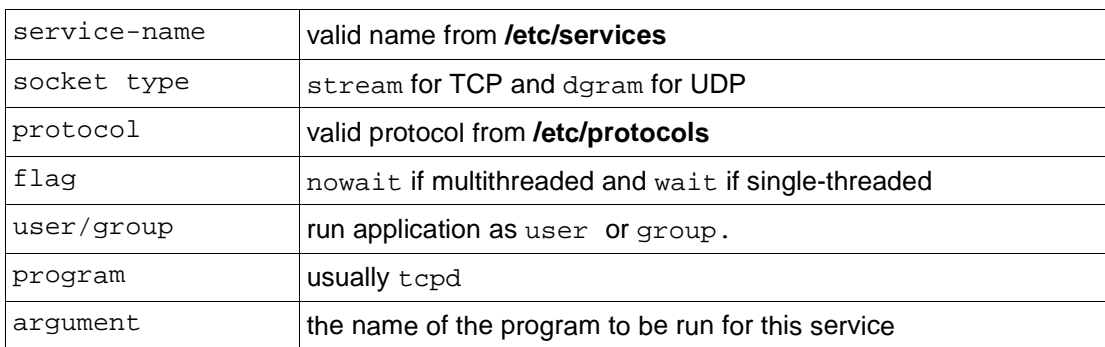

\_\_\_\_\_\_\_\_\_\_\_\_\_\_\_\_\_\_\_\_\_\_\_\_\_\_\_\_\_\_\_\_\_\_\_\_\_\_\_\_\_\_\_\_\_\_\_\_\_\_\_\_\_\_\_\_\_\_\_\_\_\_\_\_\_\_\_\_\_

#### Example:

pop-3 stream tcp nowait root /usr/sbin/tcpd ipop3d

**Notice:** The **/etc/services** file is used to make the correspondence between service names and socket port numbers. The fields in services are as follows:

```
service-name port/protocol [aliases]
```
## **2. The xinetd Daemon**

This is the most recent version of **inetd**. The **tcpd** daemon is no longer used, instead **xinetd** does everything. Configuration is done either through a single file **/etc/xinetd.conf** or by editing individual files in **/ etc/xinetd.d/** corresponding to the services being monitored by **xinetd**. It is possible to migrate from the old **inetd** configuration file to the configuration files for the modern **xinetd**. Nothing else needs to be done.

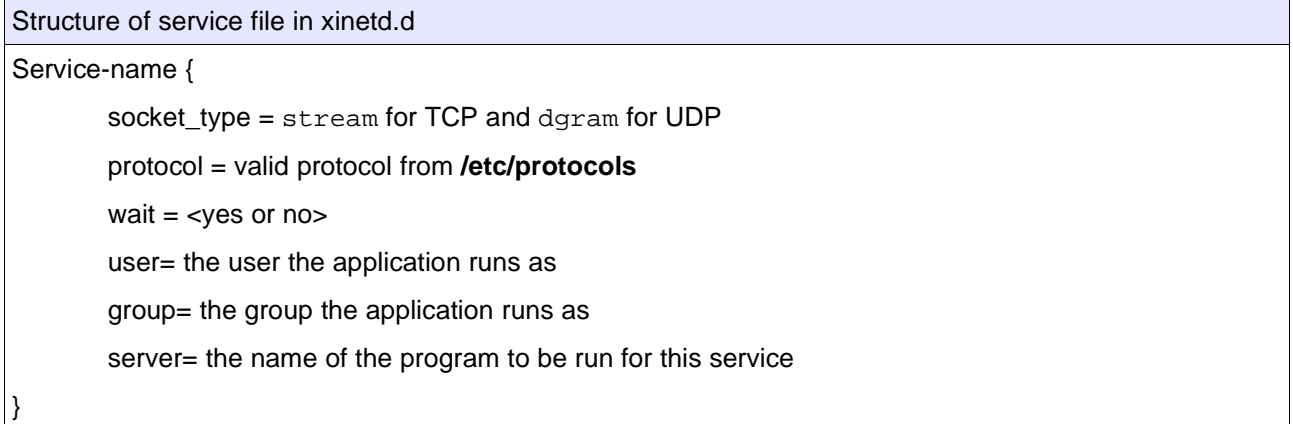

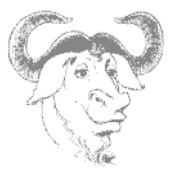

### **3. TCP wrappers**

If programs have been compiled with libwrap then they can be listed in **/etc/hosts.allow** and **/ etc/hosts.deny**. The **libwrap** library will verify these files for matching hosts.

\_\_\_\_\_\_\_\_\_\_\_\_\_\_\_\_\_\_\_\_\_\_\_\_\_\_\_\_\_\_\_\_\_\_\_\_\_\_\_\_\_\_\_\_\_\_\_\_\_\_\_\_\_\_\_\_\_\_\_\_\_\_\_\_\_\_\_\_\_

Default format for **/etc/hosts.{allow,deny}** :

**DAEMON : hosts [EXCEPT hosts ] [: spawn command]**

One can also use these files to log unauthorised services. This can help as an early warning system. Here are a few examples.

Getting information about a host:

• /etc/hosts.allow in.telnetd: LOCAL, .my.domain

```
• /etc/hosts.deny
in.telnetd: ALL : spawn (/usr/sbin/safe_finger –l @%h | mail root) &
```
Redirect to a bogus service or "honey pot":

• /etc/hosts.allow in.telnetd: ALL : twist /dtk/Telnetd.pl

The last example comes from the dtk (Deception Tool Kit) that can be downloaded from http://all.net/dtk/download.html

## **4. Setting up NFS**

#### • **Client settings**

For a Linux client to mount remote file systems

## **LinuxIT Technical Education Centre**

## **Network Services**

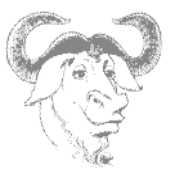

\_\_\_\_\_\_\_\_\_\_\_\_\_\_\_\_\_\_\_\_\_\_\_\_\_\_\_\_\_\_\_\_\_\_\_\_\_\_\_\_\_\_\_\_\_\_\_\_\_\_\_\_\_\_\_\_\_\_\_\_\_\_\_\_\_\_\_\_\_ 1. the **nfs** file system must be supported by the kernel

2. the **portmapper** daemon must be running.

The portmapper is started by the **/etc/rc.d/init.d/portmap** script. The **mount** utility will mount the filesystem. A typical entry in **/etc/fstab** would be:

nfs-server:/shared/dir /mnt/nfs nfs defaults 0 0

#### • **Server settings**

A NFS server needs **portmap** to be running before starting the nfs server. The nfs server should be started or stopped with the **/etc/rc.d/init.d/nfs** script.

The main configuration file is **/etc/exports**.

Sample /etc/exports file: /usr/local/docs \*.local.org(rw, no\_root\_squash) \*(ro)

The /usr/local/docs directory is exported to all hosts as read-only, and read-write to all hosts in the .local.org domain.

The default root\_squash option which avoids the root user (uid = 0) on the client to access the share on the server can be changed with the no\_root\_squash option.

The /etc/exports file matches hosts such as \*.machine.com where as /etc/hosts.allow/deny match hosts such as .machine.com

If the /etc/exports file has been changed then the **exportfs** utility should be run. If existing directories in / etc/exportfs are modified then it may be necessary to unmount all nfs shares before remounting them all. Individual directories can be mount or unmounted with **exportfs**.

Unexporting and exporting all directories in /etc/exports:

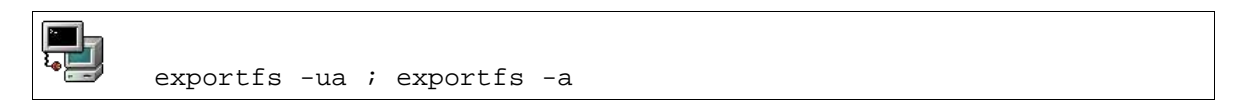

## **5. SMB and NMB**

Linux machines can access and provide Windows shared resources (directories and printers). The protocol used for this is the MS Windows Server Message Block **SMB**. Samba is the most common Linux tool which provides client and server software.

## **LinuxIT Technical Education Centre Network Services**

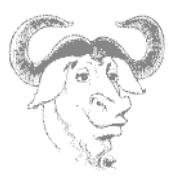

#### \_\_\_\_\_\_\_\_\_\_\_\_\_\_\_\_\_\_\_\_\_\_\_\_\_\_\_\_\_\_\_\_\_\_\_\_\_\_\_\_\_\_\_\_\_\_\_\_\_\_\_\_\_\_\_\_\_\_\_\_\_\_\_\_\_\_\_\_\_ **From the Command Line**

The **smbclient** utility is used to list shared resources. Remote directories are typically mounted with **smbmount** although 'mount –t smbfs' can also be used.

Examples:

Send a pop up message to the win98desk computer

**Paul** ⊡⊿

smbclient -M win98desk

Mount the shared directory of the winserv computer

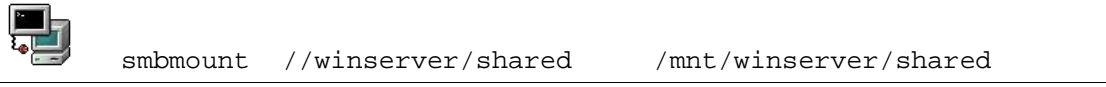

The Samba server is configured with the **/etc/smb.conf** file. The server is stopped and started with the **/ etc/rc.d/init.d/smb** script. Notice that **smb** will also starts the **NMB** services. This is the NetBIOS Message Block which enables name resolution in the Windows realm.

Figure1: Nautilus Browsing SMB shares:

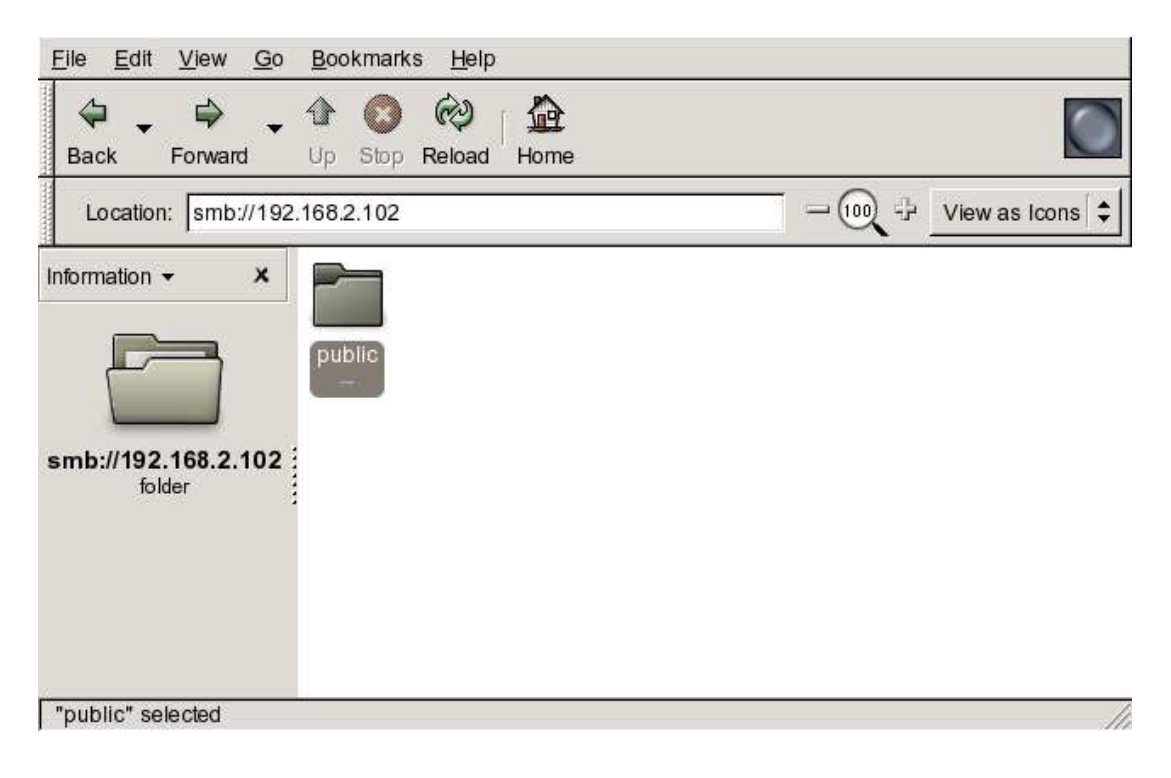

Main entries in **/etc/smb.conf**:

## **LinuxIT Technical Education Centre Network Services** \_\_\_\_\_\_\_\_\_\_\_\_\_\_\_\_\_\_\_\_\_\_\_\_\_\_\_\_\_\_\_\_\_\_\_\_\_\_\_\_\_\_\_\_\_\_\_\_\_\_\_\_\_\_\_\_\_\_\_\_\_\_\_\_\_\_\_\_\_

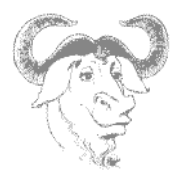

[global] workgroup = LINUXIT os level = 2 kernel oplocks = No security = user encrypt passwords = Yes guest account = nobody map to guest = Bad User [homes] comment = Home Directories read only = No create mask = 0640 directory mask = 0750 browseable = No [printers] comment = All Printers path = /var/tmp create mask = 0600 printable = Yes browseable = No

#### **SWAT and Webmin GUI Configuration**

If you install the swat package then you can administrate a samba server via a web-based GUI on port 901.

Another popular general administration tool is **webmin**. It can be downloaded at www.webmin.com

**NOTICE** 

The configuration file /etc/samba/smb.conf is a good source of documentation. All options are explained and can be switch on by deleting the comment character `**;**` Also read the **smb.conf(5)** manpage

### **6. DNS services**

#### **The Resolvers**

When a program needs to resolve a host name it uses a mechanism called a resolver. The resolver will first consult the **/etc/nsswitch** file (previously **/etc/host.conf**) and determine which method should be used to resolve host names (local files, name server, NIS, or ldap server)

#### **The /etc/host.conf (or /etc/nsswitch.conf) file**

These files are scanned by the resolver. They indicate whether files, dns servers, ldap databases or nis servers should be consulted.

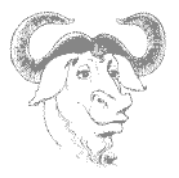

#### Example (/etc/nsswitch):

hosts: files dns nis<br>networks: files networks:

The first line indicates that files (here /etc/hosts) should be queried first and then a DNS server if this fails. The second line instructs to use the /etc/network file for network information.

\_\_\_\_\_\_\_\_\_\_\_\_\_\_\_\_\_\_\_\_\_\_\_\_\_\_\_\_\_\_\_\_\_\_\_\_\_\_\_\_\_\_\_\_\_\_\_\_\_\_\_\_\_\_\_\_\_\_\_\_\_\_\_\_\_\_\_\_\_

#### **The /etc/hosts file**

With a small number of networked computers it is possible to convert decimal IP numbers into names using the /etc/hosts file. The fields are as follows:

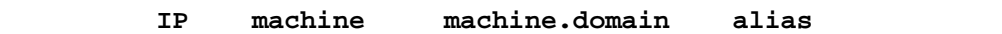

#### Example /etct/hosts file:

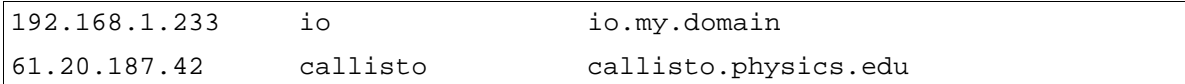

#### **The /etc/resolv.conf file**

If the resolver needs to use a domain name server (DNS) then it will consult the **/etc/resolv.conf** file for a list of available servers to query from.

#### **Hierarchical structure**

Name servers have a hierarchical structure. Depending on the location in the fully qualified domain name (FQDM) a domain is called top-level, second-level or third-level.

Example of top-level domains

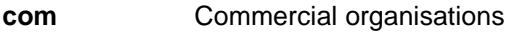

- **edu** US educational institutions
- **gov** US government institutions
- **mil** US military institutions
- **net** Gateways and network providers
- **org** Non commercial sites
- **uk** UK sites

## **LinuxIT Technical Education Centre Network Services**

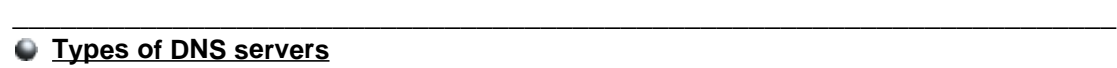

Domains can be further divided into sbdomains. This limits the amount of information needed to administer a domain. Zones have a **master** domain name server (previously called a **primary** DNS) and one or several **slave** domain name servers (previously called **secondary**). Administration of a name server consists of updating the information about a particular zone. The **master** servers are said to be authoritative.

#### **DNS Configuration Files**

In old versions of BIND (prior to BIND version 8) the configuration file was **/etc/named.boot**. With BIND version 8 the **/etc/named.conf** file is used instead. One can use the **named-bootconf.pl** utility to convert old configuration files.

#### The /etc/named.boot file:

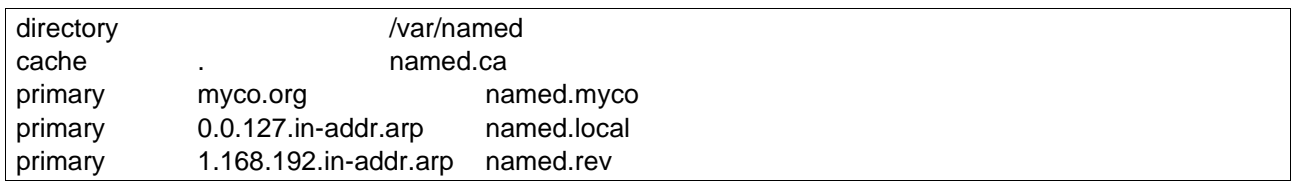

The first line defines the base directory to be used. The name.ca file will contain a list of DNS IP addresses for querying external addresses. The third line is optional and contains records for the local LAN. The two next entries are for reverse lookups.

#### In **/etc/named.conf**:

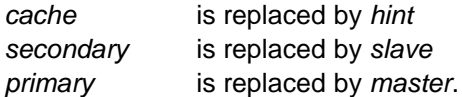

Applying these changes to BIND4 configuration files will generate BIND8 and BIND9 files such as the following.

#### The /etc/named.conf file:

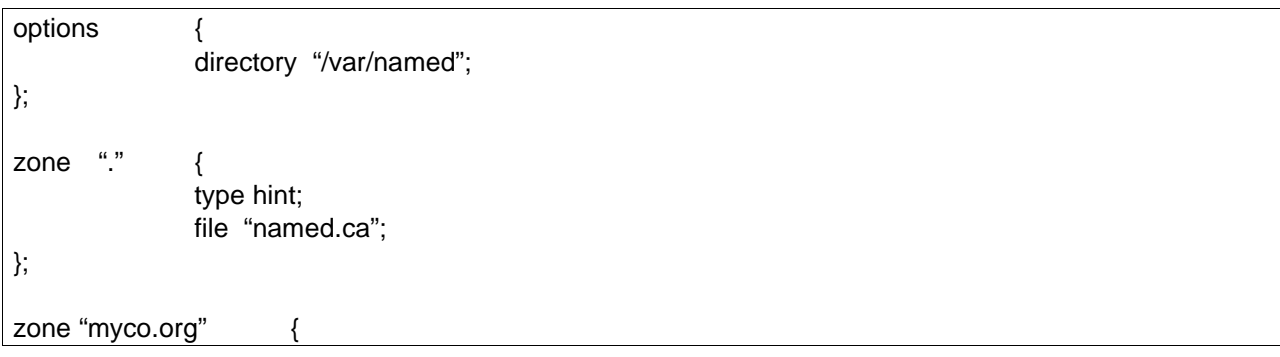

## **LinuxIT Technical Education Centre**

## **Network Services**

\_\_\_\_\_\_\_\_\_\_\_\_\_\_\_\_\_\_\_\_\_\_\_\_\_\_\_\_\_\_\_\_\_\_\_\_\_\_\_\_\_\_\_\_\_\_\_\_\_\_\_\_\_\_\_\_\_\_\_\_\_\_\_\_\_\_\_\_\_ type master; file "named.myco"; }; zone "1.168.192.in-addr.arp" { type master; file "named.rev"; }; zone "0.0.127.in-addr.arpa" { type master; file "named.local"; };

#### **DNS zone files**

In this example the server is set as a caching-only server. All the zone files contain resource records. Sample **named.local** zone file:

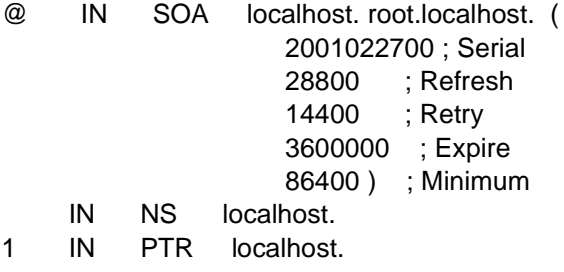

This is a very simple zone file but it gives us enough information to understand the basic mechanism of a name server.

The **@** sign will resolve to the related zone declared in **/etc/named.conf**. This allows any zone file to be used as a template for further zones (see the exercises).

Table1:Common Record Types

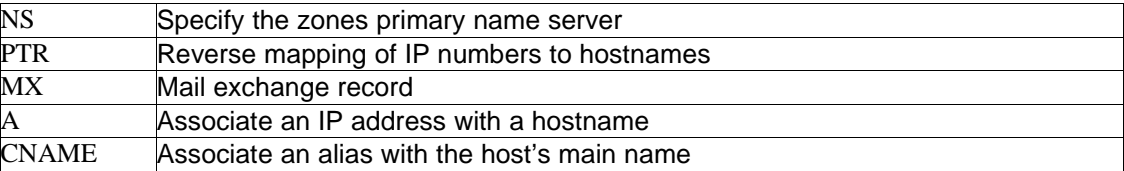

Table2: Zone parameters

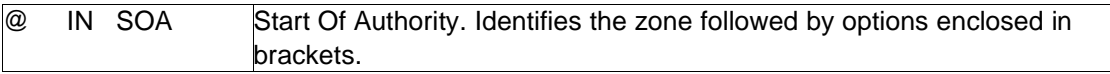

# **LinuxIT Technical Education Centre**

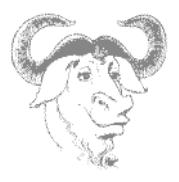

## **Network Services**

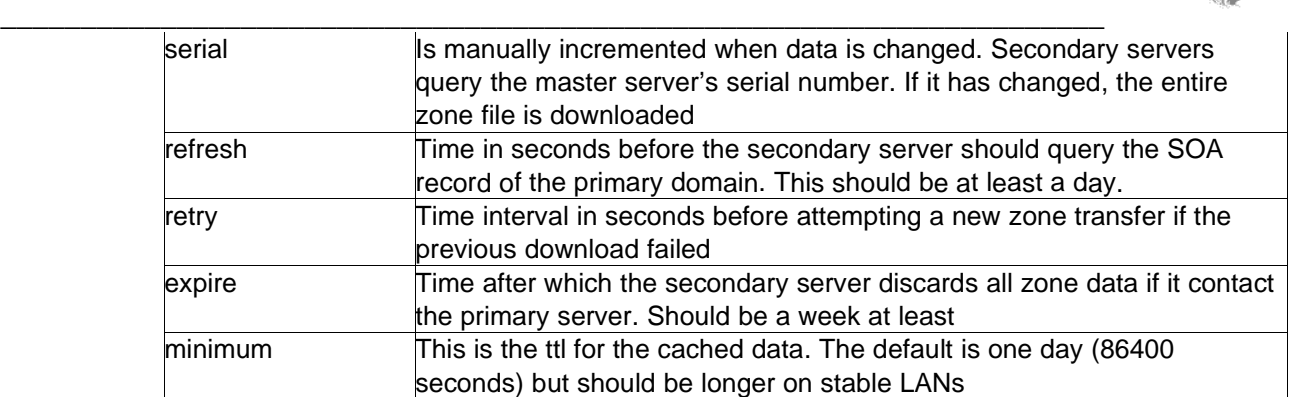

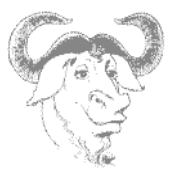

## **7. Sendmail main Configuration**

Sendmail is the most popular mail transfer agent (MTA) on the Internet. It uses the Simple Mail Transfer Protocol (SMTP) and runs as a daemon listening for connections on port 25.

The **sendmail** script which stops or starts the sendmail daemon is usually located in the **/etc/rc.d/init.d/** directory.

The main configuration file is **/etc/mail/sendmail.cf** (or **/etc/sendmail.cf**). Here you can specify the name of the server as well as the names of the hosts from which and to which mail relay is allowed.

The **/etc/aliases** file contains two fields as follows:

alias: user

When changes to **/etc/aliases** have been made the **newaliases** command must be run to rebuild the database **/etc/aliases.db**.

When mail is accepted by the server it is concatenated in a single file with the name of the user. These files are stored in **/var/spool/mail/**. Depending on the Mail User Agent used, a user can either store these messages in his home directory or download them on another machine.

If the server is relaying, or if the network is slow and many messages are being sent, mail is stored in the mail queue **/var/spool/mqueue**. You can query the queue with the **mailq** utility or **sendmail –bp**. An administrator can flush the server's queue with **sendmail –q**.

Finally in order to register a domain name as a valid email address an MX record needs to be added to the DNS database.

For example if mail.company.com is a mail server, then in order for it to accept mail such as joe@company.com you should have the following configuration:

- 1. Add company.com to /etc/mail/local-host-names
- 2. company.com MX 10 mail.company.com in a DNS zone file

### **8. The Apache server**

#### **Configuration Files**

The **/etc/httpd/conf/httpd.conf** file contains all the configuration settings Older releases of apache had two extra files, one called **access.conf** where restricted directories were declared, and another file called **srm.conf** specifying the server's root directory.

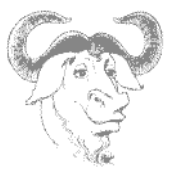

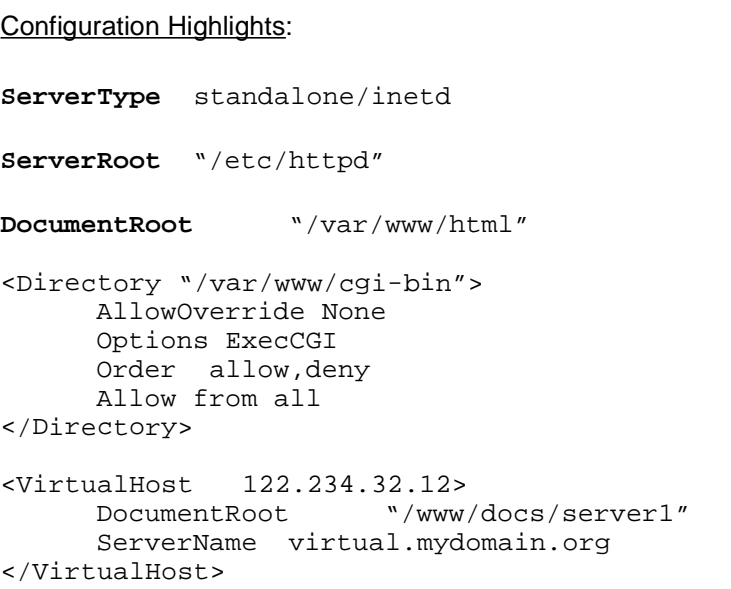

#### **Running Apache**

To stop and start the server one can use the **/etc/rc.d/init.d/httpd** script. On a busy server it is preferable to use **apachectl** especially with the **graceful** option which will restart the server only when current connections have been dealt with.

The main log files are in **/var/log/httpd/**. It may be useful for security reasons to regularly check the error\_log and access\_log files.

\_\_\_\_\_\_\_\_\_\_\_\_\_\_\_\_\_\_\_\_\_\_\_\_\_\_\_\_\_\_\_\_\_\_\_\_\_\_\_\_\_\_\_\_\_\_\_\_\_\_\_\_\_\_\_\_\_\_\_\_\_\_\_\_\_\_\_\_\_

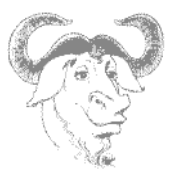

## **9. Exercises**

#### **Setting up a DNS master server**

As an exercise we will install the BIND9 rpm package **bind9-9.1.3-252.i386.rpm** and configure a domain called gogo.com.

\_\_\_\_\_\_\_\_\_\_\_\_\_\_\_\_\_\_\_\_\_\_\_\_\_\_\_\_\_\_\_\_\_\_\_\_\_\_\_\_\_\_\_\_\_\_\_\_\_\_\_\_\_\_\_\_\_\_\_\_\_\_\_\_\_\_\_\_\_

**1.** Carry out the following alterations in **/etc/named.conf**: Copy/Paste the following paragraphs and alter as follows:

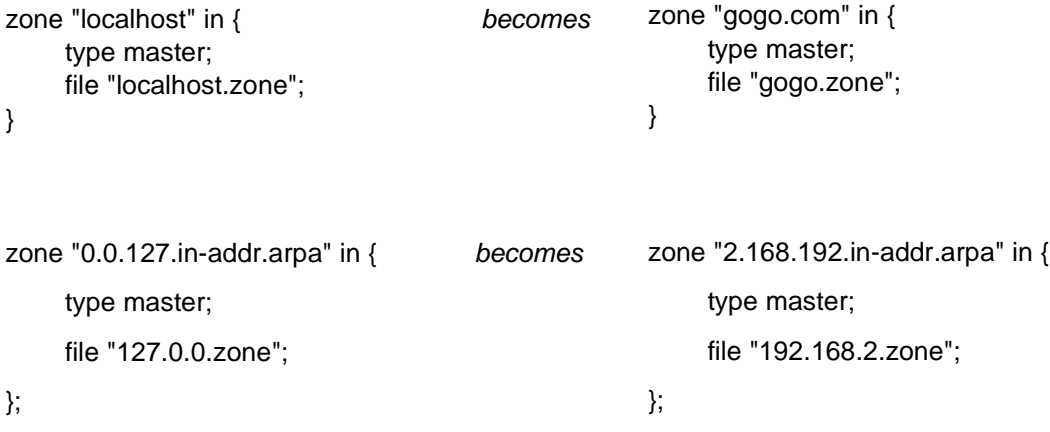

#### **2.** In **/var/named:**

cp 127.0.0.zone 192.168.2.zone cp local.zone gogo.zone

- **3.** Change the appropriate fields in the new zone files. Add a host called harissa.
- **4.** Add the line "nameserver 127.0.0.1" to **/etc/resolv.conf**.
- **5.** Use **host** to resolve harissa.gogo.com

#### **Apache administration**

Basic configurations in /etc/httpd/conf/httpd.conf

- 1. Change the port directive **Port** from **80** to **8080**.
- 2. Check that apache is responding with **telnet localhost 8080**. You should get:

```
Trying 127.0.0.1...
Connected to localhost.linuxit.org.
Escape character is '^]'.
```
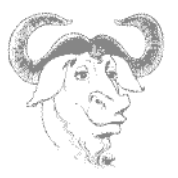

Next type '**GET /**' to download the index file.

3. Set "**StartServer"** to 15. Restart the **httpd** and check that 15 processes are started (instead of the default 8)

\_\_\_\_\_\_\_\_\_\_\_\_\_\_\_\_\_\_\_\_\_\_\_\_\_\_\_\_\_\_\_\_\_\_\_\_\_\_\_\_\_\_\_\_\_\_\_\_\_\_\_\_\_\_\_\_\_\_\_\_\_\_\_\_\_\_\_\_\_

IP based virtual server

Your ethernet card must be aliased to a new IP (say new-IP)

ifconfig eth0:0 new-IP

Add the following paragraph to **/etc/httpd/conf/httpd.conf**:

```
<VirtualHost new-IP>
DocumentRoot /var/www/html/virtual
ServerName www1
</VirtualHost>
```
#### **Setting up a shared SMB directory**

In most cases you won't need to add smbusers to the system to do this. Simply edit **smb.conf** and add the following:

```
[public]
        comment = Example Shared Directory
       path = /home/samba
       guest ok = yes
       writeable = yes
```
Setting up a shared printer:

```
[global]
--- snip ---
printcap name = /etc/printcap
  load printers = yes
[printers]
  comment = All Printers
  path = /var/spool/samba
  browseable = no
# Set public = yes to allow user 'guest account' to print
  guest ok = yes
  writable = no
  printable = yes
```
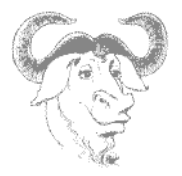

## **Bash Scripting**

## **1. The bash environment**

#### **Variables**

When you type a command at the prompt the bash shell will use the **PATH** variable to find which executable on the system you want to run. You can check the value of path using the echo command:

```
echo $PATH
/usr/bin:/bin:/usr/sbin:/usr/X11R6/bin:/usr/local/bin:/sbin/:/usr/local/sbin/
```
\_\_\_\_\_\_\_\_\_\_\_\_\_\_\_\_\_\_\_\_\_\_\_\_\_\_\_\_\_\_\_\_\_\_\_\_\_\_\_\_\_\_\_\_\_\_\_\_\_\_\_\_\_\_\_\_\_\_\_\_\_\_\_\_\_\_\_\_

In fact many variables are needed by the shell to accommodate for each user's environment. For example **PWD**, **HOME**, **TERM** and **DISPLAY** are such variables.

To initialise and declare a variable the syntax is as follows:

VARIABLE=VALUE

Remember not to put any spaces around the '=' sign. Once a variable is declared and initialised it can be referenced by using the dollar symbol in front as here:

echo \$VARIABLE

When a shell session is started a number of configuration files are read and most of the variables are set.

To free a variable from its current value use **unset**.

#### **Configuration files**

One can distinguish configuration files which are read at login time and configuration files which are read for each new bash session.

#### **Login configuration files:**

The files which are read at login are **/etc/profile** and **~/.bash\_profile** (bash will look for alternative files too such as **~/.profile**). Next bash will read it's runtime control files **~/.bashrc** and (if it exists) **/etc/bashrc**.

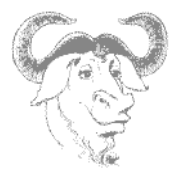

#### **The bashrc files:**

These files are read each time a new shell session is launched (such as a new xterm). The files are **/ etc/bashrc** and **~/.bashrc**.

\_\_\_\_\_\_\_\_\_\_\_\_\_\_\_\_\_\_\_\_\_\_\_\_\_\_\_\_\_\_\_\_\_\_\_\_\_\_\_\_\_\_\_\_\_\_\_\_\_\_\_\_\_\_\_\_\_\_\_\_\_\_\_\_\_\_\_\_

Alias and functions can be saved in the **~/.bashrc**

Function syntax:

function-name () { command1; command2; }

You can test which files are being read by adding an echo Profile line in **/etc/profile**, the type:

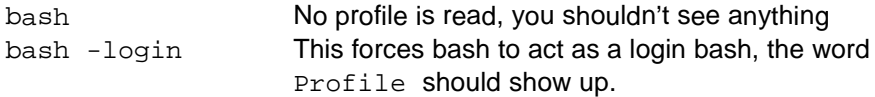

The following commands control the way bash starts:

bash -norc bash -noprofile

**Notice** that any new bash session will inherit the parent's global variables defined in **/etc/profile** and **~/.bash\_profile**.

## **2. Scripting Essentials**

#### **The script file**

A shell script is a list of instructions saved in a flat file. Only two things are necessary.

- 1. The script's first line must be **#!/bin/bash** (for a bash script)
- 2. The file must be readable and executable (with 755 permission for example)

If these lines are not present it is possible to run the script program by typing

bash program-name

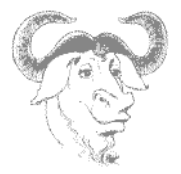

#### **Passing variables to the script**

Variables entered at the command line are referenced inside the script as \$1 for the first argument, \$2 for the second, etc …

\_\_\_\_\_\_\_\_\_\_\_\_\_\_\_\_\_\_\_\_\_\_\_\_\_\_\_\_\_\_\_\_\_\_\_\_\_\_\_\_\_\_\_\_\_\_\_\_\_\_\_\_\_\_\_\_\_\_\_\_\_\_\_\_\_\_\_\_

#### Example script, mycat:

#!/bin/bash cat \$1

This script is expecting one argument, a file, and will display the content of the file using **cat**. To run this script on the lilo.conf file, you would run:

./mycat /etc/lilo.conf

Another way of passing variables to a script is by letting the script prompt the user for input interactively. This is achieved using the **read** command. The default name of the read variable is **REPLY**. Here is the modified script:

#### Interactively passing:

```
#!/bin/bash
echo -n "Which file shall I display ?"
read
cat $REPLY
or
read -p "File to display: " FILENAME
```
cat \$FILENAME

#### **Special Variables**

Special variables can only be referenced and are automatically set by bash. These are the most common special variables you will encounter:

- **\$\*** List of all variables entered at the command line
- **\$#** Number of arguments entered at the command line
- **\$0** The name of the script
- **\$!** PID of the most recent background command
- **\$\$** PID of the current shell
- **\$?** Exit code of the last command

For the positional parameters \$1, \$2 etc … there is a **shift** operator which renames each parameter in a cyclic way as follows. \$2 becomes \$1

## **LinuxIT Technical Education Centre Bash Scripting**

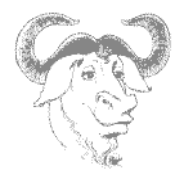

\$3 becomes \$2 … etc This can be summarised as **\$(n+1) \$n**

## **3. Logical evaluations**

Logical statements are evaluated with the **test** command or the brackets **[ ]**. In both case the result is stored in the **\$?** variable such that:

\_\_\_\_\_\_\_\_\_\_\_\_\_\_\_\_\_\_\_\_\_\_\_\_\_\_\_\_\_\_\_\_\_\_\_\_\_\_\_\_\_\_\_\_\_\_\_\_\_\_\_\_\_\_\_\_\_\_\_\_\_\_\_\_\_\_\_\_

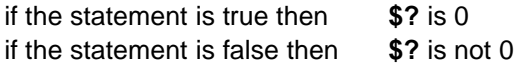

Here are some examples to illustrate:

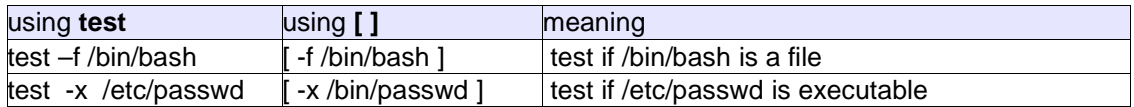

One can evaluate more than one statement at a time using the **||** (OR) and **&&** (AND) logical operators on the command line. For example we could test if **/bin/bash** is executable and in **/etc/inittab** exists:

test -x /bin/bash && test /etc/inittab [ -e /bin/kbash ] || [ -f /etc/passwd ]

This is the same as using the flags **-o** and **-a** within the **test** operator for example

```
test -x /bin/bash -a -f /etc/inittab
[ -e /bin/kbash -o -f /etc/passwd ]
```
## **4. Loops**

*if then loop*

Syntax: if CONDITION ; then command1 command2 fi

#!/bin/bash

if [ -x /bin/bash ] ; then echo "The file /bin/bash is executable"

\_\_\_\_\_\_\_\_\_\_\_\_\_\_\_\_\_\_\_\_\_\_\_\_\_\_\_\_\_\_\_\_\_\_\_\_\_\_\_\_\_\_\_\_\_\_\_\_\_\_\_\_\_\_\_\_\_\_\_\_\_\_\_\_\_\_\_\_

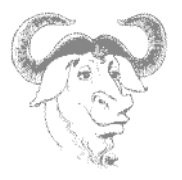

fi

#### *if then else*

Syntax: if CONDITION ; then command1 command2 else command3 fi

#### *while loop*

Syntax: while CONDITION is **true**; do command done

Example: Aligne 10 hashes (#) then exit

```
#!/bin/bash
COUNTER=0
while [ $COUNTER -lt 100 ]; do
 echo -n "#"
  sleep 1
  let COUNTER=COUNTER+1
done
```
#### *Until loop*

Syntax: until CONDITION is **false**; do command done

Example: Same as above, notice the C style increment for COUNTER

```
#!/bin/bash
COUNTER=20
until [ $COUNTER -lt 10 ]; do
 echo -n "#"
```
# **LinuxIT Technical Education Centre Bash Scripting**

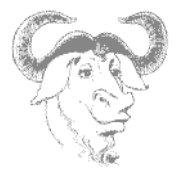

```
sleep 1
  let COUNTER-=1
done
```
### **for loop**

Syntax for VARIABLE in SET; do command done

Example: For example the set 'SET' can be the lines of a file

```
#!/bin/bash
for line in `cat /etc/lilo.conf`; do
IMAGE=$(echo $line | grep image)
if [ "$IMAGE" != "" ]; then
echo Kernel configured to boot: $line
fi
done
```
\_\_\_\_\_\_\_\_\_\_\_\_\_\_\_\_\_\_\_\_\_\_\_\_\_\_\_\_\_\_\_\_\_\_\_\_\_\_\_\_\_\_\_\_\_\_\_\_\_\_\_\_\_\_\_\_\_\_\_\_\_\_\_\_\_\_\_\_

# **5. Expecting user input**

We assume that the script is waiting for user input, depending on the answer, the rest of the program will execute something accordingly. There are two possible ways to achieve this: **select** and **case**.

*Using case*

Syntax: case \$VARIABLE in CHOICE command ;; CHOICE command ;; esac

*Using select*

Syntax: select VARIABLE in SET; do if  $\lceil$  \$VARIABLE = CHOICE ]; then command fi if  $\lceil$  \$VARIABLE = CHOICE ]; then command fi done

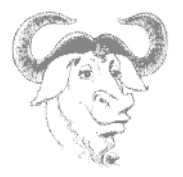

# **6. Working with Numbers**

While shell scripts seamlessly handle character strings, a little effort is needed to perform very basic arithmetic operations.

\_\_\_\_\_\_\_\_\_\_\_\_\_\_\_\_\_\_\_\_\_\_\_\_\_\_\_\_\_\_\_\_\_\_\_\_\_\_\_\_\_\_\_\_\_\_\_\_\_\_\_\_\_\_\_\_\_\_\_\_\_\_\_\_\_\_\_\_

### *Binary operations*

Adding or multiplying numbers together can be achieved using either **expr** or the **\$(( ))** construct.

Example:

expr 7 + 3; expr 2 \\* 10; expr 40 / 4; expr 30 – 11  $\zeta((7+3))$ ;  $\zeta((2*10))$ ;  $\zeta((40/4))$ ;  $\zeta((30-11))$ 

#### *Comparing values*

Test operators:

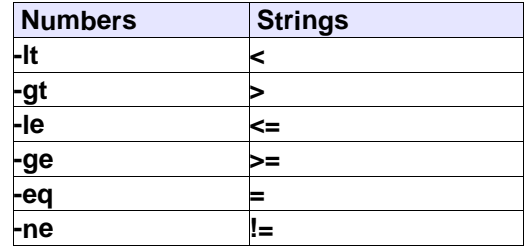

# **7. Exercises**

1. On the command line export the variable TEST

export TEST=old

#### 2. Write the script

#!/bin/bash

# **LinuxIT Technical Education Centre Bash Scripting**

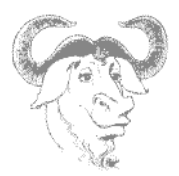

```
echo old variable: $TEST
export $TEST=new
echo exported variable: $TEST
```
3. What is the value of \$TEST once the script has run?

4. The following script called test\_shell will print the PID of the shell that is interpreting it

\_\_\_\_\_\_\_\_\_\_\_\_\_\_\_\_\_\_\_\_\_\_\_\_\_\_\_\_\_\_\_\_\_\_\_\_\_\_\_\_\_\_\_\_\_\_\_\_\_\_\_\_\_\_\_\_\_\_\_\_\_\_\_\_\_\_\_\_

test\_shell #!/bin/bash if [ -n \$(echo \$0 |grep test) ]; then echo The PID of the interpreter is: \$\$ else echo The PID of the interpreter is: \$\$ fi

5) Set the permissions to 755 and test the following commands

test\_shell ./test\_shell bash test\_shell . test\_shell source test\_shell exec ./test\_shell

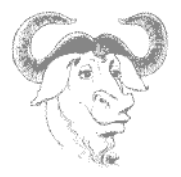

# **Basic Security**

# **1. Local Security**

### **The BIOS**

If anyone has access to a rescue disks or a linux disk that boots from a floppy or a CDROM it is extremely easy to gain read access to any files on the system. To prevent this the BIOS should be set to boot only off the hard drive. Once this is done set a password on the BIOS.

\_\_\_\_\_\_\_\_\_\_\_\_\_\_\_\_\_\_\_\_\_\_\_\_\_\_\_\_\_\_\_\_\_\_\_\_\_\_\_\_\_\_\_\_\_\_\_\_\_\_\_\_\_\_\_\_\_\_\_\_\_\_\_\_\_\_\_\_\_

### **LILO**

LILO can be given options at boot time. In particular some Linux distributions will not ask for a password when starting the system in *single user* mode or runlevel 1.

There are two options that should be added to the **/etc/lilo.conf**: the **restricted** option prompts the user for a password the **password=""** option, set the password string.

Restricted means that LILO cannot be given any parameters without the "password" specified in **lilo.conf**.

```
boot=/dev/hda
install=/boot/boot.b
prompt
timeout=50
password="password"
restricted
```
### **File permissions**

To prevent attackers causing too much damage it is recommended to take the following steps.

1) Make vital system tools immutable, or logfiles append-only:

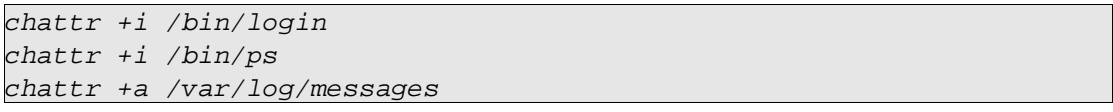

### 2) Make directories /tmp and /home nosuid or noexec:

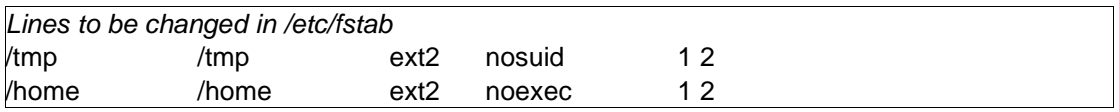

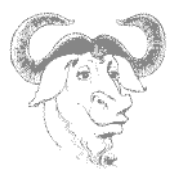

3) Find all files on the system that don't belong to a user or a group:

find / -nouser –o –nogroup find / -perm +4000

\_\_\_\_\_\_\_\_\_\_\_\_\_\_\_\_\_\_\_\_\_\_\_\_\_\_\_\_\_\_\_\_\_\_\_\_\_\_\_\_\_\_\_\_\_\_\_\_\_\_\_\_\_\_\_\_\_\_\_\_\_\_\_\_\_\_\_\_\_

### **Log Files**

The main logs are

**/var/log/messages** : contains information logged by the **syslogd** daemon

**/var/log/secure**. : contains information on failed logins, added users, etc.

The **last** tool lists all successful logins and reboots. The information is read from the **/var/log/wtmp** file.

The **who** and **w** tools list all users currently logged onto the system using the **/var/run/utmp** file.

## **User Limits**

When the **/etc/nologin** file is present (can be empty) it will prevent all users from login in to the system (except user root). If the **nologin** file contains a message this will be displayed after a successful authentication.

In the **/etc/security/** directory are a collection of files that allow administrators to limit user CPU time, maximum file size, maximum number of connections, etc

**/etc/security/access.conf** : dissallow logins for groups and users from specific locations.

### **/etc/security/limits.conf**

The format of this file is

<domain> <type> <item> <value>

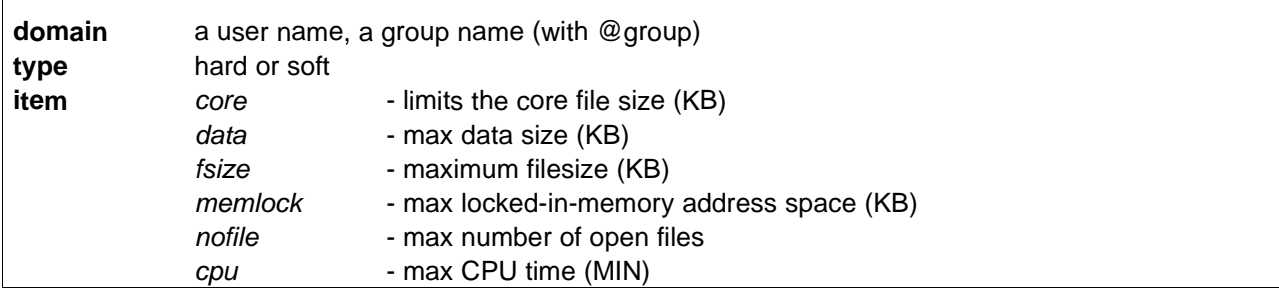

# **LinuxIT Technical Education Centre Basic Security**

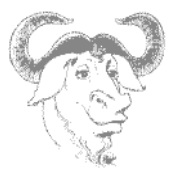

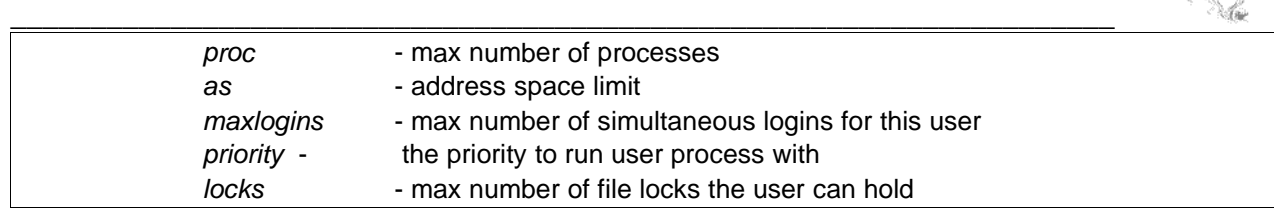

# **2. Network Security**

Network security can be separated into two main categories:

### **Host Based Security**

Access to resources can be granted based on the host requesting the service. This is handled by tcp\_wrappers. The *libwrap* library also known as tcp\_wrappers provides host based access control lists for a variety of network services. Many services, such as **xinetd**, **sshd**, and **portmap**, are compiled against the libwrap library thereby enabling **tcp\_wrapper** support for these services.

When a client connects to a service with tcp\_wrapper support, the **/etc/hosts.allow** and **/etc/hosts.deny** files are parsed to challenge the host requesting the service. Based on the outcome the service will either be granted or denied.

The hosts\_access files have 2, optionally 3 colon separated fields. The first field is the name of the process, the second is the fully qualified host name or domain name with a "leading dot", IP address or subnet with a "trailing dot". Wildcards like ALL and EXCEPT are also accepted.

The syntax for the **/etc/hosts.{allow | deny}** file is as follows:

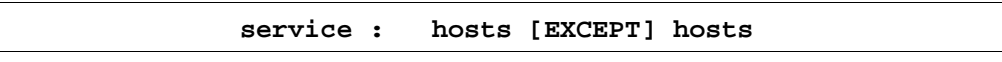

Example:

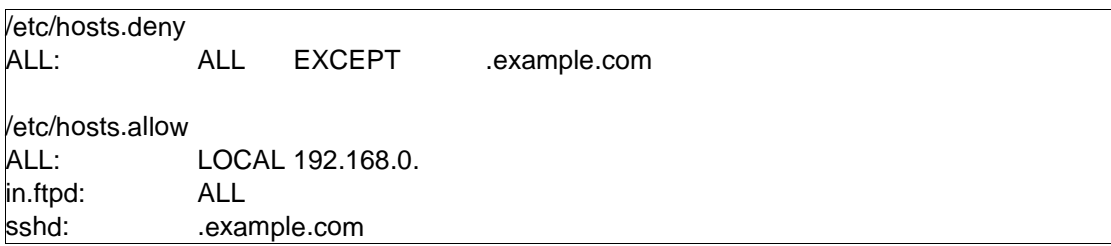

Tcp\_wrappers can run a command locally upon a host match in the host access files.

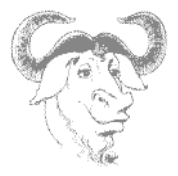

This is accomplished with the **spawn** command. With the use of the % character, substitutions can be made for the host name and the service.

Example:

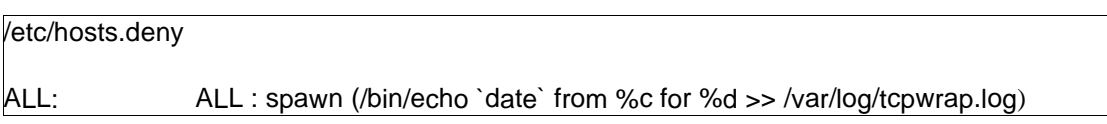

\_\_\_\_\_\_\_\_\_\_\_\_\_\_\_\_\_\_\_\_\_\_\_\_\_\_\_\_\_\_\_\_\_\_\_\_\_\_\_\_\_\_\_\_\_\_\_\_\_\_\_\_\_\_\_\_\_\_\_\_\_\_\_\_\_\_\_\_\_

For more information on the use of % substitutions see the **host\_access (5)** man page.

### **Port Based Security**

With packet filtering functionality built into the Linux kernel, it is possible to limit access to resources by creating rulesets with utilities such as ipchains and iptables, which are able to evaluate a packet entering any of its network interfaces, and determine what happens to that packet.

There are three built in chains in ipchains and iptables, they are the

input, forward and output for **ipchains** INPUT, FORWARD, and OUTPUT for **iptables**.

For example, when using **ipchains** all packets entering a network interface will traverse the input chain. All packets not destined for this host will traverse the forward chain. All packets generated from within the host and packets being forwarded will traverse the output chain.

An **ipchains** and **iptables** rule can specify source (s), destination (d), protocol (p), and port.

Example: All packets from 192.168.0.254 will be denied

ipchains -A input -s 192.168.0.254 -j DENY

**Ipchains** and **iptables** rules can be manipulated with the following options

- -A Append
- -D Delete
- -P Change the default Policy for a chain
- -I Insert
- -F Flush the rules(s) in a chain
- -N Create a user defined chain
- -X Delete a user defined chain
- -L List

Example: The default policy for an iptable can be changed form ACCEPT to DENY as follows:

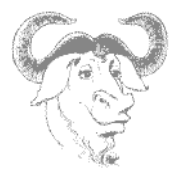

iptables -P INPUT REJECT iptables -P FORWARD REJECT iptables -P OUTPUT REJECT

With the development of the 2.4 Linux kernel came the development of the Netfilter project, which uses the iptables utility to manage firewall rules. The major difference between iptables and ipchains is that iptables has support for evaluating the packets based on their state in terms of other packets that have passed through the kernel. It is this stateful packet evaluation that makes iptables far superior.

\_\_\_\_\_\_\_\_\_\_\_\_\_\_\_\_\_\_\_\_\_\_\_\_\_\_\_\_\_\_\_\_\_\_\_\_\_\_\_\_\_\_\_\_\_\_\_\_\_\_\_\_\_\_\_\_\_\_\_\_\_\_\_\_\_\_\_\_\_

Below is an example of how stateful firewalling can be used, it is in the form a shell script as there are a number of commands to be typed in order to achieve the end result.

#### Example:

A Basic script that will work well for the home user, or anyone who does not require any connection from the internet, but will still work as a gateway for the local network and allow connections from the local LAN to ALL services. Note: The addition of the highlighted line will now allow connections to port 80 ONLY

# **LinuxIT Technical Education Centre Basic Security**

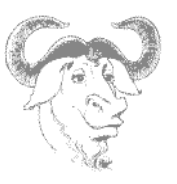

#!/bin/sh # Variables IPTABLES="/sbin/iptables" LAN\_IFACE="eth0" INET\_IFACE="eth1" INET\_IP="1.2.3.4" LOCALHOST\_IP="127.0.0.1/32" LAN\_IP="192.168.0.1/32" LAN\_BCAST="192.168.0.0/24"

# Setup IP Masquerading

echo "1" > /proc/sys/net/ipv4/ip\_forward \$IPTABLES -t nat -A POSTROUTING -o \$INET\_IFACE -j MASQUERADE

# Specify the default policy for the built in chains \$IPTABLES -P INPUT DROP \$IPTABLES -P FORWARD DROP \$IPTABLES -P OUTPUT DROP

# Specify INPUT Rules \$IPTABLES -A INPUT -i !\$INET\_IFACE -j ACCEPT \$IPTABLES -A INPUT -p TCP -i \$INET\_IFACE -m state --state NEW --dport http -j ACCEPT \$IPTABLES -A INPUT -m state --state ESTABLISHED,RELATED -j ACCEPT

\_\_\_\_\_\_\_\_\_\_\_\_\_\_\_\_\_\_\_\_\_\_\_\_\_\_\_\_\_\_\_\_\_\_\_\_\_\_\_\_\_\_\_\_\_\_\_\_\_\_\_\_\_\_\_\_\_\_\_\_\_\_\_\_\_\_\_\_\_

# Specify FORWARD Rules \$IPTABLES -A FORWARD -i \$LAN\_IFACE -j ACCEPT \$IPTABLES -A FORWARD -m state --state ESTABLISHED,RELATED -j ACCEPT

# Specify OUTPUT RULES \$IPTABLES -A OUTPUT -p ALL -s \$LOCALHOST\_IP -j ACCEPT \$IPTABLES -A OUTPUT -p ALL -s \$LAN\_IP -j ACCEPT

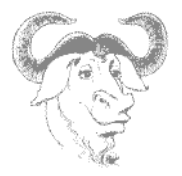

# **3. The Secure Shell**

### • ? **Host Authentication**

With ssh both the host and the user authenticate. The host authentication is done by swapping keys. The host's public and private keys are usually kept in **/etc/ssh** if you are using OpenSSH. Depending on the protocol used the host key file will be called ssh\_host\_key for Protocol 1 and ssh\_host\_rsa\_key or ssh, host, dsa, key for Protocol 2. Each of these keys have their corresponding public key, for example ssh\_host\_key.pub.

\_\_\_\_\_\_\_\_\_\_\_\_\_\_\_\_\_\_\_\_\_\_\_\_\_\_\_\_\_\_\_\_\_\_\_\_\_\_\_\_\_\_\_\_\_\_\_\_\_\_\_\_\_\_\_\_\_\_\_\_\_\_\_\_\_\_\_\_\_

When an ssh client connects to a server, the server will give the hosts public key. At this stage the user will be prompted with something like this:

```
The authenticity of host 'neptune (10.0.0.\overline{8})' can't be established.
RSA key fingerprint is 8f:29:c2:b8:b5:b2:e3:e7:ec:89:80:b3:db:42:07:f4.
Are you sure you want to continue connecting (yes/no)?
```
If you accept to continue the connection the server's public key will be added to the local \$HOME/.ssh/**known\_hosts** file.

### • ? **User Authentication (using passwords)**

Then the user is prompted for the password for his account on the remote server and logs in.

### • ? **User Authentication (using keys)**

The user authentication can also involve swapping keys. For this the user will need to generate a pair of private/public keys. For example:

ssh-keygen -t dsa -b 1024

will generate a 1024 bit DSA key. By default these keys will be saved in \$HOME/.ssh and in this example are called **id\_dsa** and **id\_dsa.pub**.

If we assume we have a **id\_dsa.pub** we can 'plant' this key on a remote account and avoid typing passwords for further connections. To do this we need to copy the content of the file **id\_dsa.pub** into a file called **authorized\_keys2** kept in the remote \$HOME/.ssh directory.

#### WARNING

All private keys in **/etc/ssh** and **~/.ssh** should have a permission of 600

\_\_\_\_\_\_\_\_\_\_\_\_\_\_\_\_\_\_\_\_\_\_\_\_\_\_\_\_\_\_\_\_\_\_\_\_\_\_\_\_\_\_\_\_\_\_\_\_\_\_\_\_\_\_\_\_\_\_\_\_\_\_\_\_\_\_\_\_\_

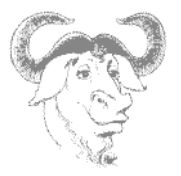

### ? **sshd configuration file**

Sample /etc/ssh/sshd\_config file:

```
#Port 22
#Protocol 2,1
#ListenAddress 0.0.0.0
#ListenAddress ::
# HostKey for protocol version 1
#HostKey /etc/ssh/ssh_host_key
# HostKeys for protocol version 2
#HostKey /etc/ssh/ssh_host_rsa_key
#HostKey /etc/ssh/ssh_host_dsa_key
```
### ?**ssh configuration file**

Sample /etc/ssh/ssh\_config or \$HOME/.ssh/config file:

```
# Host *
# ForwardX11 no
   RhostsAuthentication no
# RhostsRSAAuthentication no
# RSAAuthentication yes
# PasswordAuthentication yes
# HostbasedAuthentication no
# CheckHostIP yes
# IdentityFile ~/.ssh/identity
   IdentityFile ~/.ssh/id_rsa
# IdentityFile ~/.ssh/id_dsa
# Port 22
# Protocol 2,1
# Cipher 3des
```
# **4. Time Configuration**

### **The System date**

The system date can be changed with the **date** command.The syntax is:

date MMDDhhmmCCYY[.ss]

**The Harware Clock**

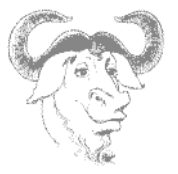

The hardware clock can be directly changed with the **hwclock** utility. The main options are:

\_\_\_\_\_\_\_\_\_\_\_\_\_\_\_\_\_\_\_\_\_\_\_\_\_\_\_\_\_\_\_\_\_\_\_\_\_\_\_\_\_\_\_\_\_\_\_\_\_\_\_\_\_\_\_\_\_\_\_\_\_\_\_\_\_\_\_\_\_

- -r or –-show prints the current times
- -w or –-systohc set the hardware clock to the current system time
- -s or –-hctosys set the system time to the current hardware clock time

### **Using NTP**

The Coordinated Universal Time (UTC) is a standard used to keep track of time based on the Earth's rotation about it's axis. However because of the slight irregularities of the rotation leap seconds need to be inserted into the UTC scale using atomic clocks.

Since computers are not equiped with atomic clocks the idea is to use a protocol to synchronize computer clocks across the Internet. NTP stands for **Network Time Protocol** and is one such protocol.

Computers that are directly updated by an atomic clock are called primary time servers and are used to update a larger number of secondary time servers. This forms a tree structure similar to the DNS structure. The root servers are on the first level or stratum, the secondary server on the second and so on.

#### Configuring a client to query an NTP server:

An NTP daemon called **ntpd** is used to regulary query a remote time server.All that is needed is a **server** entry in **/etc/ntp.conf** pointing to a public or corporate NTP server. Public NTP servers can be found online.

The NTP protocol can also estimate the frequecy errors of the hardware clock from a sequence of queries, this estimate is written to a file refered to with the **driftfile** tag.

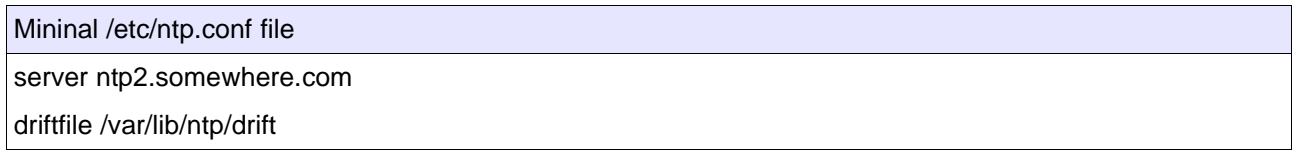

Once **ntpd** is started it will itself be an NTP server providing services on port 123 using UDP.

#### One off queries:

The **ntp** package also provides the **ntpdate** tool which can be use to set the time on the command line:

ntpdate ntp2.somewhere.com

# **5. Kernel security**

There are several security options available in the Linux kernel. These include mainly the syn\_cookie mechanism. Stack overflow is handled by a security patch called openwall or OWL.

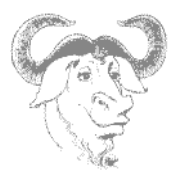

### **? tcp\_syncookies**

To enable this option you simply do the following:

[root@nasaspc /proc]#echo "1" > /proc/sys/net/ipv4/tcp\_syncookies

This will instruct the kernel to send a cookie to the client in it's SYN+ACK response. In this mode the server then closes the socket and waits for the client's ACK with the appropriate cookie.

If the tcp syncookies file is not present in the /proc directory then you need to recompile the kernel with syncookies support.

\_\_\_\_\_\_\_\_\_\_\_\_\_\_\_\_\_\_\_\_\_\_\_\_\_\_\_\_\_\_\_\_\_\_\_\_\_\_\_\_\_\_\_\_\_\_\_\_\_\_\_\_\_\_\_\_\_\_\_\_\_\_\_\_\_\_\_\_\_

Notice: By default, even if syncookies are supported by the kernel, you need to activate the support by adding a "1" to /proc/sys/net/ipv4/tcp\_syncookies. This is usually done in **/etc/rc.d/rc.local**. However a more efficient solution would be to add an entry to **/etc/sysctl.conf**

### **? The owl security patch (this section is not an LPI objective)**

This patch takes care of most stack related issues and is beyond the scope of this course. It is however easy to test weather or not your system is vulnerable with binaries provided with the downloaded patch.

Resources for the owl patch and the Linux kernel: http://www.openwall.com http://www.kernel.org/pub/linux/kernel/v2.2/

There is only support for kernel 2.2-19 so far. After downloading linux-2.2.19.tar.gz and linux-2.2.19-ow1.tar.gz in the **/usr/src/** directory, make sure you delete the **linux** symbolic link.

[root@nasaspc src]#pwd /usr/src/ [root@nasaspc src]#rm -rf linux

You next unbundle the packages. [root@nasaspc src]#tar xvzf linux-2.2.19.tar.gz [root@nasaspc src]#tar xvzf linux-2.2.19-owl.tar.gz

To test your system go into the linux-2.2-19-owl directory. There is a directory called optional that contains a file called **stacktest.c**.

[root@nasaspc optional]#pwd /usr/src/linux-2.2.19-ow1/optional [root@nasaspc optional]#gcc stacktest.c -o stacktest

If you run **stacktest** you will get a list of options. Run the overflow emulation.

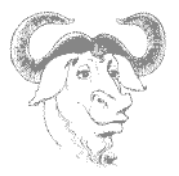

A successful buffer overflow attack:

[root@nasaspc optional]#stacktest Usage: ./stacktest OPTION Non-executable user stack area tests

- -t call a GCC trampoline
- -e simulate a buffer overflow exploit
- -b simulate an exploit after a trampoline call

[root@nasaspc optional]#stacktest -e Attempting to simulate a buffer overflow exploit... Succeeded.

To apply the patch you need to go into the **linux** directory. Here are the commands.

\_\_\_\_\_\_\_\_\_\_\_\_\_\_\_\_\_\_\_\_\_\_\_\_\_\_\_\_\_\_\_\_\_\_\_\_\_\_\_\_\_\_\_\_\_\_\_\_\_\_\_\_\_\_\_\_\_\_\_\_\_\_\_\_\_\_\_\_\_

Applying the openwall patch:

[root@nasaspc linux]#pwd /usr/src/linux [root@nasaspc linux]#patch -p1 < /usr/src/linux-2.2-19-owl/linux-2.2.19-ow1.diff

Now if you do **make menuconfig** you should see a new entry called **Security options**. The default selections are fine. From here you proceed with the compilation and installation of the kernel as usual.

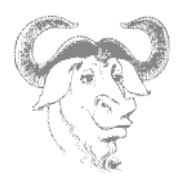

# **Linux System Administration**

## **Overview**

We will concentrate on the main tasks of system administration such as monitoring log files, scheduling jobs using **at** and **cron**. This also includes an overview of the documentation available (**manpages** and online resources) as well as some backup concepts.

\_\_\_\_\_\_\_\_\_\_\_\_\_\_\_\_\_\_\_\_\_\_\_\_\_\_\_\_\_\_\_\_\_\_\_\_\_\_\_\_\_\_\_\_\_\_\_\_\_\_\_\_\_\_\_\_\_\_\_\_\_\_\_\_\_\_\_\_

# **1. Logfiles and configuration files**

### **The /var/log/ directory**

This is the directory where most logfiles are kept. Some applications generate their own log files (such as squid or samba). Most of the system logs are managed by the **syslogd** daemon. Common system files are :

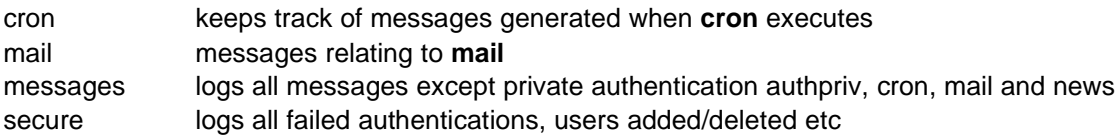

The most important log file is **messages** where most activities are logged.

### **The /etc/syslog.conf file**

When **syslogd** is started it reads the **/etc/syslog.conf** configuration file by default. One can also start **syslogd** with **-f** and the path to an alternative config file. This file must contain a list of items followed by a priority, followed by the path to the log-file:

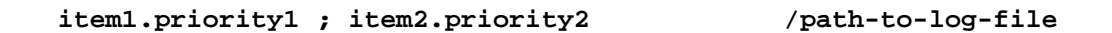

Valid items are :

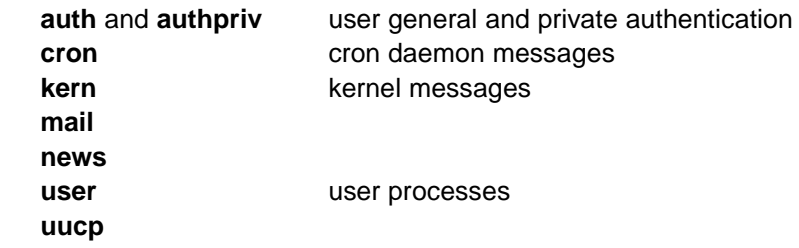

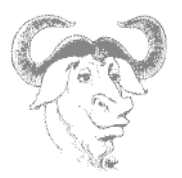

Valid priorities are: (from highest to lowest) **emerg alert crit err warning notice info debug \* none**

Priorities are minimal! All higher priorities will be logged too. To force a priority to be **info** only you need to use an '**='** sign as in:

\_\_\_\_\_\_\_\_\_\_\_\_\_\_\_\_\_\_\_\_\_\_\_\_\_\_\_\_\_\_\_\_\_\_\_\_\_\_\_\_\_\_\_\_\_\_\_\_\_\_\_\_\_\_\_\_\_\_\_\_\_\_\_\_\_\_\_\_

/var/log/user\_activity

Listing of /etc/syslog.conf

# **LinuxIT Technical Education Centre Linux System Administration**

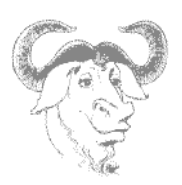

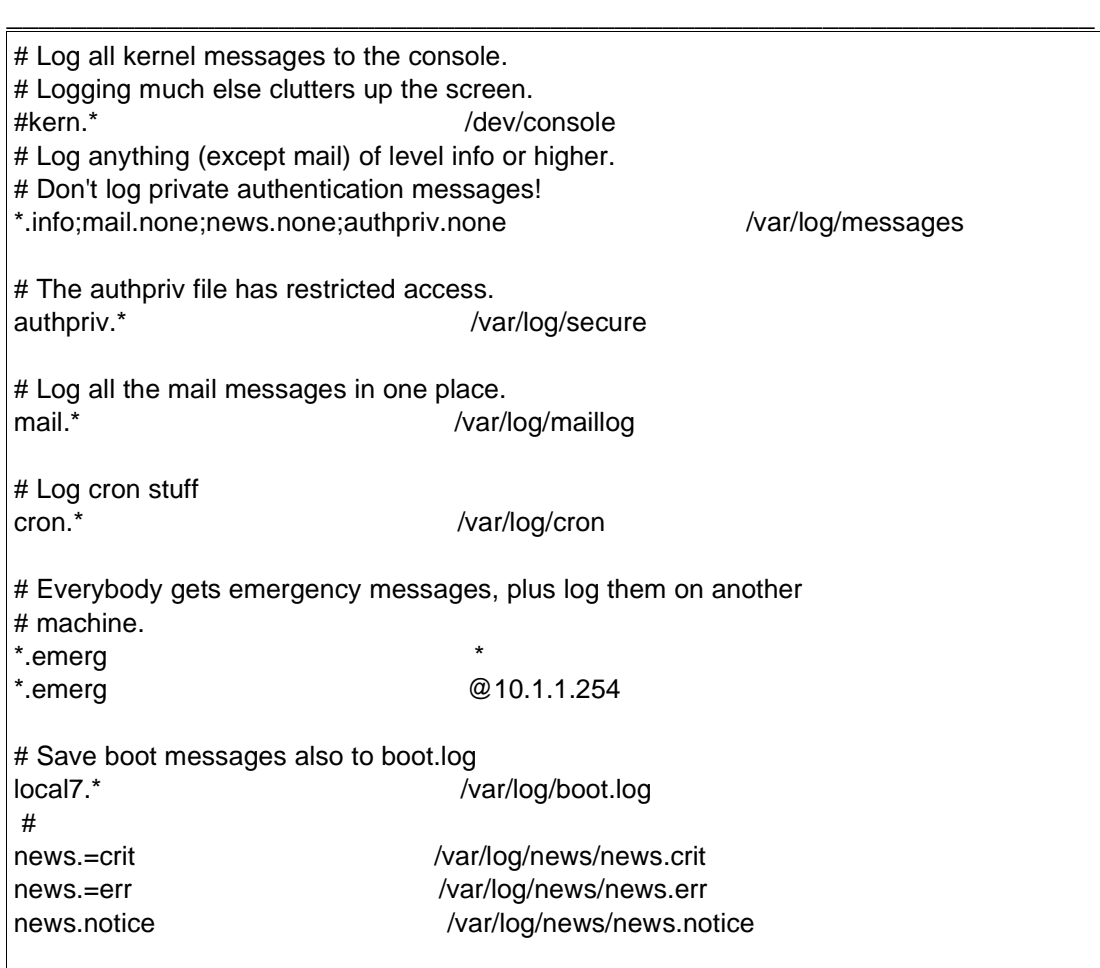

# **2. Log Utilities**

### **The logger command**

The first utility **logger** conveniently logs messages to the /var/log/messages file: If you type the following:

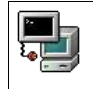

logger program myscipt ERR

The end of **/var/log/messages** should now have a message similar to this:

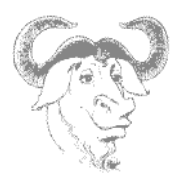

Jul 17 19:31:00 localhost penguin: program myscript ERR

#### **local settings**

The **logger** utility logs messages to /var/log/messages by default. There are local items defined that can help you create your own logfiles as follows. **local0** to **local7** are available items for administrators to use. The availability depends on the system (RedHat **local7** logs boot-time information in /var/log/boot.log). Add the following line to **/etc/syslog.conf**:

\_\_\_\_\_\_\_\_\_\_\_\_\_\_\_\_\_\_\_\_\_\_\_\_\_\_\_\_\_\_\_\_\_\_\_\_\_\_\_\_\_\_\_\_\_\_\_\_\_\_\_\_\_\_\_\_\_\_\_\_\_\_\_\_\_\_\_\_

local4.\* /dev/tty9

### Restart the **syslogd**

killall -HUP syslogd

The next command will be logged on the /dev/tty9

 $\blacksquare$  , logger -p local4.notice "This script is writing to /dev/tty9"

An interesting device is the /dev/speech this is installed with the Festival tools.

#### **logrotate**

The log files are updated using **logrotate**. Usually **logrotate** is run daily as a cron job. The configuration file **/etc/logrotate.conf** contains commands to create or compress files.

Listing of logrotate.conf

```
# rotate log files weekly
weekly
# keep 4 weeks worth of backlogs
rotate 4
# send errors to root
errors root
```
# **LinuxIT Technical Education Centre Linux System Administration**

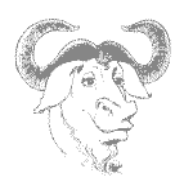

# create new (empty) log files after rotating old ones create # uncomment this if you want your log files compressed compress # RPM packages drop log rotation information into this directory include /etc/logrotate.d # no packages own lastlog or wtmp -- we'll rotate them here /var/log/wtmp { monthly create 0664 root utmp rotate 1 }

\_\_\_\_\_\_\_\_\_\_\_\_\_\_\_\_\_\_\_\_\_\_\_\_\_\_\_\_\_\_\_\_\_\_\_\_\_\_\_\_\_\_\_\_\_\_\_\_\_\_\_\_\_\_\_\_\_\_\_\_\_\_\_\_\_\_\_\_

# **3. Automatic Tasks**

### **Using cron**

The program responsible for running crons is called **crond**. Every minute the **crond** will read specific files containing command to be executed. These files are called crontabs.

User crontabs are in **/var/spool/cron/**<username>. These files should not be edited directly by non-root users and need to be edited using the **crontab** tool (see below).

The system crontab is **/etc/crontab**. This file will periodically exectute all the scripts in **/etc/cron.\*** this includes any symbolic link pointing to scripts or binaries on the system.

To manipulate **cron** entries one uses the **crontab** utility. Scheduled tasks are view with the **-l** option as seen below:

```
crontab -l
➔ # DO NOT EDIT THIS FILE - edit the master and reinstall
       # (/tmp/crontab.1391 installed on Tue Jul 17 17:56:48 2001)
      # (Cron version -- $Id: crontab.c,v 2.13 1994/01/17 03:20:37 vixie Exp $)
       0 * * 07 2 /usr/bin/find /home/penguin-name core -exec rm \{\}\ \\
```
Does the user **root** have any crontabs?

Similarly the **-e** option will open your default editor and lets you enter a cron entry. User **root** can use the **-u** to view and change any user's cron entries To delete your crontab file use **crontab -r**.

This is the format for crontabs :

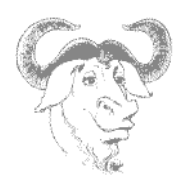

**Minutes(0-59) Hours(0-23) Day of Month(1-31) Month(1-12) Day of Week(0-6) command**

\_\_\_\_\_\_\_\_\_\_\_\_\_\_\_\_\_\_\_\_\_\_\_\_\_\_\_\_\_\_\_\_\_\_\_\_\_\_\_\_\_\_\_\_\_\_\_\_\_\_\_\_\_\_\_\_\_\_\_\_\_\_\_\_\_\_\_\_

Permissions:

By default any user can use **crontab**. However you can control the accessibility with **/etc/cron.deny** and **/ etc/cron.allow**.

#### **Scheduling with "at"**

The **at** jobs are run by the **atd** daemon. At jobs are spooled in **/var/spool/at/**

The **at** command is used to schedule a one off task with the syntax

**at [time]**

Where time can be expressed as:

**now 3am + 2days midnight 10:15 Apr 12 teatime**

For a complete list of valid time formats see /usr/share/doc/at-xxx/timespec.

You can list commands that are scheduled with **atq** or **at -l**. The **at** jobs are saved in /var/spool/at/:

```
ls /var/spool/at/
\rightarrow a0000100fd244d spool
```
When using **atq** you should have a list of jobs proceeded by a number. You can use this number to dequeue it:

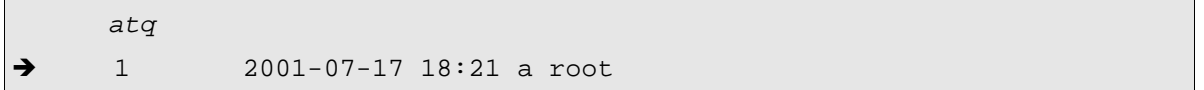

From the **atq** listing we see that the job number is **1**, so we can remove the job from the spool as follows:

at  $-d$  1

Permissions:

# **LinuxIT Technical Education Centre Linux System Administration**

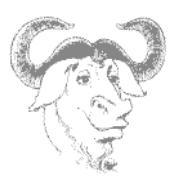

\_\_\_\_\_\_\_\_\_\_\_\_\_\_\_\_\_\_\_\_\_\_\_\_\_\_\_\_\_\_\_\_\_\_\_\_\_\_\_\_\_\_\_\_\_\_\_\_\_\_\_\_\_\_\_\_\_\_\_\_\_\_\_\_\_\_\_\_ By default **at** is restricted to the root user. To override this you must either have an empty **/etc/at.deny** or have a **/etc/at.allow** with the appropriate names.

# **4. Backups and Compressions**

### **Backup strategies**

There are three main strategies to back up a system:

#### Full: copy all files

Incremental: The first incremental copies all files added or changed since the last full backup, and subsequently copies all the files added or changed since the last incremental backup Differential: Copies all files added or changed since the last full backup

Example: If you made a full backup and 3 differential backups before a crash, how many tapes would you need to restore ?

#### **Creating archives with tar**

The main option to create an archive with **tar** is **-c**. You can also specify the name of the archive as the first argument if you use the **-f** flag.

tar -cf home.tar /home/

If you don't specify the file as an argument **tar -c** will simply output the archive as standard output:

 $tar -c$  /home/ > home.tar

### **Extracting archives with tar**

Extracting is straight forward. Replace the **-c** flag with an **-x**. This will cause the archive file to create directories if necessary and copy the archived files in your current directory. To redirect the output of the extracted archive into the directory /usr/share/doc, for example, you can do:

tar xf backeddocs.tar -C /usr/share/doc

#### **Compressions**

All archives can be compressed using different compression utilities. These flags are available when creating, testing or extracting an archive:

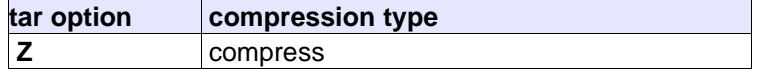

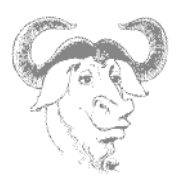

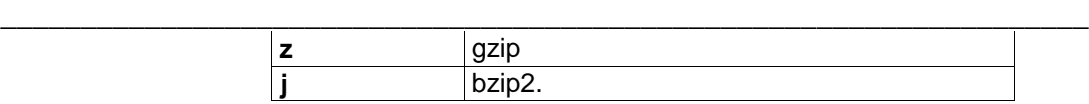

### **The cpio utility**

The **cpio** utility is used to copy files to and from archives. List of files must be given to **cpio** either through a pipe (as when used with find) or via a file redirection such as with;

- Extract an archive on a tape:

cpio -i < /dev/tape

- Create an archive for the /etc directory:

find /etc | cpio -o > etc.cpio

## **5. Documentation**

#### **Manpages and the whatis database**

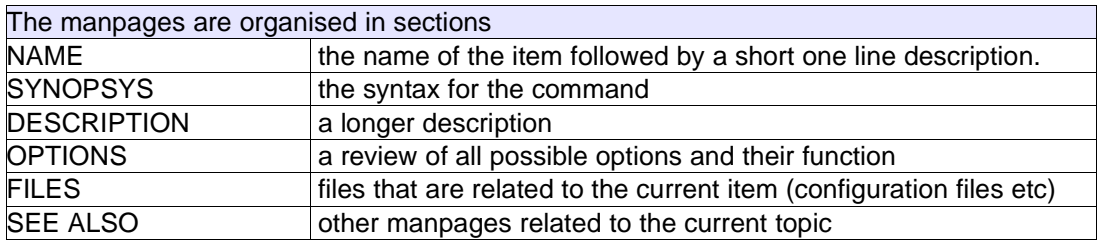

These are the main sections one would expect within a manpage.

The **whatis** database stores the NAME section of all the manpages on the system. This is done through a daily **cron**. The **whatis** database has the following two entries:

**name(key) – one line description**

The syntax for **whatis** is: **whatis <string>**

The output is the full NAME section of the manpages where string matched named(key)

One can also use the **man** command to query the whatis database. The syntax is

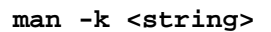

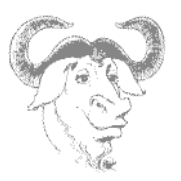

Unlike whatis this will query both the "name" and the "one line description" entries of the database. If the string matches a word in any of these fields the above query will return the full NAME section.

\_\_\_\_\_\_\_\_\_\_\_\_\_\_\_\_\_\_\_\_\_\_\_\_\_\_\_\_\_\_\_\_\_\_\_\_\_\_\_\_\_\_\_\_\_\_\_\_\_\_\_\_\_\_\_\_\_\_\_\_\_\_\_\_\_\_\_\_

### Example: (the matching string has been highlighted)

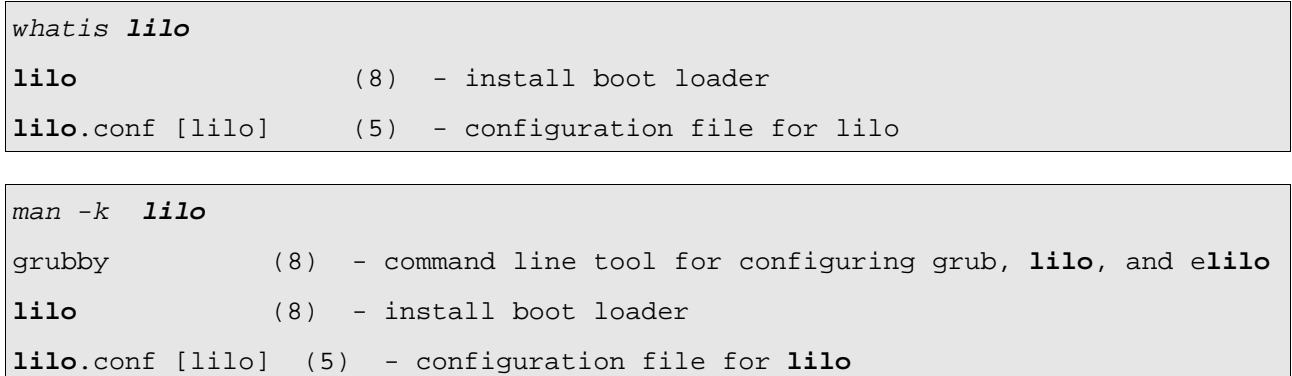

The FHS recommends manpages to be kept in **/usr/share/man**

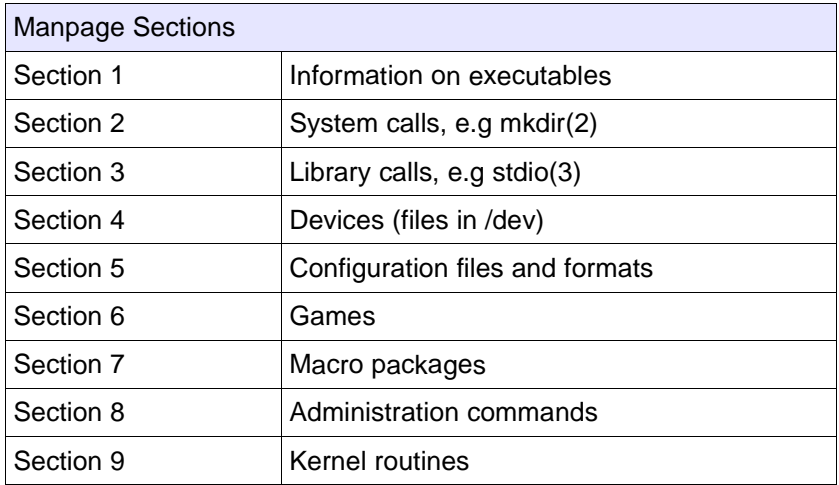

To access a specific section N one has to enter:

**man N command**

Examples:

# **LinuxIT Technical Education Centre Linux System Administration**

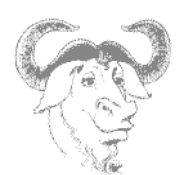

man mkdir

man 2 mkdir

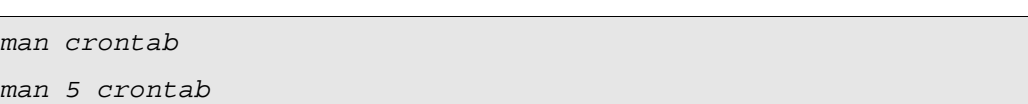

\_\_\_\_\_\_\_\_\_\_\_\_\_\_\_\_\_\_\_\_\_\_\_\_\_\_\_\_\_\_\_\_\_\_\_\_\_\_\_\_\_\_\_\_\_\_\_\_\_\_\_\_\_\_\_\_\_\_\_\_\_\_\_\_\_\_\_\_

### **Info pages**

The FHS recommends info pages be kept in **/usr/share/info**. These pages are compressed files that can be read with the **info** tool.

The original GNU tools used info pages rather than manpages. Since then most info pages have been rewritten as manpages. However information about GNU projects such as **gcc** or **glibc** is still more extensive in the info pages compared to the manpages.

#### **Online documents**

GNU projects include documents such as a FAQ, README, CHANGELOG and sometimes user/admin guides. The formats can either be ASCII text, HTML, LateX or postscript.

These documents are kept in the **/usr/share/doc/** directory.

### **HOWTOs and The Linux Documentation Project**

The Linux Documentation Project provides many detailed documents on specific topics. These are structured guides explaining concepts and implementations. The website URL is www.tldp.org. The LDP documents are freely redistributable and can be contributed too using a GPL type licence.

#### **Usenet News Groups**

The main newsgroups for Linux are the **comp.os.linux.\*** groups (e.g comp.os.linux.networking, comp.os.linux.security ...). Once you have setup a news reader to connect to a news server (usually available through an ISP or a University campus) one downloads a list of all existing discussion groups and subscribes/unsubscribes to a given group.

There are many experienced as well as new users which rely on the newsgroups to get information on specific tasks or projects. Take the time to answer some of these questions if you feel you have the relevant experience.

### **NOTICE**

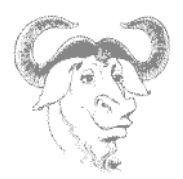

The **man -k** option queries both fields in the **whatis** database. This will find everything about a given item. There is a tool called **apropos** (meaning about) which will do the same thing as **man -k**.

\_\_\_\_\_\_\_\_\_\_\_\_\_\_\_\_\_\_\_\_\_\_\_\_\_\_\_\_\_\_\_\_\_\_\_\_\_\_\_\_\_\_\_\_\_\_\_\_\_\_\_\_\_\_\_\_\_\_\_\_\_\_\_\_\_\_\_\_

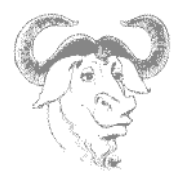

# **5. Exercises**

Logging

- 1. Change /etc/syslog.conf to output some of the logs to /dev/tty9 (make sure you restart **syslogd** and that the output is properly redirected)
- 2. Add a custom local5 item with critical priority to /ect/syslog.conf and direct the output to /dev/tty10. Restart syslogd and use logger to write information via local5.

\_\_\_\_\_\_\_\_\_\_\_\_\_\_\_\_\_\_\_\_\_\_\_\_\_\_\_\_\_\_\_\_\_\_\_\_\_\_\_\_\_\_\_\_\_\_\_\_\_\_\_\_\_\_\_\_\_\_\_\_\_\_\_\_\_\_\_\_

3. Read the **/etc/rc.d/init.d/syslog** script and change **/etc/sysconfig/syslog** to allow remote hosts to send log outputs.

### **Scheduling**

4.Create a cron entry which starts xclock every 2 minutes. Remember that **cron** is unaware of system variables such as **PATH** and **DISPLAY**.

5. Use **at**.to start xclock in the next five minutes.

Archiving

6. Use **find** to list all files that have been modified during the past 24 hours. (hint: Redirect the output of  $find$  -mtime  $-1$  to a file)

7.Use **cpio** to create an archive called Incremental.cpio.

(ans: Use the file created above and do **cat** FILE | **cpio –ov** > Incremental.cpio)

8 Use **xargs** and **tar** to create an archive of all files last accessed or changed 5 mins ago.

9. Do the same using the **–exec** option to **find**. Note that the files listed by **find** can be referenced by the **{}** symbol.

10. Extract the archive you have just created.

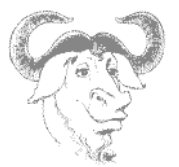

# **Setting up PPP**

## **1. Serial Modems**

Linux assumes in general that serial modems are connected to a serial port (one of the /dev/ttySN devices). So you first need to find out which serial port the modem is connected to.

\_\_\_\_\_\_\_\_\_\_\_\_\_\_\_\_\_\_\_\_\_\_\_\_\_\_\_\_\_\_\_\_\_\_\_\_\_\_\_\_\_\_\_\_\_\_\_\_\_\_\_\_\_\_\_\_\_\_\_\_\_\_\_\_\_\_\_\_\_

The **setserial –g** command will query the serial ports. If the resource is not available then the UART value will be unknown.

#### Sample output for **setserial**:

```
setserial -g /dev/ttyS[0-3]
/dev/ttyS0, UART: 16550A, Port: 0x03f8, IRQ: 4
/dev/ttyS1, UART: 16550A, Port: 0x02f8, IRQ: 3
/dev/ttyS2, UART: unknown, Port: 0x03e8, IRQ: 4
/dev/ttyS3, UART: unknown, Port: 0x02e8, IRQ: 3
```
For non-serial modems it is possible to get information about available resources in **/proc/pci**. Here the i/o and IRQ settings can be transferred to a free **/dev/ttyS**? device. This is achieved with the following 2 lines:

```
setserial /dev/ttyS2 port 0x2000 irq 3
setserial /dev/ttyS2 autoconfig
```
The last line simply deals with setting up the proper UART settings.

These settings will be lost at the next boot and can be saved in **/etc/rc.serial**. This script is one of the last scripts executed by **rc.sysinit** at boot time.

The **rc.serial** script:

```
#!/bin/bash
TTY=/dev/ttyS2
PORT=0x2000
IRQ=3
echo "Setting up Serial Card ..."
/bin/setserial $TTY port $PORT irq $IRQ 2>/dev/null
/bin/setserial $TTY autoconfig 2>/dev/null
```
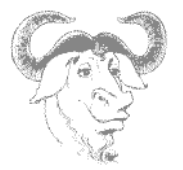

# **2. Dialup Configuration**

Once the modem is known to be connected to a serial device it is possible to send modem specific instruction such as **ATZ** or **ATDT**. One tool that will act as a terminal interface is **minicom**.

\_\_\_\_\_\_\_\_\_\_\_\_\_\_\_\_\_\_\_\_\_\_\_\_\_\_\_\_\_\_\_\_\_\_\_\_\_\_\_\_\_\_\_\_\_\_\_\_\_\_\_\_\_\_\_\_\_\_\_\_\_\_\_\_\_\_\_\_\_

**minicom** screenshot:

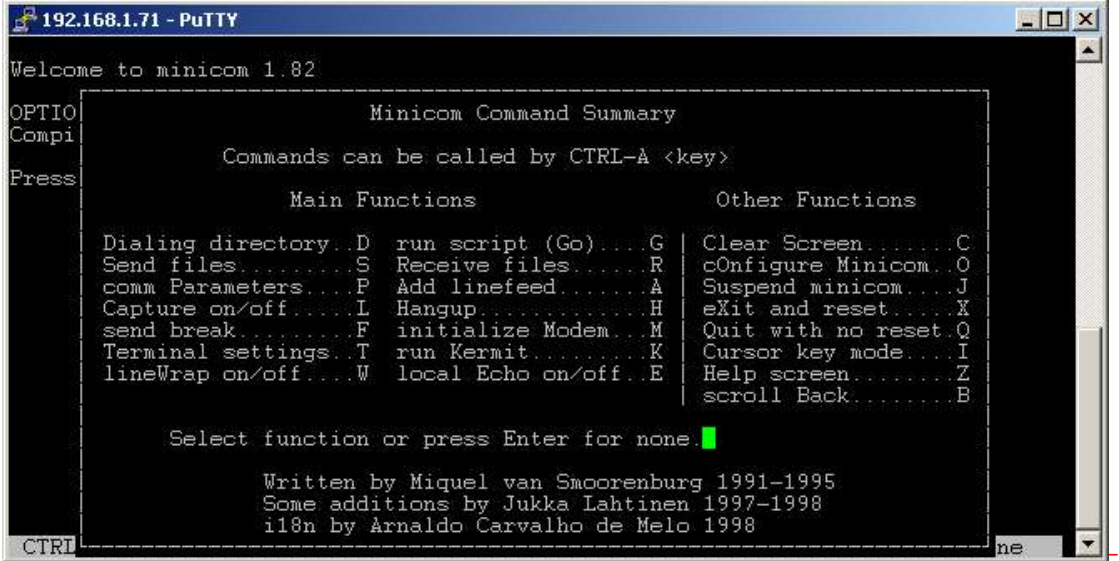

Another common tool is **wvdialconf**. This tool will automatically scan for modems on the ttyS's and create a configuration file. This file is used to handle password authentication and initialise the **pppd** daemon once the connection is established.

# **3. pppd and chat**

First of all the chat script is used to communicate with a remote host's modem. It is a series of expect/send strings. The format is:

**'expected query' 'answer'**

Expected queries from the modem are:

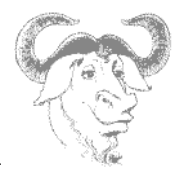

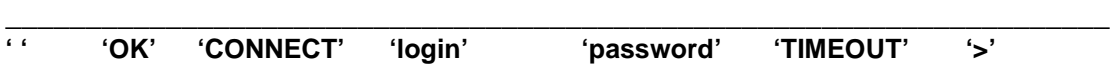

The script is read sequentially and starts with the empty query **' '** which is matched with the command **'ATZ'**. Once the modem is initialised it sends back the query **'OK'**. To this the script will answer with a **'ATDT'** dialing command. This conversation goes on and on until the **'>'** prompt is reached at which stage one can run **pppd**.

Sample chat script:

'ABORT' 'BUSY' 'ABORT' 'ERROR' 'ABORT' 'NO CARRIER' 'ABORT' 'NO DIALTONE' 'ABORT' 'Invalid Login' 'ABORT' 'Login incorrect' '' 'ATZ' 'OK' 'ATDT01172341212' 'CONNECT' '' 'ogin:' 'adrian' 'ord:' 'adrianpasswd' 'TIMEOUT' '5' '>' pppd

Of course this is one way of doing things. One can also start **pppd** manually and then invoke the chat script as follows:

```
pppd /dev/ttyS2 115200 \
nodetach \
lock \setminusdebug \
crtscts \
asyncmap 0000000 \
connect "/usr/sbin/chat -f /etc/sysconfig/network-scripts/chat-ppp0"
```
The lines below the **pppd** commands can be saved in **/etc/ppp/options**. This file contains most of the features which makes the strength and flexibility of **pppd**. For example **require-chap** will use the **/ etc/ppp/chap-secrets** for authentication.

# **4. PPPD peers**

There is a directory called **peers** in **/etc/ppp/**. In this directory one can create a file that contains all the necessary command line options for **pppd**. In this way peer connections can be started by all users.

Below is an example of a PPP peer file:

```
# This optionfile was generated by pppconfig 2.0.10.
hide-password
noauth
connect "/usr/sbin/chat -f /etc/sysconfig/network-scripts/chat-ppp0"
/dev/ttyS0
```
# **LinuxIT Technical Education Centre Setting up PPP**

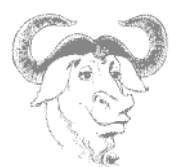

115200 defaultroute noipdefault user uk2

The previous peer file (called uk2) would be used as follows:

# pppd call uk2

This will dial the number specified in the "chat script" and authenticate as the user "uk2". Please noteNote that this requires a corresponding entry in the /etc/ppp/chap-secrets, and /etc/ppp/pap-secrets. The format for pap and chap secrets is as follows:

# Secrets for authentication using CHAP # client server secret IP addresses uk2  $*$  "uk2"

\_\_\_\_\_\_\_\_\_\_\_\_\_\_\_\_\_\_\_\_\_\_\_\_\_\_\_\_\_\_\_\_\_\_\_\_\_\_\_\_\_\_\_\_\_\_\_\_\_\_\_\_\_\_\_\_\_\_\_\_\_\_\_\_\_\_\_\_\_

This format allows different passwords to be used if you connect to different servers. It also allows you to specify an IP address. This is probably not going to work when connecting to an ISP, but when making private connections, you can specify IP addresses if there is a need. One example would be where you need to audit your network activity, and want to specify which users get a certain IP address.

# **5. Wvdial**

This is the default method used by Red Hat to connect to a dial up network. To configure wvdial, it is easier to use one of the configuration tools provided with either Gnome or KDE. They configure the **/etc/wvdial.conf** file.

Below is a sample wvdial.conf file:

```
[Modem0]
Modern = /dev/ttyS0Baud = 115200Dial Command = ATDT
Init1 = ATZFlowControl = Hardware (CRTSCTS)
[Dialer UK2]
Username = uk2Password = uk2Phone = 08456091370Inherits = Modem0
```
To use wvdial from the command line, you would execute it with the following syntax:

# wvdial <dialer-name>

In the example configuration file the following command would dial the connection called "uk2"

*\_\_\_\_\_\_\_\_\_\_\_\_\_\_\_\_\_\_\_\_\_\_\_\_\_\_\_\_\_\_\_\_\_\_\_\_\_\_\_\_\_\_\_\_\_\_\_\_\_\_\_\_\_\_\_\_\_\_\_\_\_\_\_\_\_\_\_\_\_\_\_\_\_\_*

# wvdial uk2

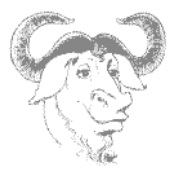

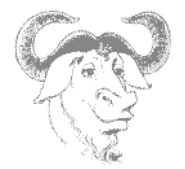

# **Printing**

The two objectives of this chapter are firstly to introduce the GNU printing tools available on Linux machines and secondly to understand the configuration files for a print server.

\_\_\_\_\_\_\_\_\_\_\_\_\_\_\_\_\_\_\_\_\_\_\_\_\_\_\_\_\_\_\_\_\_\_\_\_\_\_\_\_\_\_\_\_\_\_\_\_\_\_\_\_\_\_\_\_\_\_\_\_\_\_\_\_\_\_\_\_

# **1. Filters and gs**

For non-text formats Linux and UNIX systems generally use filters. These filters translate JPEG or troff file formats into a postscript type format. This could directly be sent to a postscript printer, but since not all generic printers can handle postscript, an intermediate 'virtual postscript printer' is used called **gs** (ghostscript), finally translating the postscript into PCL.

The commercial version of ghostscript is Aladdin Ghostscript and the GNU version is an older version.

The **gs** utility has a database of printer drivers it can handle (this list is usually up to date, for example many USB printers are supported) and converts the postscript directly into PCL for these known models. The **gs** utility plays a central role in Linux printing.

# **2. Printers and print queues**

As seen above simple ascii text printing is not handled in the same way as image or postscript files. If you only have one printer and you would like to printout your mail for example, it may not be necessary to use a filter. You may want to define a queue without filters, which would print mail faster. You could also define a queue on the same printer, which would only handle postscript files.

All queues and printers are defined in **/etc/printcap**. Here is the full configuration of a remote printer 192.168.1.20 using the remote queue named 'lp':

```
\ln::sd=/var/spool/lpd/lp:\
      :mx#0:\ \:\sh:\setminus:rm=192.168.1.20:\
      :rp=lp:
```
The essential options here are **rm** the remote host, **sd** the spool directory and **rp** the name of the remote queue. Notice that no filters are specified (you would use **if** for input filter). All the filtering is done on the remote host.

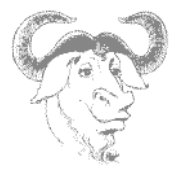

# **3. Printing Tools**

**lpr:**

The **lpr** utility is used to submit jobs to a printer. This is a modern version of **lp** (line print). From a user's point of view it is helpful to understand that a printer can be associated with more than one queue. Here are two examples to print a file called LETTER.

\_\_\_\_\_\_\_\_\_\_\_\_\_\_\_\_\_\_\_\_\_\_\_\_\_\_\_\_\_\_\_\_\_\_\_\_\_\_\_\_\_\_\_\_\_\_\_\_\_\_\_\_\_\_\_\_\_\_\_\_\_\_\_\_\_\_\_\_

Send job to default printer: lpr LETTER

Send job to the' ljet' queue: lpr -Pljet LETTER

Table1: Main Options for lpr

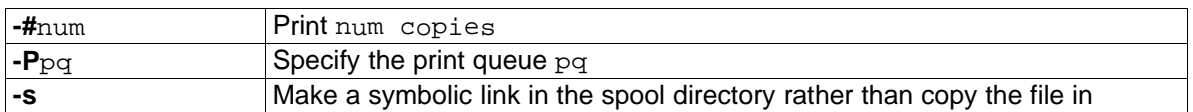

### **lpq:**

A user can monitor the status of print queues with the **lpq** utility. Here are a few examples.

Show jobs in default queue: lpq

Show jobs for all queues on the system: lpq -a

Show jobs in the 'remote' queue: lpq -Premote

### **lprm:**

Depending on the options in **/etc/lpd.perms** users may be allowed to delete queued jobs using **lprm**.

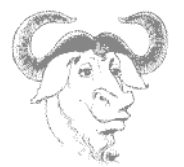

Remove last job submitted: lprm

Remove jobs submitted by user dhill: lprm dhill

Remove all submitted jobs:  $lprm -a$  (or simply  $lprm -b$ 

It is possible to remove a specific spooled job by referencing the job number; this number is given by **lpq**.

\_\_\_\_\_\_\_\_\_\_\_\_\_\_\_\_\_\_\_\_\_\_\_\_\_\_\_\_\_\_\_\_\_\_\_\_\_\_\_\_\_\_\_\_\_\_\_\_\_\_\_\_\_\_\_\_\_\_\_\_\_\_\_\_\_\_\_\_

**lpc:**

The Line Printer Control utility is used to control the print queues and the printers. The print queues can be disabled or enabled. Notice that **lprm** on the other hand can remove jobs from the queue but doesn't stop the queue.

One can either use **lpc** interactively (**lpc** has its own prompt), or on the command line.

Here is an output of **lpc –help**:

CMD: /usr/sbin/lpc help ? Commands may be abbreviated. Commands are: abort enable disable help restart status topq ? clean exit down quit start stop up

The **enable/disable/topq/up** options relate to queues The **start/stop/down** options relate to printers

# **4. The configuration files**

### **/etc/printcap**

As seen earlier in the chapter, this file defines all printers and queues that the system can use (remote and local).

The default printer can be specified with either variables LPDEST or PRINTER: PRINTER=lp If no environmental variable is set the default printer is the first printer defined in **/etc/printcap**.

The main definitions are:

**lp** device name, usually /dev/lp0 for the parallel port

**mx** maximum file size (zero=nolimit)

# **LinuxIT Technical Education Centre Printing**

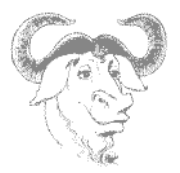

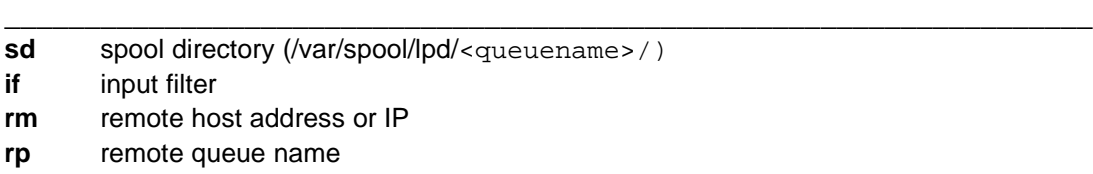

If this file is modified you will need to restart the **lpd** daemon.

### **/etc/lpd.conf**

This is a very lengthy file and by default all options are commented out. This file is used if an administrator wishes to have more control (i.e remote access authentication, user permissions ...) over the printing.

#### **/etc/lpd.perms**

This file controls permission for the **lpc**, **lpq** and **lprm** utilities. In particular you can grant users the right to dequeue their current job (using the **lprm** tool) with the line :

ACCEPT SERVICE=M SAMEHOST SAMEUSER

LPRng uses a system of keys to shorten the entries in **lpd.perms**. This is however not very to understand. For example the service 'M' corresponds to **lprm** in the above line.

#### Sample **/etc/lpd.perms** file:

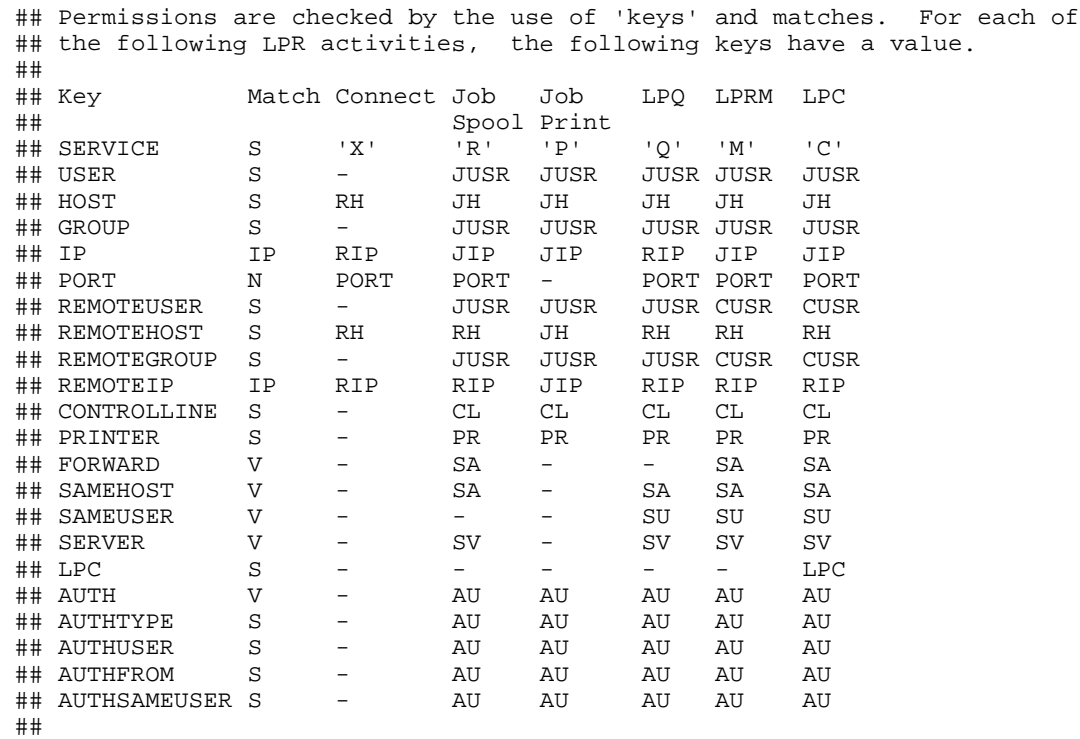

# **LinuxIT Technical Education Centre Printing**

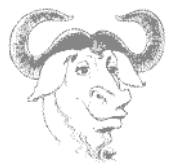

```
## KEY:
## JH = HOST host in control file
## RH = REMOTEHOST connecting host name
## JUSR = USER user in control file
## AUTH will match (true) if authenticated transfer
## AUTHTYPE will match authentication type
## AUTHUSER will match client authentication type
## AUTHFROM will match server authentication type and is NULL if not from server
## AUTHSAMEUSER will match client authentication to save authentication in job
##
## Example Permissions
##
## # All operations allowed except those specifically forbidden
## DEFAULT ACCEPT
##
## #Reject connections from hosts not on subnet 130.191.0.0
## # or Engineering pc's
## REJECT SERVICE=X NOT REMOTEIP=130.191.0.0/255.255.0.0<br>## REJECT SERVICE=X NOT REMOTEHOST=enqpc*
    REJECT SERVICE=X NOT REMOTEHOST=engpc*
##
## #Do not allow anybody but root or papowell on
## #astart1.astart.com or the server to use control
## #facilities.
## ACCEPT SERVICE=C SERVER REMOTEUSER=root
    ## ACCEPT SERVICE=C REMOTEHOST=astart1.astart.com REMOTEUSER=papowell
##
## #Allow root on talker.astart.com to control printer hpjet
## ACCEPT SERVICE=C HOST=talker.astart.com PRINTER=hpjet REMOTEUSER=root
## #Reject all others
## REJECT SERVICE=C
##
## #Do not allow forwarded jobs or requests
## REJECT SERVICE=R,C,M FORWARD
##
#
# allow root on server to control jobs
ACCEPT SERVICE=C SERVER REMOTEUSER=root
# allow anybody to get server, status, and printcap
ACCEPT SERVICE=C LPC=lpd,status,printcap
# reject all others
REJECT SERVICE=C
#
# allow same user on originating host to remove a job
ACCEPT SERVICE=M SAMEHOST SAMEUSER
# allow root on server to remove a job
ACCEPT SERVICE=M SERVER REMOTEUSER=root
REJECT SERVICE=M
# all other operations allowed
DEFAULT ACCEPT
```
\_\_\_\_\_\_\_\_\_\_\_\_\_\_\_\_\_\_\_\_\_\_\_\_\_\_\_\_\_\_\_\_\_\_\_\_\_\_\_\_\_\_\_\_\_\_\_\_\_\_\_\_\_\_\_\_\_\_\_\_\_\_\_\_\_\_\_\_

### **/etc/hosts.{lpd,equiv}**

These files were used by the LPR printing suite and presented a security risk. When running a print server you needed to specify which hosts could access the printer in **/etc/hosts.lpd**. You also needed to add the hosts to **/etc/hosts.equiv**.

These files are now replaced in LPRng by the **/etc/lpd.perms** file
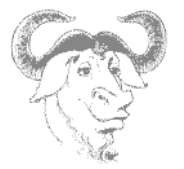

# **5. Exercises**

- **1.** Start **printtool** and create a new local queue called lp.
- **2.** Customise the device /dev/tty10 as the printer device (remember to do **chmod 666 /dev/tty10** to allow printing on this device). You now have a virtual printer on your system!

\_\_\_\_\_\_\_\_\_\_\_\_\_\_\_\_\_\_\_\_\_\_\_\_\_\_\_\_\_\_\_\_\_\_\_\_\_\_\_\_\_\_\_\_\_\_\_\_\_\_\_\_\_\_\_\_\_\_\_\_\_\_\_\_\_\_\_\_

- **3.** Send jobs to the print queue using **lpr** and **pr** (pre-formatting tool)
- **4.** With your system's print tool, define different remote queues:
	- a UNIX queue
	- a SMB queue

If you are the server, make sure the appropriate rules are defined in **/etc/lpd.perms**

In each case

- check the **/etc/printcap** file. Which filter is used? How is the remote host defined? - check the **/var/spool/lpd/** directory.

- **5.** Stop the various printer queues and printers with **lpc**.
- **6.** Check the contents of each queue with **lpq**
- **7.** De-queue selected jobs with **lprm**

*\_\_\_\_\_\_\_\_\_\_\_\_\_\_\_\_\_\_\_\_\_\_\_\_\_\_\_\_\_\_\_\_\_\_\_\_\_\_\_\_\_\_\_\_\_\_\_\_\_\_\_\_\_\_\_\_\_\_\_\_\_\_\_\_\_\_\_\_\_\_\_\_\_*

# **LPI 102 Objectives**

# **1. Kernel**

Manage/Query kernel and kernel modules at runtime

Manage a kernel and kernel loadable modules. Use command-line utilities to get information about the kernel modules and the running kernel. Load modules with correct parameters and unload them. Load modules using aliases.

\_\_\_\_\_\_\_\_\_\_\_\_\_\_\_\_\_\_\_\_\_\_\_\_\_\_\_\_\_\_\_\_\_\_\_\_\_\_\_\_\_\_\_\_\_\_\_\_\_\_\_\_\_\_\_\_\_\_\_\_\_\_\_\_\_\_\_\_\_\_\_\_\_\_

*Keywords:* /lib/modules/kernel-version/modules.dep, /etc/modules.conf, / etc/conf.modules

**depmod**, **insmod**, **lsmod**, **rmmod**, **modinfo**, **modprobe**, **uname**

# Reconfigure, build, and install a custom kernel and kernel modules

Customise, build, and install a kernel and kernel loadable modules from source Customise the current kernel. Build a new kernel or new kernel modules as needed. Install the new kernel and reconfigure the boot loader.

*Keywords:* /usr/src/linux/\*, /usr/src/linux/.config, /lib/modules/kernel-version/\*, / boot/\*

**make**, **config**, **menuconfig**, **xconfig**, **oldconfig**, **modules**, **install**, **modules\_install**, **depmod**

# **2. Boot, Initialisation, Shutdown and Runlevels**

# Boot the system

Follow the system through the booting process. Parse parameters to the boot loader (runlevel and kernel options). Check events in the log files.

*Keywords:* **dmesg**, /var/log/messages, /etc/modules.conf, LILO, GRUB

Change runlevels and shutdown or reboot system

Manage the system's runlevels. The default runlevel. The single user mode. Shutdown and reboot. Alert users before switching runlevel.

*Keywords:* **shutdown**, **init**, /etc/inittab

# **3. Printing**

Manage printers and print queues Manage print queues and print jobs. Monitor print server and user print queues. Troubleshoot general printing problems. *Keywords:* **lpc**, **lpq**, **lprm**, **lpr**, /etc/printcap

Print files

Manage print queues and manipulate print jobs. Add and remove jobs from printer queues. Convert text files to postscript for printing.

*Keywords:* **lpr**, **lpq**, **mpage**

# **LinuxIT Technical Education Centre Appendix**

Install and configure local and remote printers

Install a printer daemon. Install and configure a print filter (e.g.: apsfilter, magicfilter). Make local and remote printers accessible for a Linux system. SMB shared printers.

\_\_\_\_\_\_\_\_\_\_\_\_\_\_\_\_\_\_\_\_\_\_\_\_\_\_\_\_\_\_\_\_\_\_\_\_\_\_\_\_\_\_\_\_\_\_\_\_\_\_\_\_\_\_\_\_\_\_\_\_\_\_\_\_\_\_\_\_\_\_\_\_\_\_

*Keywords:* **lpd**, /etc/printcap, /etc/apsfilter/\*, /var/lib/apsfilter/\*, /etc/magicfilter/\*, /var/spool/lpd/\*

# **4. Documentation**

Use and manage local system documentation

Use and administer the manpages and the material in /usr/share/doc. Find relevant man pages. Search man page sections. Find a command and all the documentation related to it. Configure access to man sources and the man system.

*Keywords:* **man**, **apropos**, **whatis**, MANPATH

# Find Linux documentation on the Internet

Find and use Linux documentation. Use Linux documentation from sources such as the Linux Documentation Project (LDP), vendors and third-party websites. Linux specific newsgroups. Newsgroup archives. Mailing lists.

Notify users on system-related issues

Notify users about current issues related to the system. Logon messages. *Keywords:* /etc/issue, /etc/issue.net, /etc/motd

# **5. Shells, Scripting, Programming and Compiling**

# Customise and use the shell environment

Customise shell environments to meet users' needs. Set environment variables at login, or when spawning a new shell. Write bash functions for frequently used sequences of commands. *Keywords:* ~/.bash\_profile, ~/.bash\_login, ~/.profile, ~/.bashrc, ~/.bash\_logout, ~/.inputrc

**function**, **export**, **env**, **set**, **unset**

# Customise or write simple scripts

Customise existing scripts. Write simple new shell scripts. Use standard sh syntax (loops, tests). Use command substitution. Test command return-values and file status. Conditionally mailing the superuser. The she-bang (#!) sign. Manage location, ownership, execution and suid rights of scripts. *Keywords:* **while**, **for**, **test**, **chmod**

# **6. Administrative Tasks**

Manage users and group accounts and related system files Add, remove, suspend and change user accounts. Manage groups. Change user/group info in passwd/group databases. Create special purpose and limited accounts. *Keywords:* **chage**, **gpasswd**, **groupadd**, **groupdel**, **groupmod**, **grpconv**, **grpunconv**,

# **LinuxIT Technical Education Centre Appendix**

\_\_\_\_\_\_\_\_\_\_\_\_\_\_\_\_\_\_\_\_\_\_\_\_\_\_\_\_\_\_\_\_\_\_\_\_\_\_\_\_\_\_\_\_\_\_\_\_\_\_\_\_\_\_\_\_\_\_\_\_\_\_\_\_\_\_\_\_\_\_\_\_\_\_ **passwd**, **pwconv**, **pwunconv**, **useradd**, **userdel**, **usermod** /etc/passwd, /etc/shadow, /etc/group, /etc/gshadow

Tune the user environment and system environment variables

Modify global and user profiles. Set up environment variables. Maintain the skel directory. Set command search path.

*Keywords:* **env**, **export**, **set**, **unset**, /etc/profile, /etc/skel

Configure and use system log files to meet administrative and security needs Configure system logs. Manage type and level of information logged. Manually scan log files for notable activity. Monitoring log files: automatic rotation and archiving. Track down problems noted in logs. *Keywords:* **logrotate**, **tail –f**, /etc/syslog.conf, /var/log/\*

Automate system administration tasks by scheduling jobs to run in the future

Use **cron** or **anacron** to run jobs at regular intervals. Use **at** to run jobs once. Manage **cron** and **at** jobs. Configure user access to **cron** and **at** services.

#### *Keywords:* **at**, **atq**, **atrm**, **crontab**

/etc/anacrontab, /etc/at.deny, /etc/at.allow, /etc/crontab, /etc/cron.allow, / etc/cron.deny, /var/spool/cron/\*

#### Maintain an effective data backup strategy

Plan a backup strategy. Automatically backup filesystems to various media. Dump a raw device to a file and vice versa. Perform partial and manual backups. Verify the integrity of backup files. Partially or fully restor backups.

#### *Keywords:* **cpio**, **dd**, **dump**, **restore**, **tar**

#### Maintain system time

Maintain the system time and synchronize the clock over NTP. Set the system date and time. Set the BIOS clock to the correct time in UTC, configuring the correct timezone for the system and configuring the system to correct clock drift to match NTP clock.

*Keywords:* **date**, **hwclock**, **ntpd**, **ntpdate**

/usr/share/zoneinfo, /etc/timezone, /etc/localtime, /etc/ntp.conf, / etc/ntp.drift

# **7. Networking Fundamentals**

#### Fundamentals of TCP/IP

Understand IP-addresses, network masks and broadcast address. Determine the network address, broadcast address and netmask when given an IP-address and the number of bits. Network classes and classless subnets (CIDR) and the reserved addresses for private network use. It includes the understanding of the function and application of a default route. It also includes the understanding of basic internet protocols (IP, ICMP, TCP, UDP) and the more common TCP and UDP ports (20, 21, 23, 25, 53, 80, 110, 119, 139, 143, 161).

*Keywords:* /etc/services, **ftp**, **telnet**, **host**, **ping**, **dig**, **traceroute**, **whois**

#### TCP/IP configuration and troubleshooting

View, change and verify configuration settings for various network interfaces. Manual and onboot configuration for interfaces and routing tables. Configure and correct routing tables. Configure Linux as a DHCP client.

\_\_\_\_\_\_\_\_\_\_\_\_\_\_\_\_\_\_\_\_\_\_\_\_\_\_\_\_\_\_\_\_\_\_\_\_\_\_\_\_\_\_\_\_\_\_\_\_\_\_\_\_\_\_\_\_\_\_\_\_\_\_\_\_\_\_\_\_\_\_\_\_\_\_

*Keywords:* /etc/HOSTNAME or /etc/hostname, /etc/hosts, /etc/networks, / etc/host.conf, /etc/resolv.conf, /etc/nsswitch.conf

**ifconfig**, **route**, **dhcpcd**, **dhcpclient**, **pump**, **host**, **hostname (domainname, dnsdomainname)**, **netstat**, **ping**, **traceroute**, **tcpdump**

# Configure Linux as a PPP client

Understand the basics of the PPP protocol. Configure PPP for outbound connections. Define the chat sequence when connecting. Initialisation and termination of a PPP connection with a modem, ISDN or ADSL. Set up PPP to automatically reconnect if disconnected.

*Keywords:* /etc/ppp/options.\*, /etc/ppp/peers/\*, /etc/wvdial.conf **/etc/ppp/ip-up**, **/etc/ppp/ip-down**, **wvdial**, pppd

# **8. Networking Services**

Configure and manage inetd, xinetd, and related services

Configure services available through inetd. Use tcpwrappers. Start, stop, and restart internet services. Configure basic network services including telnet and ftp. Set a service to run as another user instead of the default in inetd.conf.

*Keywords:* /etc/inetd.conf, /etc/hosts.allow, /etc/hosts.deny, /etc/services, / etc/xinetd.conf, /etc/xinetd.log

# Operate and perform basic configuration of sendmail

Modify simple parameters in sendmail configuration files. Create mail aliases. Manage the mail queue. Start and stop sendmail. Configure mail forwarding and perform basic troubleshooting of sendmail. The objective includes checking for and closing open relay on the mailserver. It does not include advanced custom configuration of Sendmail.

*Keywords:* /etc/sendmail.cf, /etc/aliases, /etc/mail/\*, ~/.forward **mailq**, **sendmail**, **newaliases**

Operate and perform basic configuration of Apache

Modify simple parameters in Apache configuration files. Start, stop, and restart httpd. Does not include advanced custom configuration of Apache.

*Keywords:* **apachectl**, **httpd**, httpd.conf

# Properly manage the NFS, smb, and nmb daemons

Mount remote filesystems using NFS. Configure NFS for exporting local filesystems. Start, stop, and restart the NFS services. Install and configure Samba using GUI tools or direct edit of the /etc/smb.conf file.

\_\_\_\_\_\_\_\_\_\_\_\_\_\_\_\_\_\_\_\_\_\_\_\_\_\_\_\_\_\_\_\_\_\_\_\_\_\_\_\_\_\_\_\_\_\_\_\_\_\_\_\_\_\_\_\_\_\_\_\_\_\_\_\_\_\_\_\_\_\_\_\_\_\_ Sharing of home directories and printers, as well as correctly setting the nmbd as a WINS client. *Keywords:* /etc/exports, /etc/fstab, /etc/smb.conf, **mount**, **umount**

# Setup and configure basic DNS services

Configure hostname lookups and troubleshoot problems with local caching-only name server. Understand the domain registration and DNS translation process. Differences between bind 4 and bind 8 configuration files.

*Keywords:* /etc/hosts, /etc/resolv.conf, /etc/nsswitch.conf, /etc/named.boot (v.4) or /etc/named.conf (v.8), **named**

# Set up secure shell (OpenSSH)

Obtain and configure OpenSSH. Basic OpenSSH installation and troubleshooting. Configure **sshd** to start at system boot.

*Keywords:* /etc/hosts.allow, /etc/hosts.deny, /etc/nologin, / etc/ssh/sshd\_config, /etc/ssh\_known\_hosts, /etc/sshrc **sshd**, **ssh-keygen**

# **9. Security**

Perform security administration tasks

Ensure local security policies. Configure TCP wrappers. Find files with SUID/SGID bit set. Verify packages. Set or change user passwords and password aging information. Update binaries as recommended by CERT, BUGTRAQ or distribution's security alerts. Basic knowledge of **ipchains** and **iptables**. *Keywords:* /proc/net/ip\_fwchains, /proc/net/ip\_fwnames, /proc/net/ip\_masquerade, **find**, **ipchains**, **passwd**, **socket**, **iptables**

# Setup host security

Set up a basic level of host security. Configure syslog , shadowed passwords. Set up a mail alias for root. Turn off unused network services. *Keywords:* /etc/inetd.conf or /etc/inet.d/\*, /etc/nologin, /etc/passwd, / etc/shadow, /ets/syslog.conf

Setup user level security Configure user level security. Limits on user logins, processes, and memory usage. *Keywords:* **quota**, **usermod**

# **LinuxIT Technical Education Centre Index**

# **Index**

/etc/shadow 29 chage32 cron79, 81 date93 depmod 12 gpasswd28 groupadd30, 31 groupadd 28 groups 27 id 27 init19, 20, 21, 22 insmod12 LILO17, 22, 23 logrotate81 lpd94 lsmod12 make bzImage 15 make clean15 make config13 make dep14 make menuconfig13 make modules 15

make modules\_install15 make oldconfig14 make xconfig13 make zImage 15 man72 modinfo12 modprobe 12 modules.conf12 modules.dep12 passwd26 peers91 rmmod12, 41 route37 sendmail59 shutdown21 socket51 syslog.conf79 tar84 test77 useradd26, 30, 31 usermod31

\_\_\_\_\_\_\_\_\_\_\_\_\_\_\_\_\_\_\_\_\_\_\_\_\_\_\_\_\_\_\_\_\_\_\_\_\_\_\_\_\_\_\_\_\_\_\_\_\_\_\_\_\_\_\_\_\_\_\_\_\_\_\_\_\_\_\_\_\_\_\_\_\_\_